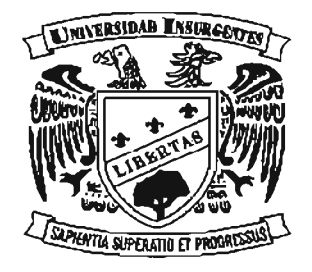

# UNIVERSIDAD INSURGENTES

**PLANTEL XOLA** 

LICENCIATURA EN DISEÑO Y COMUNICACIÓN VISUAL CON INCORPORACIÓN A LA U.N.A.M. CLAVE 3315-31

"GUÍA DE ILUSTRACIONES INFANTILES Y PARA ADULTOS ESTILO MANGA"

#### T. E S I N A

QUE PARA OBTENER EL TÍTULO DE:

LICENCIADA EN DISEÑO Y COMUNICACIÓN VISUAL

P  $\mathsf{R}$ E.  $\mathbf{s}$ E. N. T A

EDEN ZAYURI ORTÍZ MONTEÓN

ASESORA: LIC. CLAUDIA BEATRIZ VÁZQUEZ BARAJAS

MÉXICO D.F.

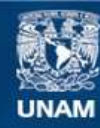

Universidad Nacional Autónoma de México

**UNAM – Dirección General de Bibliotecas Tesis Digitales Restricciones de uso**

### **DERECHOS RESERVADOS © PROHIBIDA SU REPRODUCCIÓN TOTAL O PARCIAL**

Todo el material contenido en esta tesis esta protegido por la Ley Federal del Derecho de Autor (LFDA) de los Estados Unidos Mexicanos (México).

**Biblioteca Central** 

Dirección General de Bibliotecas de la UNAM

El uso de imágenes, fragmentos de videos, y demás material que sea objeto de protección de los derechos de autor, será exclusivamente para fines educativos e informativos y deberá citar la fuente donde la obtuvo mencionando el autor o autores. Cualquier uso distinto como el lucro, reproducción, edición o modificación, será perseguido y sancionado por el respectivo titular de los Derechos de Autor.

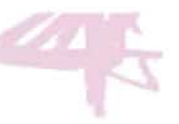

GRACIAS A MIS PADRES Y A MIS HERMANOS POR EL APOYO DURANTE MIS ESTUDIOS. ESTA TESINA VA DEDICADA A TODOS AQUELLOS QUE CREYERON EN MI, RESPE-TARON Y VALORARON MI TRABAJO PERO SOBRE TODO A LAS PERSONAS QUE CREEN Y SEGUIRAN CREYENDO EN MI HABILIDAD COMO DISEÑADORA Y DIBUJANTE.

GRACIAS A MI ESPOSO POR EL APOYO SEN-TIMENTAL Y MORAL QUE ES LO QUE ME ALIENTA A SEGUIR CON MIS SUEÑOS. DOY GRACIAS A DIOS POR HABERME DADO LAS ARMAS PARA PODER LLEGAR HASTA

DONDE ESTOY, UNA FAMILIA UNICA, UN ESPOSO MARIVILLOSO Y UN TALENTO QUE **ME APASIONA.** 

۰

AGRADECIMIENTOS

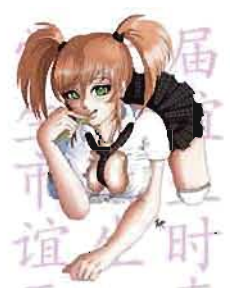

TESINA EXPERIENCIA LABORAL

EDITOR RESPONSABLE Edén Zayuri Ortiz Monteón

EDITORJR Edén Zayuri Ortiz Monteón

DISEÑO DE INTERIORES Lic.Edén Zayuri Ortíz Monteón

CLASES DE DIBUJO E ILUSTRASCIONES Zayuri Kyoto

计无 **COLABORADORES** 

Claudia B. Vazquez Barajas Horacio M. Ascencio Vargas Dalia C. Arteaga Ortiz тіл

PORTADA Universidad Insurgentes Xola

上半日十 CORRECCiÓN DE ESTILO Ana Belén Ortíz Monteón

PRE-PRENSA Edgar Adrián Ortiz Monteón

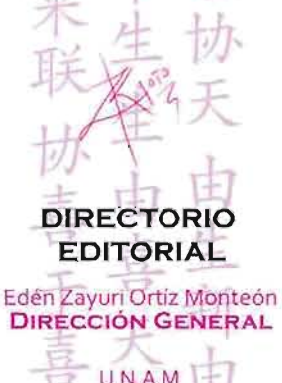

U.N.A.M<br>Universidad Nacional Autonoma de México Universidad Insurgentes DIRECCIÓN DE CIRCULACIÓN

### " GUÍA DE ILUSTRACIONES INFANTILES Y

PARA ADULTOS ESTILO MANGA"

EDEN ZAYURI ORTIZ MONTEON (ZAYURI KYOTO)

# **INDICE**

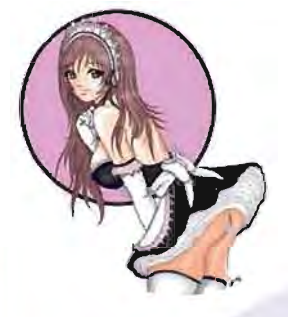

#### CAPITULO 1 CAMPO Y MERCADO DEL TRABAJO DE DISEÑADORA Y COMU· **NICOLOGA VISUAL**

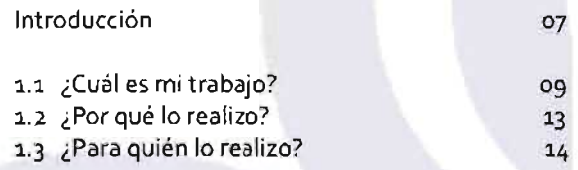

16

36

#### CAPITULO 2 PROCEDIMIENTOS DEL TRABAJO REALIZADO Introducción

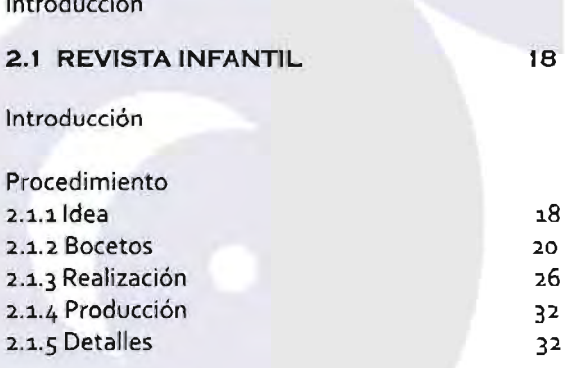

### **2.2 REVISTA PARA ADULTOS**

Introducción Procedimiento de Guías de dibujo Hentai

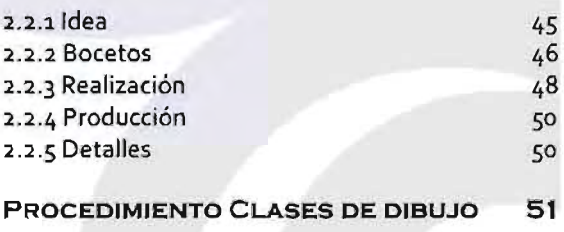

Clases de dibujo a dos tintas  $2.3.1$  Idea 2.3.2 Bocetos 2.3.3 Realización 2.3.4 Producción 2.3.5 Detalles

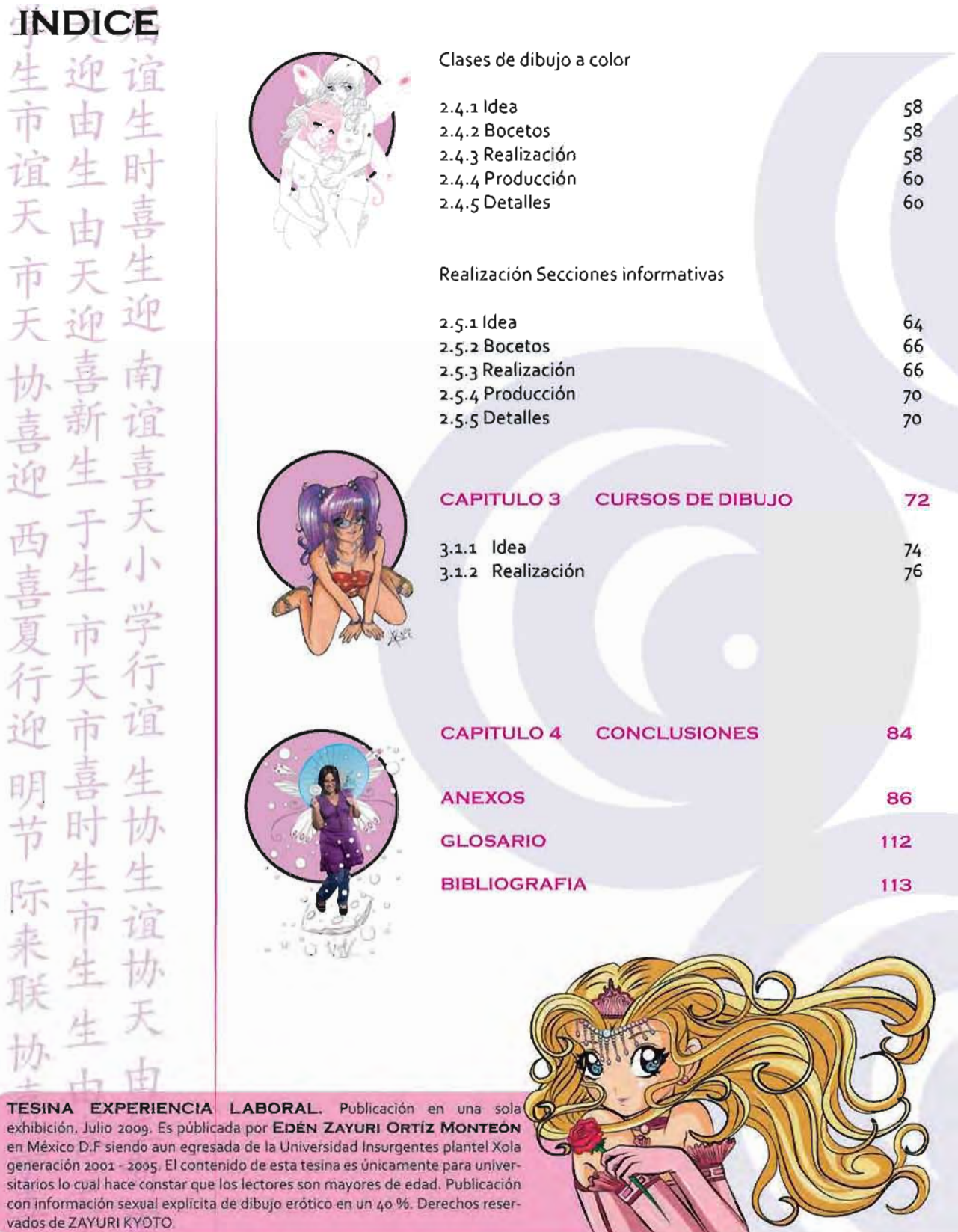

http://zayurikyoto.deviantart.com/

तोज

### INTRODUCCiÓN

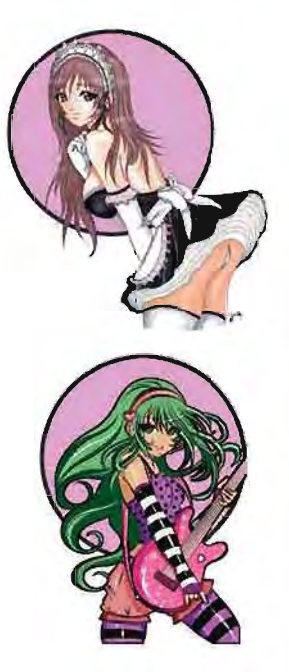

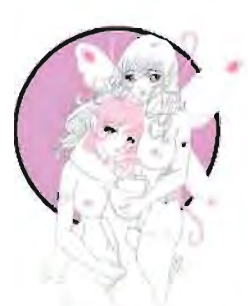

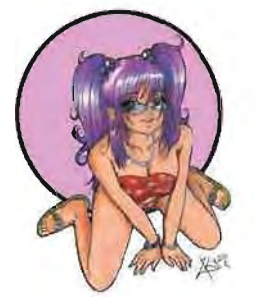

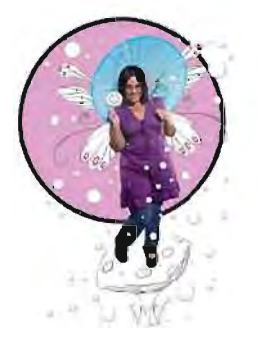

El Diseño Gráfico es una profesión dedicada a resolver problemas visuales proyectando la creatividad por medio de ideas y mensajes, vinculando procesos de intercambio de conocimientos mediante estrategias, instrumentos, procedimientos, recursos y conceptos propios de los códigos del lenguaje visual y audiovisual.

También es llamado Diseño y Comunicación visual ya que los medios de comunicación canalizan los mensajes visuales tanto en la industria gráfica como en los medios impresos.

El Diseño Editorial, surgido de una rama del Diseño Grafieo, es aquella que se encarga de la maquetación y composición de publicaciones impresas tales como revistas, periódicos, libros, y actualmente por medio del internet en las páginas web.

El diseñador editorial labora en equipo con editores, autores, redactores, impresores, fotógrafos e ilustradores profesionales. Combatiendo siempre con los errores de la edición, el diagnóstico y dictamen del valor y viabilidad de una publicación, procurando ver los recursos económicos, costos, acabados y tiempo, pensando en los intereses del lector, usando el lenguaje visual adecuado, la correcta formación de textos y la obtención de la mejor calidad de imágenes y palabras.

El Diseñadory ComunicólogoVisual, en una de sus tantas especialidades, en este caso en el Diseño Editorial, este debe ser un "todólogo", es por eso que cae en él una gran responsabilidad de carácter 100% profesional, utilizando equipo básico para el dibujo y las artes gráficas (escuadras, papeles, cartulinas, lápices, estilógrafos, etc.), asi como recursos tecnológicos, instrumentos y equipo de computo para la edición, manipulación y reproducción de imágenes.

Se apoya en programas para el diseño, y los más utilizados son:

Adobe Creative Suite Photoshop Freehand lIIustrator Pagemaker, antecessor de Indesign. lndesign Dreamweaver Flash Fireworks

Corel Corporation Corel Draw Photo-Paint Corel Trace

El Diseño Editorial, por medio de esta especialización, se desarrolla actualmente en una empresa editorial donde hay una gran gama de oportunidades para el diseñador y comunicólogo visual en diferentes áreas, por nombrar algunas, dirección editorial, supervisión de producción e impresión editorial, edición, autoedición y producción de revistas, control de calidad de medios gráficos, producción de ilustración profesional en los géneros educativos, comerciales, editorial y artistico, producción de guiones e imágenes para historieta e ilustración descriptiva, asesoría profesional en editorial e ilustración e investigación entre otras. Que en su total mención es lo que se ha realizado hasta la fecha.

Este proyecto se enfoca en el género de dibujo estilo manga, el cual se aplicó para las ilustraciones infantiles y para adultos. El manga es un estilo de dibujo oriental caracteristico de Japón, este puede llegar a ser realista pero con curiosas caracteristicas: ojos muy grandes, bocas y narices muy pequeñas. Y OsamuTezuka fue el creador del estilo manga moderno desde 1960.

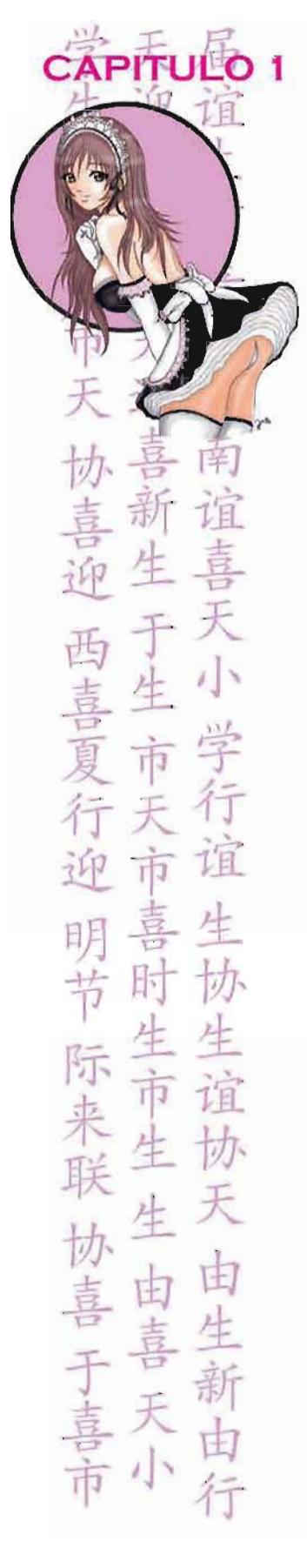

# CAMPO LABORAL DE LA DISEÑADORA Y COMUNICÓLOGA VISUAL

la naturaleza del quehacer profesional nos permite trabajar en cualqu ier ámbito sea o no profesiona l, por que al ser egresada, lo primero que se busca es la experiencia.

El relacionarse con personas del ámbito del Diseño Gráfico da nuevas y buenas oportunidades de sobresa lir, aunque una de las limitantes es que el pago no es bueno o en el peor de los casos es nulo. Pero la experiencia es la que da la oportunidad y el valor para unirse a una empresa, en este caso en una editorial. El ser diseñadora independiente tiene sus pros y sus contras, siendo uno de sus principales beneficios que se cuente con un contrato para obtener el apoyo de servicios médicos, el pago fijo acordado mensualmente, prestaciones de ley y vales de despensa, se tiene un horario especifico y si se quiere la planta en la empresa se requiere de mucho tiempo de antigüedad.

En el caso de 105 free lance ("lanzarse libre", término en inglés para clasificar a personas que trabajan por su propia cuenta), en este caso, diseñadores independientes, que trabajan sin un contrato y cobran por medio de recibo de honorarios, y no tienen ninguna prestación o institución de servicios médicos. Una de las ventajas es el horario y que la cantidad que se quiere percibir es totalmente a criterio del diseñador, al igual que la cantidad de t rabajo, días laborales y de vacaciones, siempre y cuando se respete la fecha de entrega, la calidad yespecificaciones del trabajo que se asignó. En este caso se ha trabajado todo este tiempo como diseñadora independiente, es decir, por recibo de honorarios.

Aunque muchos creen que trabajar de free lance no es trabajo, puesto que no se tienen las ventajas de un diseñador contratado, como un lugar de trabajo, un horario y prestaciones, esta situación en gran medida la ha provocado el desempleo que se vive en este país, pues te orilla a trabajar por tu propia cuenta.

En lo que va del año Mexlco ha perdido 128 mil 122 empleos formales lo que sumado a 105 dos últimos meses del pasado año suman ya 541 mil empleos perdidos, es decir, medio millón de fuentes laborales se vieron reducidas en el país. Y si eso fuera poco, de los 30 países que conforman la Organización para la Cooperación y el Desarrollo Económico (OCDE), México encabeza la lista de los países donde más se incrementó el desempleo, ya que de 4% pasó a 4.8% en un sólo mes. Asimismo, los últimos datos presentados por el Instituto Nacional de Estadística y Geografía (INEGI), revelan que en el último trimestre del 2008 se alcanzó la cifra histórica de 1.9 millones de desempleados en México.

Ahora tomando en cuenta la situación laboral del país, un diseñador contratado percibe en promedio, entre 6 mil a 8 mil pesos por tiempo completo de lunes a sábado. Mientras que el diseñador free lance gana esa cantidad o más mensualmente, pero el tiempo de trabajo varía dependiendo de cómo se acople a sus actividades, además de contar con más trabajos, eso a criterio de sus posibilidades y esfuerzo que se verá reflejado en las ganancias. Es importante mencionar, que un diseñador titulado y contratado gana en promedio entre 8 mil a 12 mil pesos, eso dependiendo de la empresa y del trabajo que se asigne, pero de igual manera depende de un jefe y queda a disponibilidad de este su tiempo, así como los días laborales y festivos. El free lance depende sólo del trabajo asignado, él sabrá darle el tiempo y los días para entregar en la fecha establecida. Tanto uno como el otro tiene sus ventajas y desventajas pero se tiene un mismo resultado, la solución de un problema visual, la satisfacción del cliente y el pago pactado.

# 1.1 ¿CUÁL ES MI TRABAJO?

El trabajar en una editorial no es fácil, al ser egresada se cree tener una "experiencia basta" *y* se piensa que mínimo un puesto de diseñador en una de las mejores revistas es seguro, pero no, en este ámbito tan competitivo se tiene que ganar ese lugar.

El inicio en este campo de trabajo fue por medio de gente involucrada exteriormen:e como Carlos Carhajal Cuevas (TOZANI) y Adriana P,Pasos (NASTIENKA) que trabajaban para Vanguardia Editores, en donde se comenzó a tener experiencia en el puesto de asistente de dirección en la revista Dibujarte 53 en guias de dibujo, al mismo tiempo que se colaboraba de colorista en la revista Colorín Coloreando para público infantil.

 $\mathcal{L}$ 

ibuj Arte 5:

trado

Por Tozani

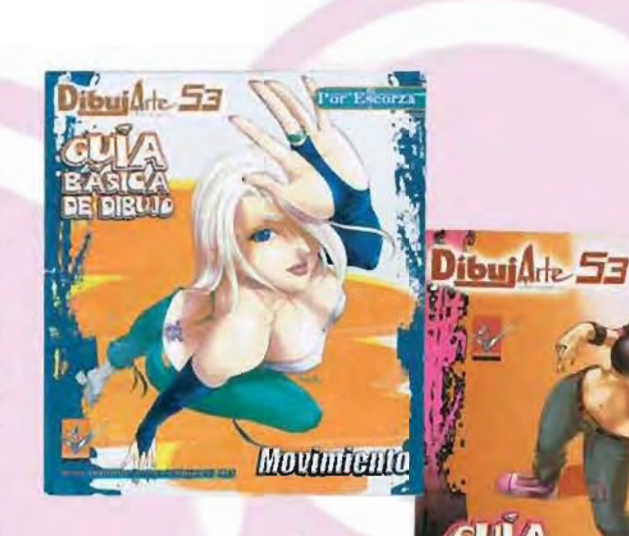

L Nintell

**Dibuj**Arte

Por Tozani

**DE DIBLUS** 

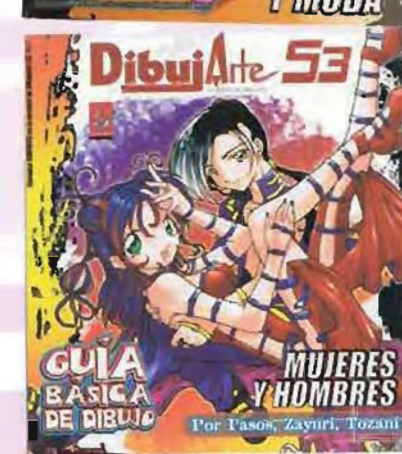

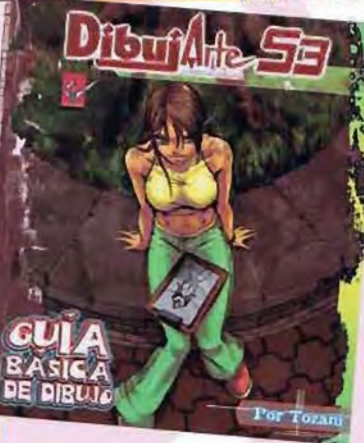

CAPITULO 1

协善南

喜刺阻

 $\frac{1}{2}$   $\frac{1}{2}$ 

, 上<br>了市学

市道 ¡ *<sup>y</sup>*

明喜生<br>节时协

际吉音

,J.

**欧古由** 

, 中古

k

**下喜** 

。<br>이 사

~ ~

~ 七

夫行

~ ~ *J.* 

19.<br>1 -

•

.<br>บ

~

# CAMPO LABORAL DE LA DISEÑADORA Y COMUNICÓLOGA VISUAL

Cuento Poro Colorear

**STICKED** 

Diviértete!

El primer trabajo realizado en la editorial fue como ilustradora, de igual manera por parte externa, pero ya con un trato directo con la empresa, el trabajo fue para Colorín Coloreando No. 3 de uso didáctico colaborando con trazo y color, interiores, portada, contraportada, 2da y 3ra de forros. Realizando primero los bocetos a lápiz de todas las partes men· cionadas, después se escanean para trazarlas con vectores en el programa Photoshop, los interiores, 2da y 3ra de forros quedan a una sola tinta, mientras que la portada y contraportada se le aplica color.

Tuvieron que pasar varios meses para que se publicara y así ver el trabajo y esfuerzo en puestos de periódicos, lo cual es algo muy satisfactorio pues fue el primer paso para comenzar a ser una diseñadora pro· fesional. Después de ser ilustradora para libros infantiles y colaboradora para la revista Dibujarte 53 con una colaboración para la empresa +KOTA para un libro de corte infantil muy similar a la revista Colorín Coloreando, con el que después le siguió la etapa de dibujante Hentai.

Hentai, significa pervertido en el idioma Japonés, también da referencia a un término de corriente de dibujo y cómic (que en Japón a este tipo de historias se le conoce como "manga hentaj") dirigida para público adulto. Es importante mencionar que es uno de los géneros para adultos más gustados en Japón y que se ha extendido por todo el mundo. El Hentai se puede encontrar tanto en "mangas" o cómics mostrando la gran facilidad de dibujo de cada autor, también lo podemos encontrar en animaciones, muchos creen que por ser "caricatura" debe ser siempre dirigida a los niños, pero no, el Hentai de hecho va dirigido hacia diferente público adulto, un ejemplo de ello es el "Hentai Yuri" y "Yaoi". En el "HentaiYuri" (Yuri: término japonés que se da al género que involucra amor y sexualidad entre mujeres) muestra historias lésbicas llegando a lo sexual, el problema que se tiene de este género es que los personajes a veces se ven menores de edad por las cualidades que el autor le da aplicando las características del manga, pero algunos autores hacen ver a sus personajes menores de edad y por consiguiente se prohibe la publicación de este tipo de cómics, asi que hay que ser muy específicos en la edad de estos si se quiere realizar una historia Hentai.

También encontramos el "Hentai Yaoi" (Yaoi: término japonés que se da al género que involucra amor y sexualidad entre hombres) donde el autor muestra historias gay de amor, curiosamente este género gusta mucho al público femenino.

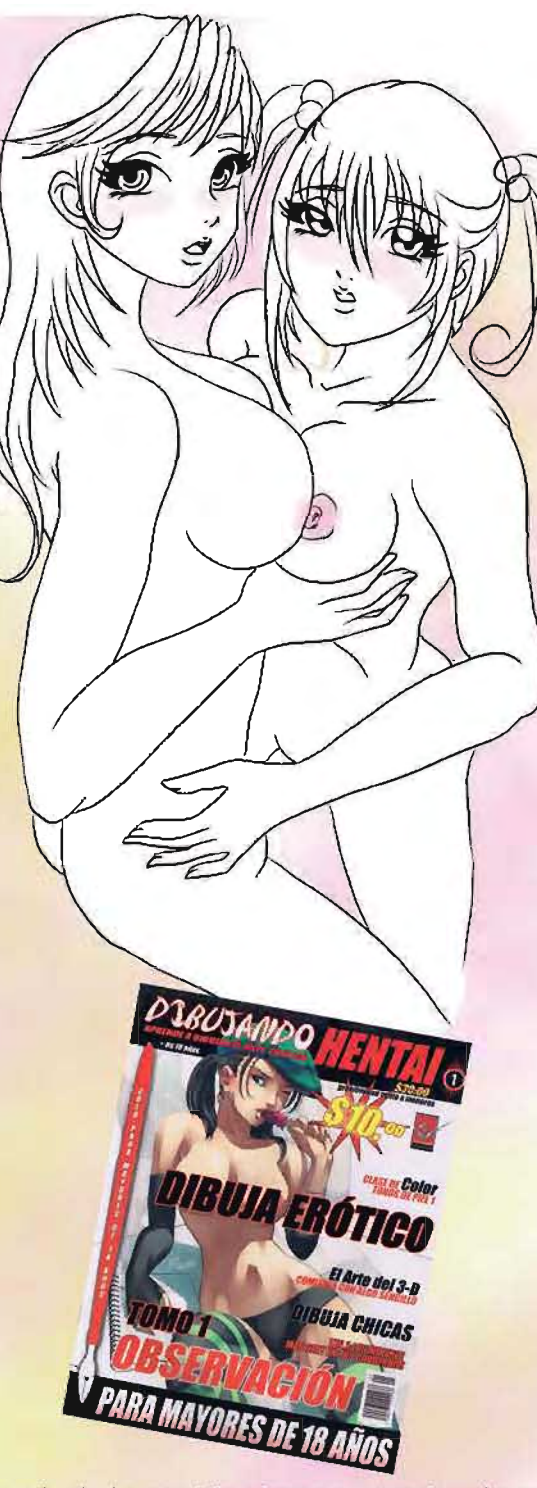

Después de las participaciones ya mencionadas y la práctica constante del dibujo estilo manga es cuando se le otorga a la diseñadora editorial la oportunidad de ser subdirectora de la revista Dibujando Hentai, nueva edición con colaboraciones de diseño de intenores, ilustraciones, dibujos, secciones, análisis de autores y clases de dibujo.

# CAPITULO 1

<sup>J</sup>f

ĩ

1  $\mathbb{F}$  17

f]

j时

**小市** 

 $2 - 1$ 

,

IJ

J

'.

,

J

r

CAMPO LABORAL DE LA DISEÑADORA Y COMUNICÓLOGA VISUAL

La realización de cursos cortos imparti· dos por medio de Vanguardia Editores fue a causa de la exigencia de los lectores que pedían por medio de cartas y correos e-mail a los maestros que daban las clases en la revista Dibujarte 53 que las impartieran en persona.

los cursos cortos de dibujo se inspiran en la necesidad de impulsar y mejorar la calidad del alumno, al poner al alcance de todos los dibujantes que gustan del género manga técnicas básicas del dibujo para que puedan llegar a una superación personal, y por qué no, profesional Asimismo garantizar un servicio educativo satisfactorio.

Se pueden encontrar cursos de diversos tipos, computacionales, artísticos, de idiomas, de dibujo etcétera, pero hay que tomar en cuenta la técnica que se enseñará para saber el precio del mismo. Varias escuelas se apoyan en este tipo de cursos para darse a conocer.

los cursos de dibujo estilo manga se comenzaron a impartir en enero del 2009, el curso en el que participa Edén Zayuri Ortíz Monteón llamado CURSO DE DIBUJO 11 se enseñan los siguientes temas:

- Proporciones del rostro y expresión facial
- Pies y manos
- Movimiento
- Teoría del color

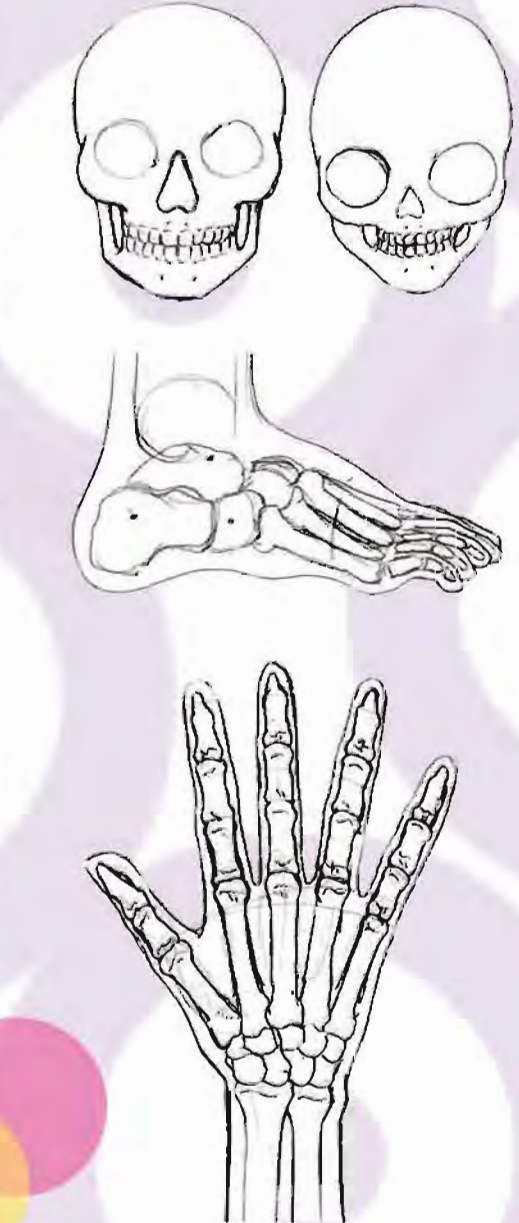

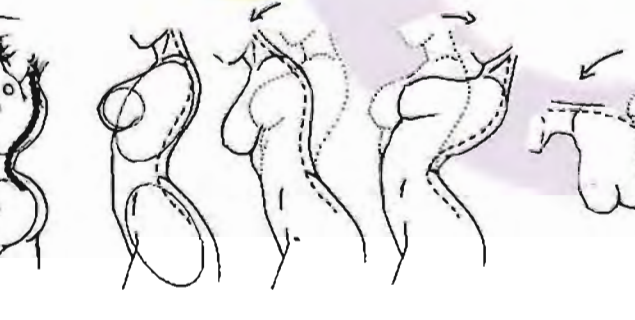

#### 1 . 2 ¿POR QUÉ SE REALIZÓ?

El tener vocación desde temprana edad, sobre una habilidad que va se ve contemplada para ser una profesionista, es lo que da la pauta para realizarse como tal en una licenciatura. En este caso influyeron publicaciones 100% mexicanas sobre dibujos e historietas aplicando el estilo manga, y esto fue lo que a esta diseñadora le motivó a cumplir un sueño, publicar y dirigir una revista de corte adulto con estilo oriental, puesto que en esta carrera tan competitiva<br>se llega tan alto como se quiera.

 $\sum_{i=1}^{n}$ 

La elaboración de este trabajo es para ganar experiencia principalmente *y* desarrollar todo lo aprendido como diseñadora *y*  comunicóloga visual, teniendo en cuenta también que esta carrera será la que le dará la satisfacción personal *y* económica.

Las publicaciones de corte infantil le dan a la diseñadora un poco más de sensibilidad con el lector *y* para sí mismo, tomando en cuenta que el público infantil es el más difícil de satisfacer visualmente. Continuando con las publicaciones para público adulto, que, siendo realistas, es lo más rentable en cuanto a publicaciones se refiere, pero para ambos trabajos dan la necesidad *y* las exigencias de aplicar mayor /\.ft,,4r.. ... -" .... \_ calidad al trabajo.

 $\overline{\phantom{a}}$ a editorial cada día se interesa más en lo $\overline{\phantom{a}}$ que el lector quiere, en este caso los cursos de dibujo son por la gran demanda de los lectores de tener un contacto más cercano con los profesores y hacer crecer su estilo de dibujo, resolver problemas *y* errores. La experiencia que se adquiere al dibujar para una editorial es la que da la seguridad de mostrar el talento *y* enseñar a los demás cómo dibujar correctamente. Además de que una diseñadora debe ser una todóloga para trabajar sobre cualquier tema.

 $\blacksquare$ 

# CAMPO LABORAL DE LA DISEÑADORA Y COMUNICÓLOGA VISUAL

#### 1.3¿PARA QUIEN SE REALIZÓ?

La empresa en la que se ha realizado el 100% del trabajo mencionado es:

#### VANGUARDIA EDITORES

Representada por: Juan Flores Valdovinos.

Ubicada en:

Salvador Diaz Mirón # 156 México D.F C.P 06400

Misión: "Vanguardia Editores tiene como misión crear información y entretenimiento de calidad con una visión artística, creativa e innovadora, que satisfaga las necesidades de los distintos nichos del mercado, de acuerdo a las nuevas tendencias de comunicación que existen en la actualidad",

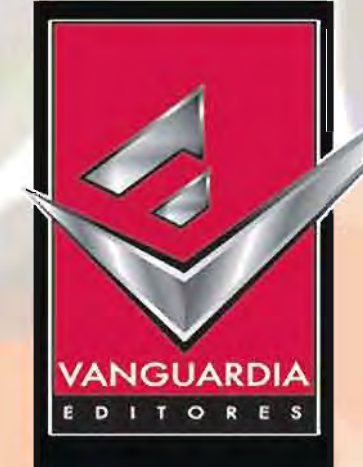

#### **HISTORIA**

Vanguardia Editores nace en México, D.F. en 1966 bajo el nombre de Editoposter. Don Arnulfo Flores, su fundador, se dedicó a hacer publicaciones de gran calidad para satisfacer a sus lectores consiguiendo grandes éxitos editoriales como Video Risa, Simón Simonazo y Conecte. En la actualidad Vanguardia Editores continúa con la tradición de don Arnulfo ofreciendo más de 15 títulos para cubrir el gusto de los lectores más exigentes.

Vanguardia Editores, como su nombre lo dice, siempre ha sido punta de lanza al crear revistas de géneros jamás vistos en México. Gracias a la dedicación y esfuerzo se ha conseguido la lealtad de un gran grupo de lectores que gustan de temas como el anime y el manga, la música y los fenómenos paranormales.

Vanguardia está preocupada por mantenerse como líder en el mercado con revistas como Conexión Manga, Dibujarte y Archivos de Fantasmas, por ello se ha tenido que evolucionar tecnológicamente hasta en la actualidad incluyendo discos interactivos y DVDs dentro de las publicaciones. Es de este modo que Vanguardia Editores busca ser una empresa que ofrezca un entretenimiento completo.

Vanguardia Editores, día con día, avanza un paso en su camino de sobresalir en el medio editorial.

CAPITULO 1

协 <del>音</del>

斤式

>

Teniendo varias publicaciones de corte infantil, juvenil, familiar y para adultos, Vanguardia Editores ha sido la empresa en la que el desarrollo del trabajo profesional de la diseñadora se ha visto contemplado en las siguientes publicaciones:

DIBUJARTE S3 Guías de dibujo # 5 - # 16 COLORIN COLOREANDO Colección Princesas y Hadas # 3, 14, 15, 17, 19, 24 y especial # 2 DIBUJANDO HENTAI (Nueva edición) y Guías de dibujo #  $1 - 4$  5 y Tomo #  $1$ hasta fin de la producción.

Los cursos de dibujo son realizados por medio de Vanguardia Editores en **DIBUJANDO** jarte 5chool:

Pomona #11 Colonia: Roma Delegación: Cuauhtémoc, México D.F

del bosque

cantado

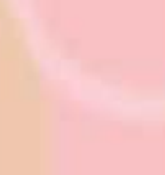

hora

hilingue

Diviértete en grande<br>and)HAVE A GREAT FUN

El Arte del 3-0

**MBUJA CHICAS** 

BUIA EI

**WMM** 

**PRINCESAS** 

Dibuildite 53

F

chia de Dibui

Œ

18 體體

# **CAPITULO 2**

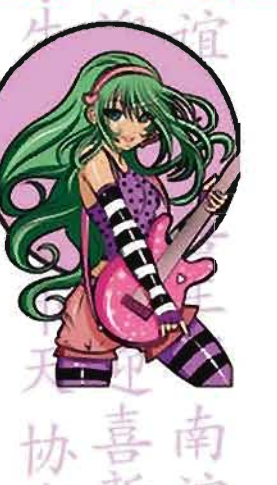

行来联

## **PROCEDIMIENTOS DEL TRABAJO REALIZADO**

ES FUNDAMENTAL MENCIONAR QUE EN DISEÑO ES MÁS IMPOR-TANTE LA CALIDAD QUE LA CANTIDAD, A NO SER QUE SE PIDA UN TRABAJO EXTENSO. EN **ESTE CASO HAY DOS PLATAFOR-MAS DE TRABAJO, LOS LIBROS** PARA PÚBLICO INFANTIL Y LA REVISTA PARA ADULTOS, CADA UNO TIENE SU PROPIO PROCED-IMIENTO, SIGUIENDO EL MISMO PATRÓN DE PASOS A TRATAR: IDEA, BOCETO, REALIZACIÓN, PRODUCCIÓN Y DETALLES.

EL PROGRAMA UTILIZADO PARA **ESTE TRABAJO ES ADOBE PHO-TOSHOP CS2: ADOBE PHOTOSHOP** 

PROGRAMA DE CÓMPUTO UTI-LIZADO POR DISEÑADORES, EL **CUAL SE ENCARGA DE RETOCAR** EDITAR FOTOGRAFÍAS E Y IMÁGENES. EN ESTE CASO SE UTILIZÓ PARA LA REALIZACIÓN DE DISEÑO DE PÁGINAS, DIBUJO **ILUSTRACIÓN** DIGITAL, E **RETOQUE** Y EDICIÓN DE **IMÁGENES.** 

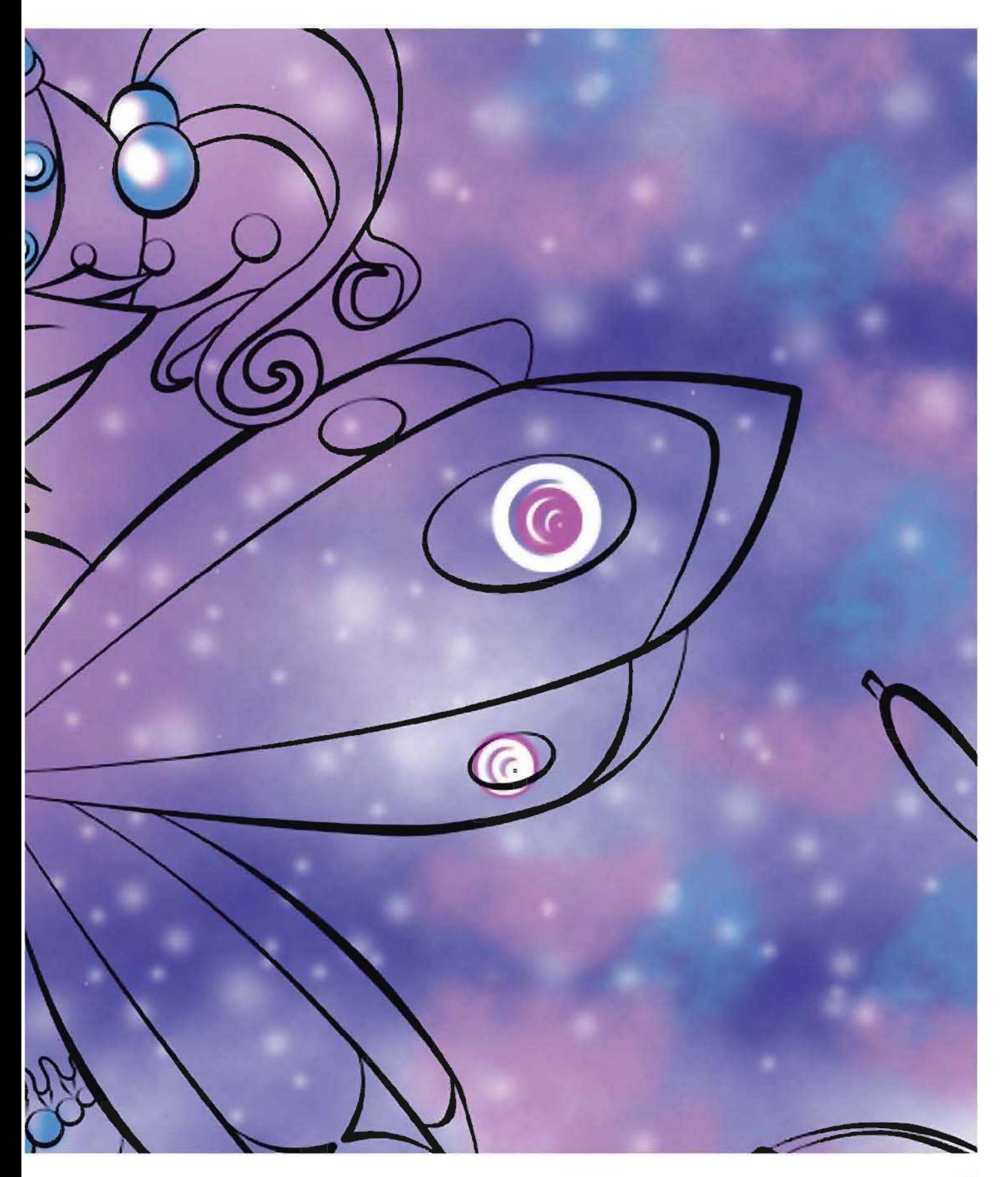

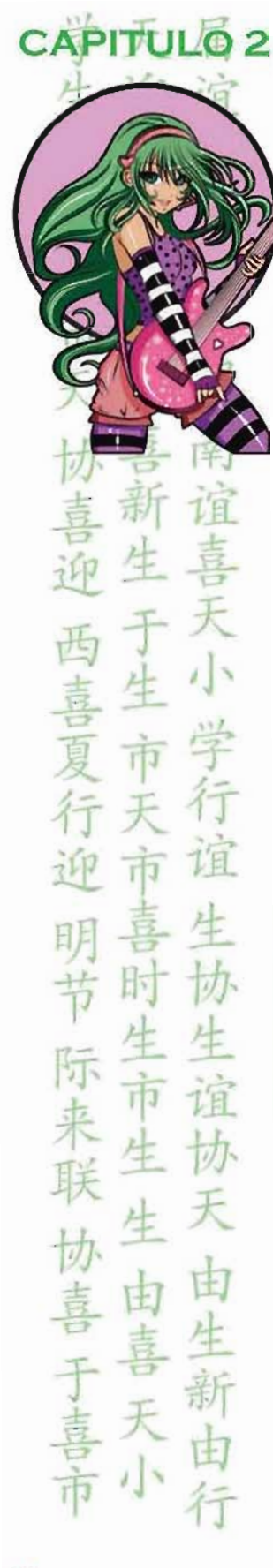

### 2 .1 REVISTA INFANTIL

#### COLORIN COLOREANDO DIRECTOR: JESÚS CHAVARRiA TRAZO y COLOR: EOEN ZAYURI ORTiz MONTEÓN

Revista de corte didáctico con un formato tabloide, de ocho páginas en interiores,  $2^a$  y  $3^a$  de forros, portada y contraportada, la cual muestra la manera de cómo pronunciar y escribir palabras en inglés con un tema a fin, conteniendo en cada página dibujos a linea para colorear, impreso a una tinta en interiores, portada y contraportada a color. En todos los números en colaboración, se utilizó el mismo procedimiento de color y trazo, desde la idea hasta la producción. Hay que tomar en cuenta que desde el numero 17 fue cuando se implementó el tema "bilingüe" así que el número 3, 14 y 15 sólo se ponían pequeños enunciados para apoyar la imagen.

Sólo el número 2 especial Princesa Mágicas fue el único tomo que se realizó en formato carta.

En cualquiera de los formatos o temas el procedimiento fue el mismo.

En este caso se pondrá de ejemplo el número 24, último tomo realizado para Colorín Coloreando, el tema fue Princesas del Pop bilingüe. El "pop" es una corriente musical actual, que qusta a la juventud, basándose en fotografías de grupos musicales buscadas en intemet, fue cómo surgió la idea de los personajes y de la ropa que llevarían, puesto que el director comentó que hay que tomar en cuenta la moda actual que usan los jóvenes. Es importante mencionar que, el publico al que va dirigido es de los 5 hasta los 13 años de edad, así que el diseño de los personajes no debe ser agresivo para el lector. Tomando en cuenta los accesorios que tiene un artista del pop fue como se le implementaron a los personajes para que se utilizara en las palabras en inglés.

En el caso del No. 14 de Hadas del bosque encant ado y el especial No. 2 de Princesas Mágicas que el tema fue sobre hadas, se realizó la investigación en libros sobre estos seres mágicos, cuáles son sus características físicas, cómo viven, cómo visten, qué hacen y su clasificación.

**PROCEDIMIENTO** 

#### 2 .1.1 IDEA

El director asignado de esta publicación es el que se encarga de proporcionar el tema a fin. tomando en cuenta las ideas y propuestas del diseñador. El libro para colorear Colorín Coloreando va dirigido al público infantil femenino, en este caso el libro es una colección llamada "Colección Princesas y Hadas". que número a número se desarrollan esos dos temas.

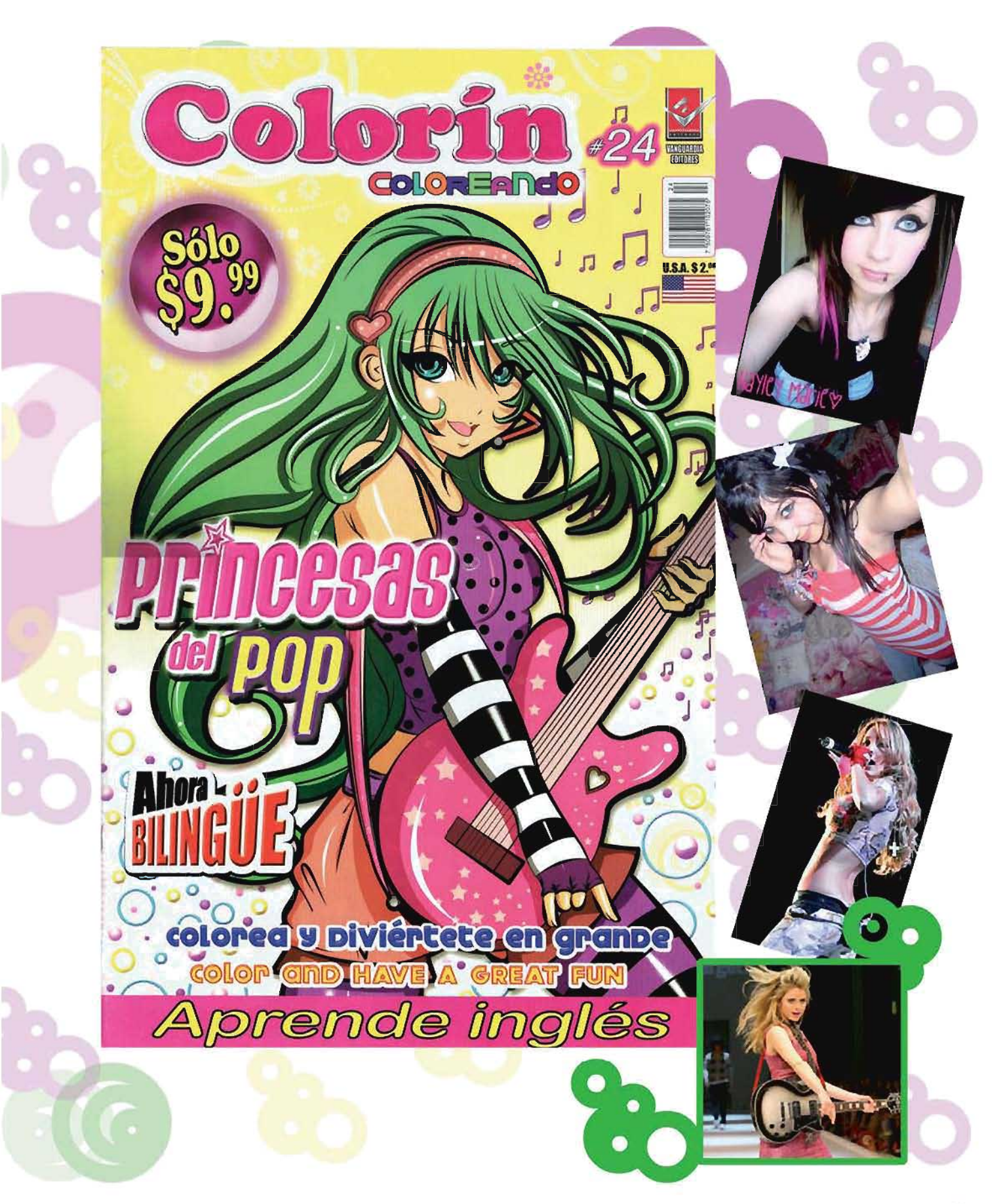

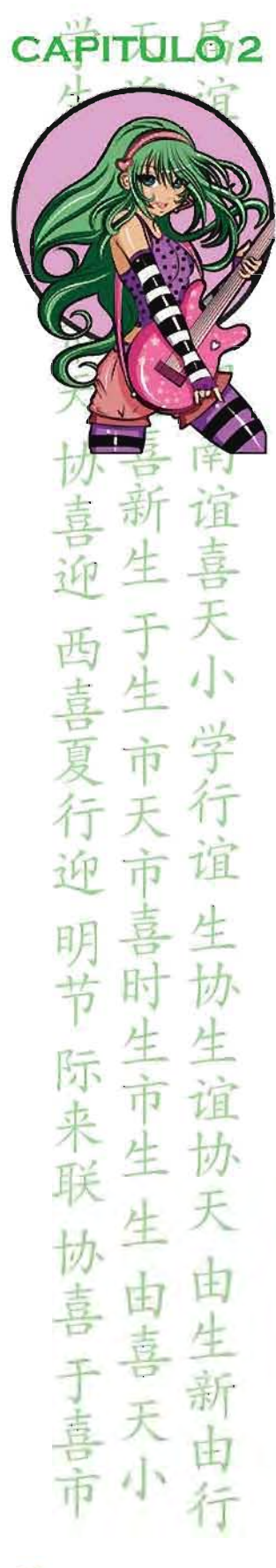

### 2 .1.2 **BOCETO**

Los bocetos realizados para el Colorín Coloreando fueron realizados a lápiz en hojas tamaño carta. Primero se realizó el diseño del personaje en estructura básica de figuras geométricas para que no haya errores de proporción a veces basándose en fotografias o imágenes, esto es real· izado con lápiz duro del número 2H, después se realiza el dibujo a detalles, ya con un lápiz más suave del número HB o 28 encima de la estructura base. Ya termi· nado el boceto se pasa sobre el dibujo una goma moldeable para "borrar" el boceto, esto es, la goma quita el grafito de la hoja de manera que se pueda ver todavia el dibujo realizado, después se traza el dibujo con un lapicero del número smm HB para terminar definitivamente el dibujo, en este procedimiento se pueden corregir todavía errores, agregar trazos o añadir objetos al diseño.

Terminado el boceto se procede a esca· nearlo, a 200 dpi.

En este caso es suficiente escanearlo a 200 dpi como archivo .jpg porque no se utilizara como imagen de calidad si no como imagen de apoyo para trazar el dibujo digitalmente.

Todos 105 bocetos son iguales a excepción de la 2ª y 3ª de forros que son actividades para 105 niños, como sopa de letras, une los puntos etc. La portada y la contraportada son los únicos que se realizan a color.

Página o1 Boceto en figuras geométricas y dibujo terminado

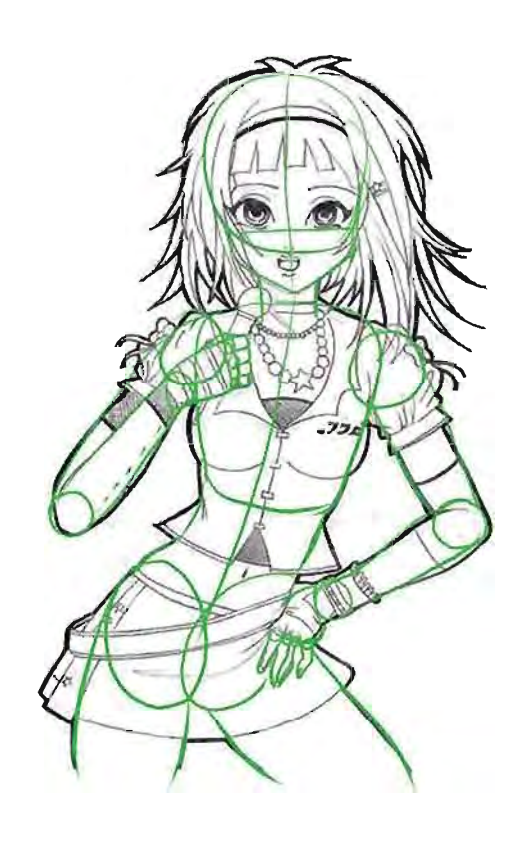

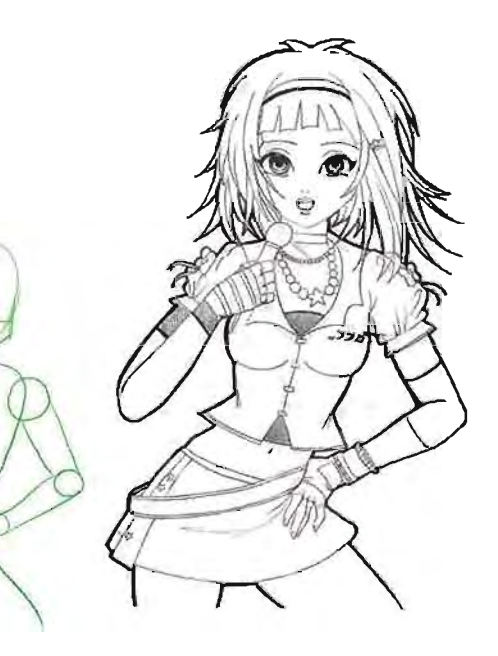

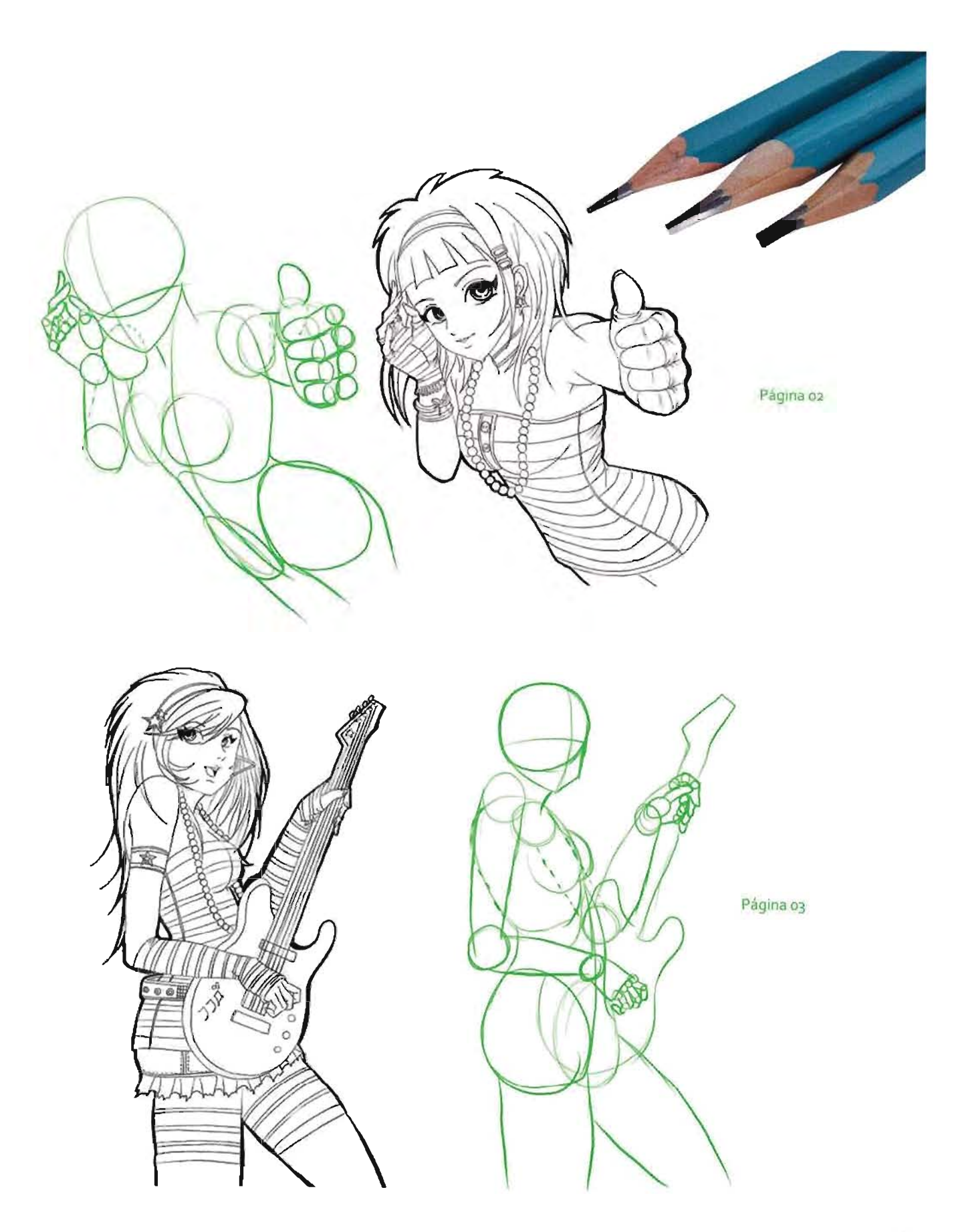

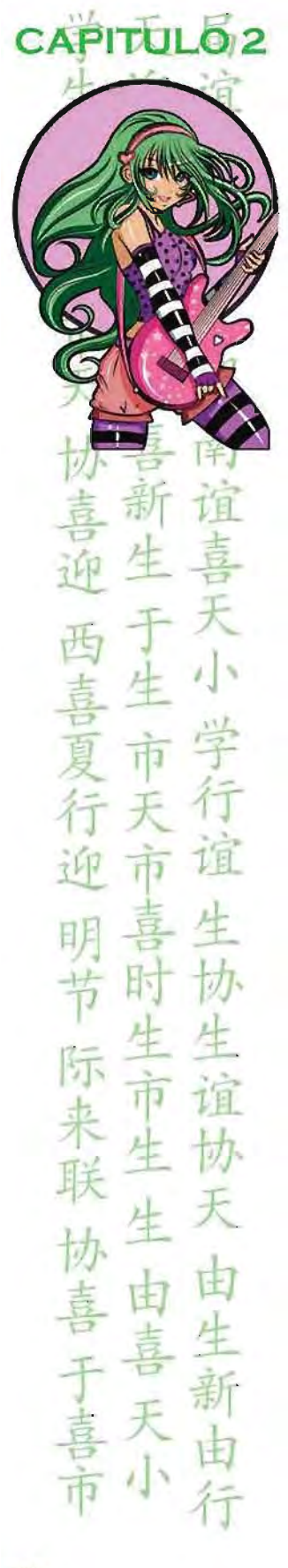

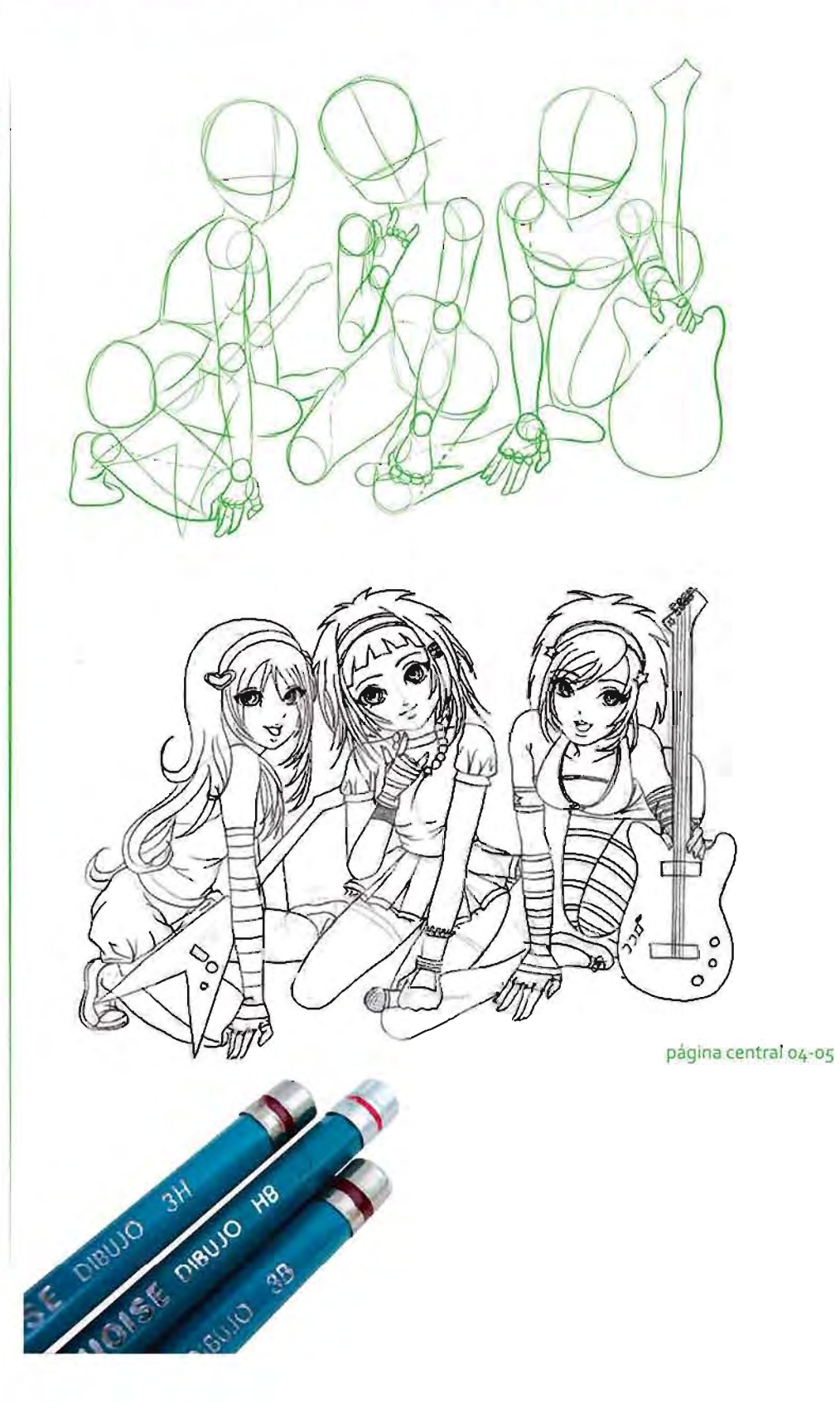

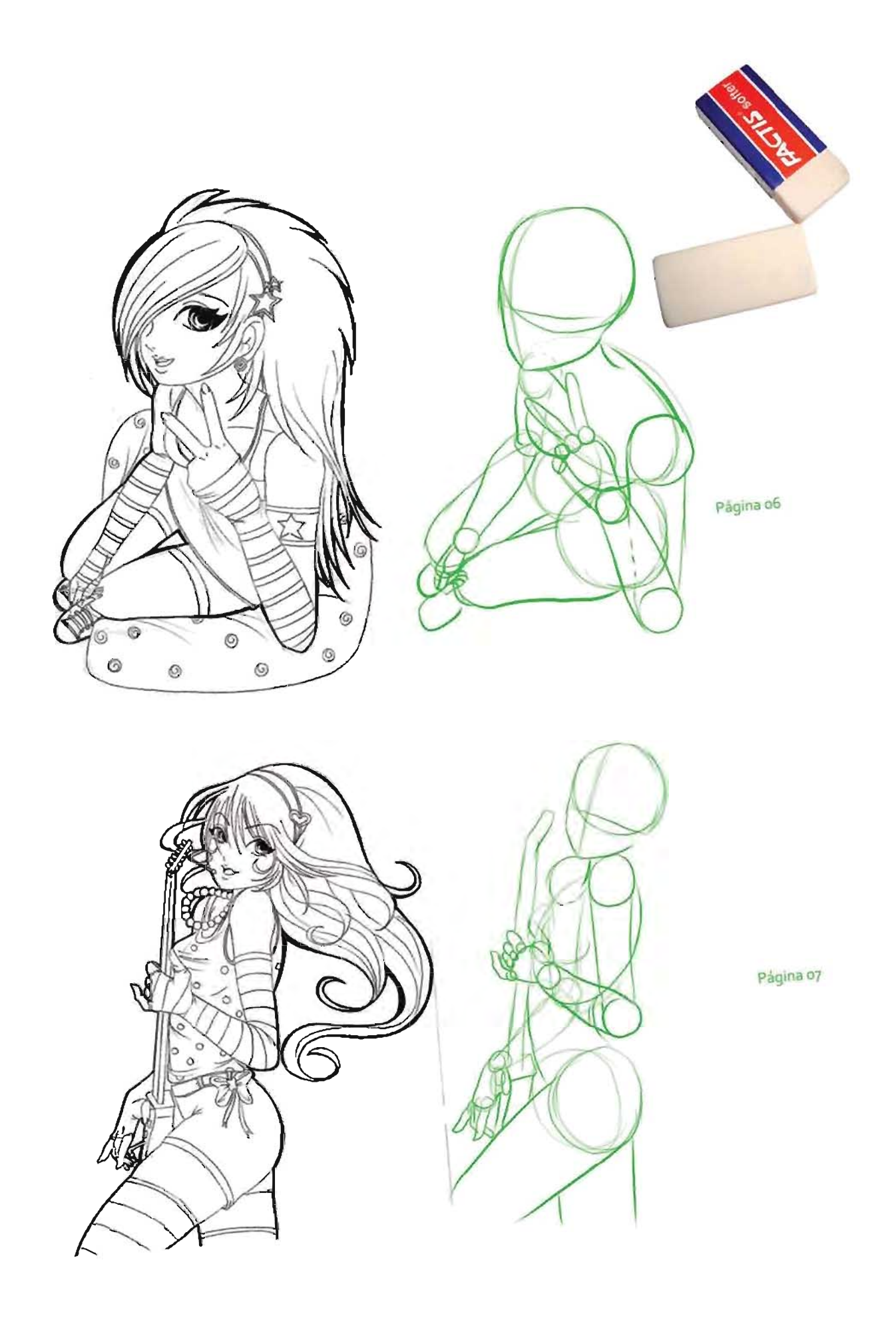

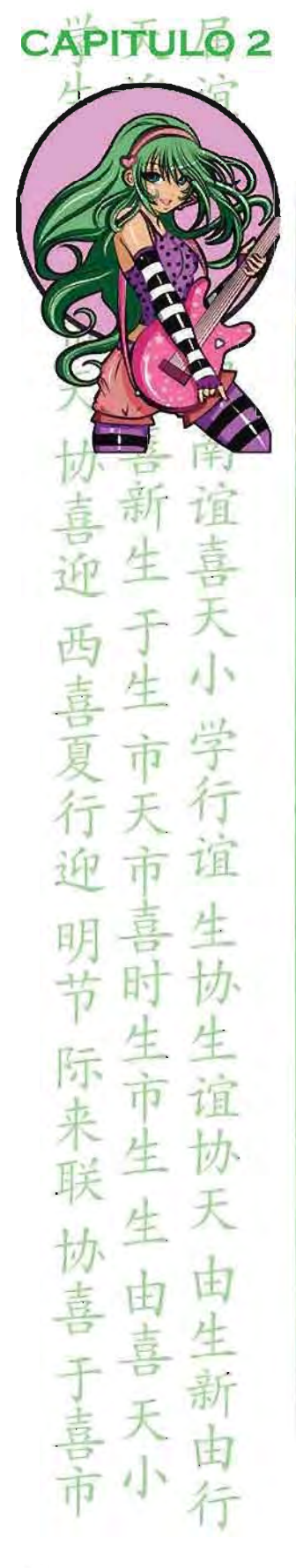

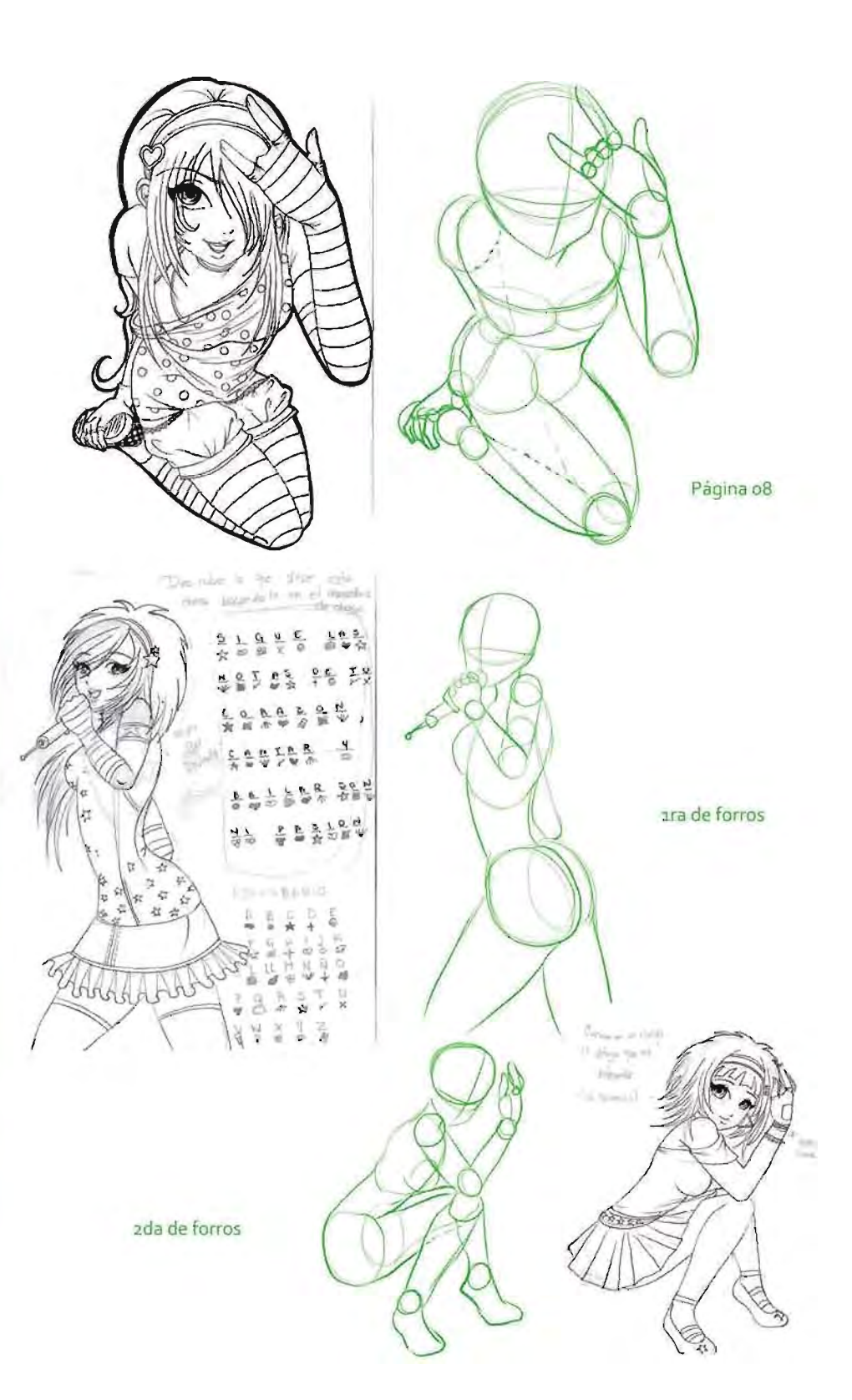

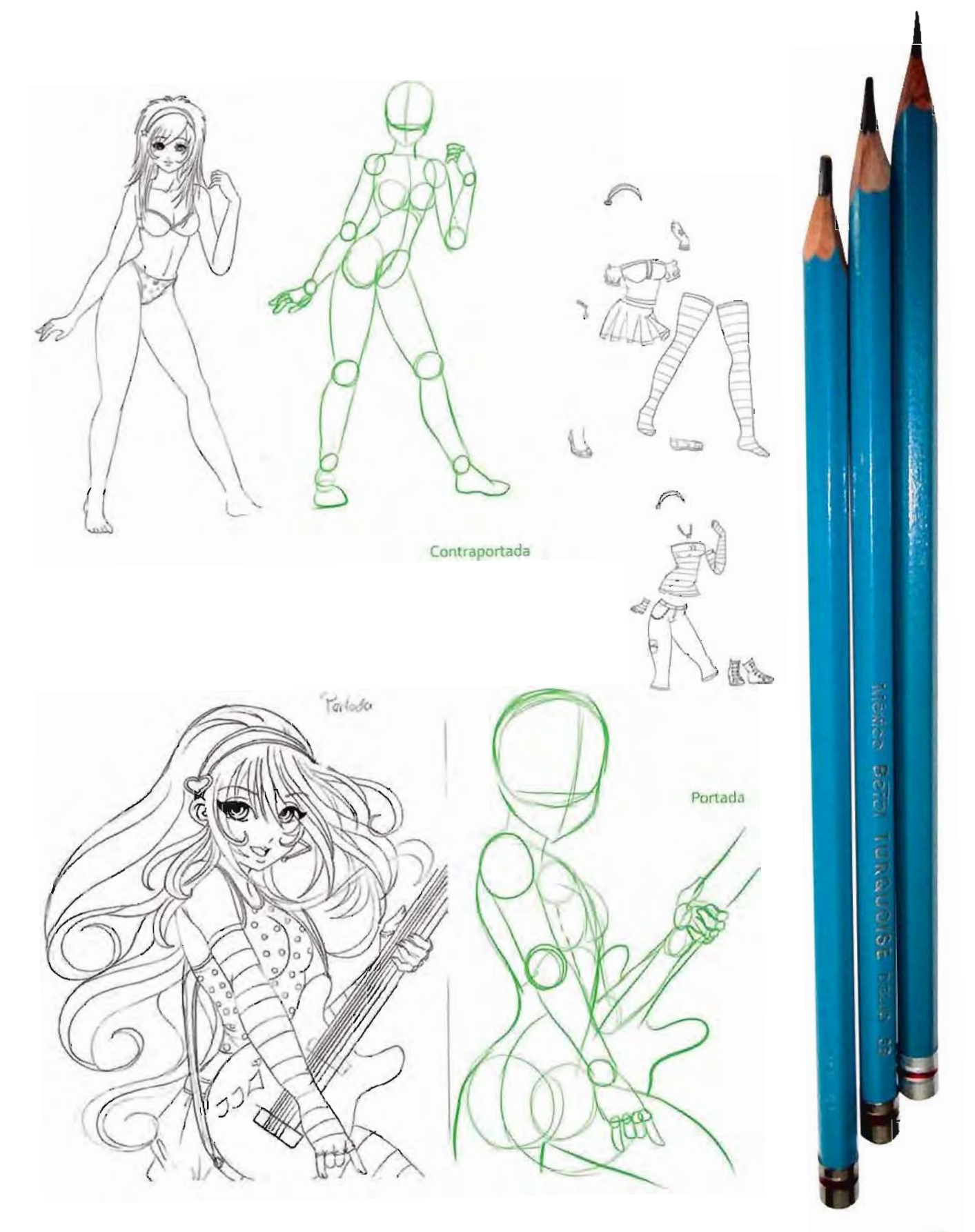

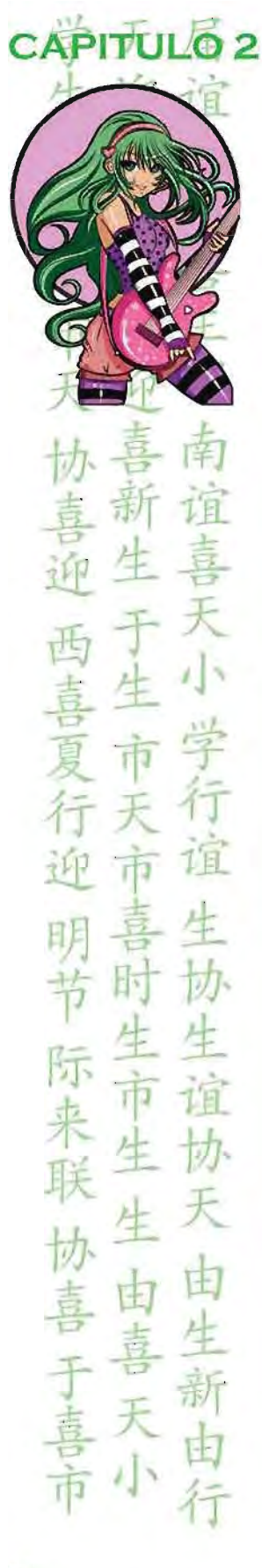

#### **Adobe Photoshop**

 $\Box F$  $\varphi$ ロ メ  $8.6$  $3, 5$  $\mathscr{D}$ ,  $\Box$ Δ

 $A +$ 

..

oo 600 **TAN** 

D  $\mathbb{C}^n$  $\mathbf{Q}$ 

Archivo Edición Imagen Capa Selección Filtro Vista Ventana Ayuda

**K** and

"herramienta pluma"

V Seleccionar capa autom. V Seleccionar grupos autom. I Mostrar controles transf. For L L L I 再零合 地列

Ya abierto en la ventana CAPAS la imagen se ve como fondo, se duplica esa capa arrastrándola al pequeño menú inferior en la selección de "crear una capa nueva", se creará una capa nueva llamada "Fondo copia" en la capa Fondo a la izquierda se ve un pequeño recuadro con un "ojo" se le da click, esta capa ya no se verá, así que se procede a trabajar con la capa "Fondo copia".

En el teclado se da click en la tecla "F" así nuestra imagen está libre para trabajar con mayor libertad, con la tecla Control y la tecla + (mas) hará zoom al boceto para los detalles, con la tecla Control y la tecla ~ (menos) nos aleja del boceto para tener una mayor vista de lo trabajado.

Todavía en la capa "Fondo copia" en el pequeño menú superior en donde dice Opacidad del *iOO%* se le baja a un 40 a 30 % esto nos dará un efecto como de fondo de agua para poder re· trazar el dibujo con paths. Los paths es una aplicación que encontramos en la barra de herramientas del lado izquierdo, se identifica con el icono de una pluma fuente, llamado "herramienta pluma". Esta nos da puntos de anclaje y se pueden realizar líneas y curvas perfectas. Con esta herramienta se delinea todo el dibujo.

#### 2.1 .3 **REALIZACiÓN**

Ya escaneado el boceto se abre el archivo con el programa ADOBE PHOT05HOP C52, este se puede trabajar como en escala de grises o en CMYK, modelo CMYK (acrónimo de Cyan, Magenta, Yellow y Key) es un modelo de colores sustractivo que se utiliza en la impresión a colores.

Este modelo se basa en la mezcla de pigmentos de 105 siguientes colores para crear otros más:

C = Cyan (Cian). M = Magenta (Magenta). Y = Yellow (Amarillo). K = Black ó Key (Negro).

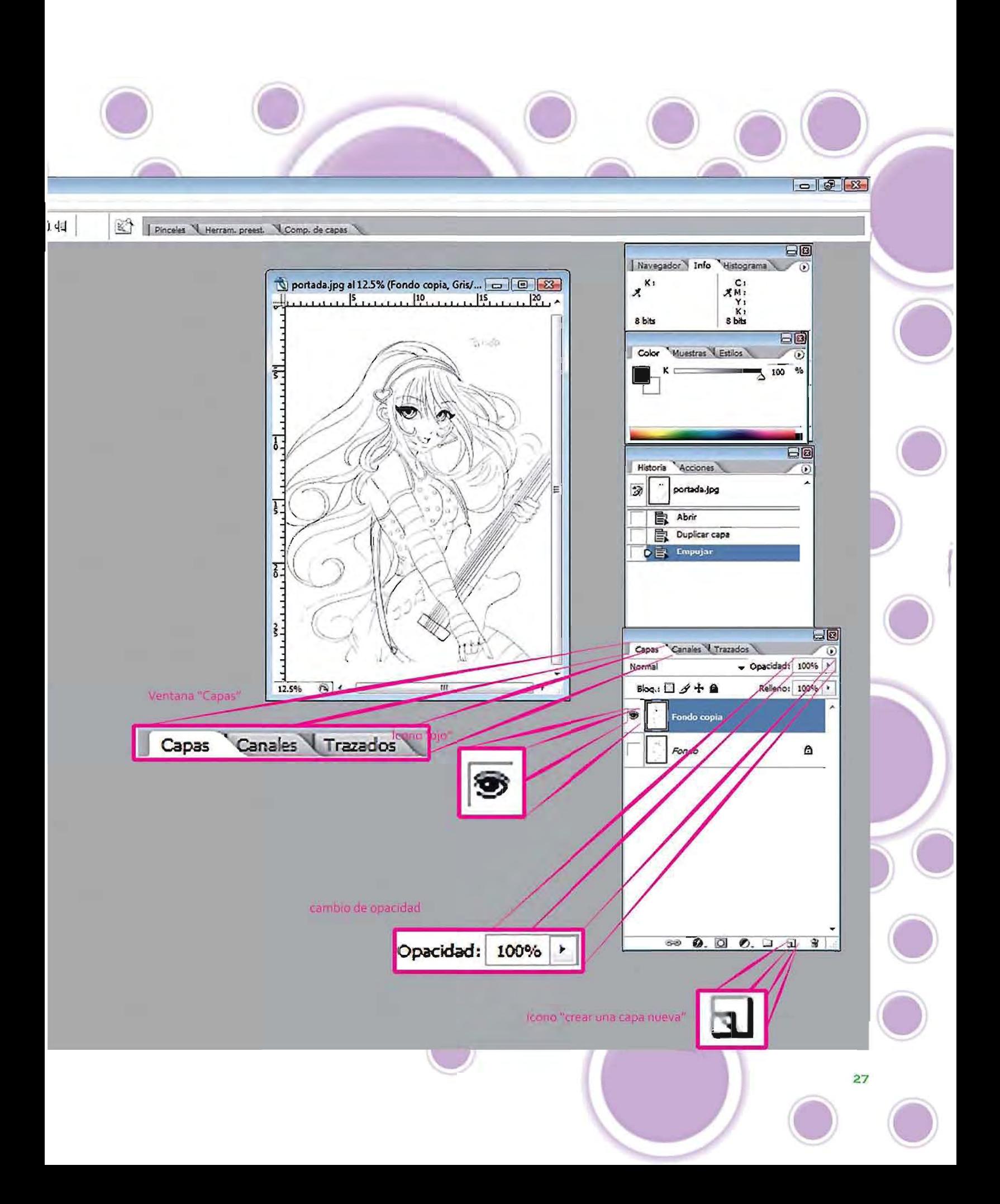

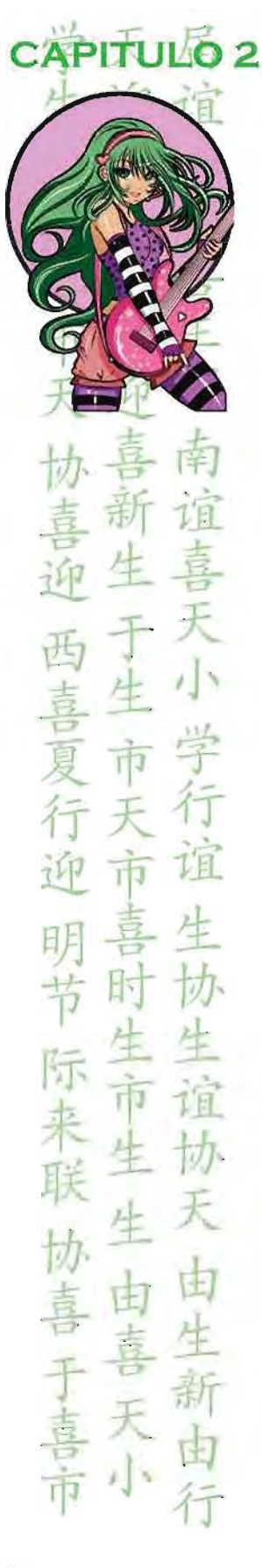

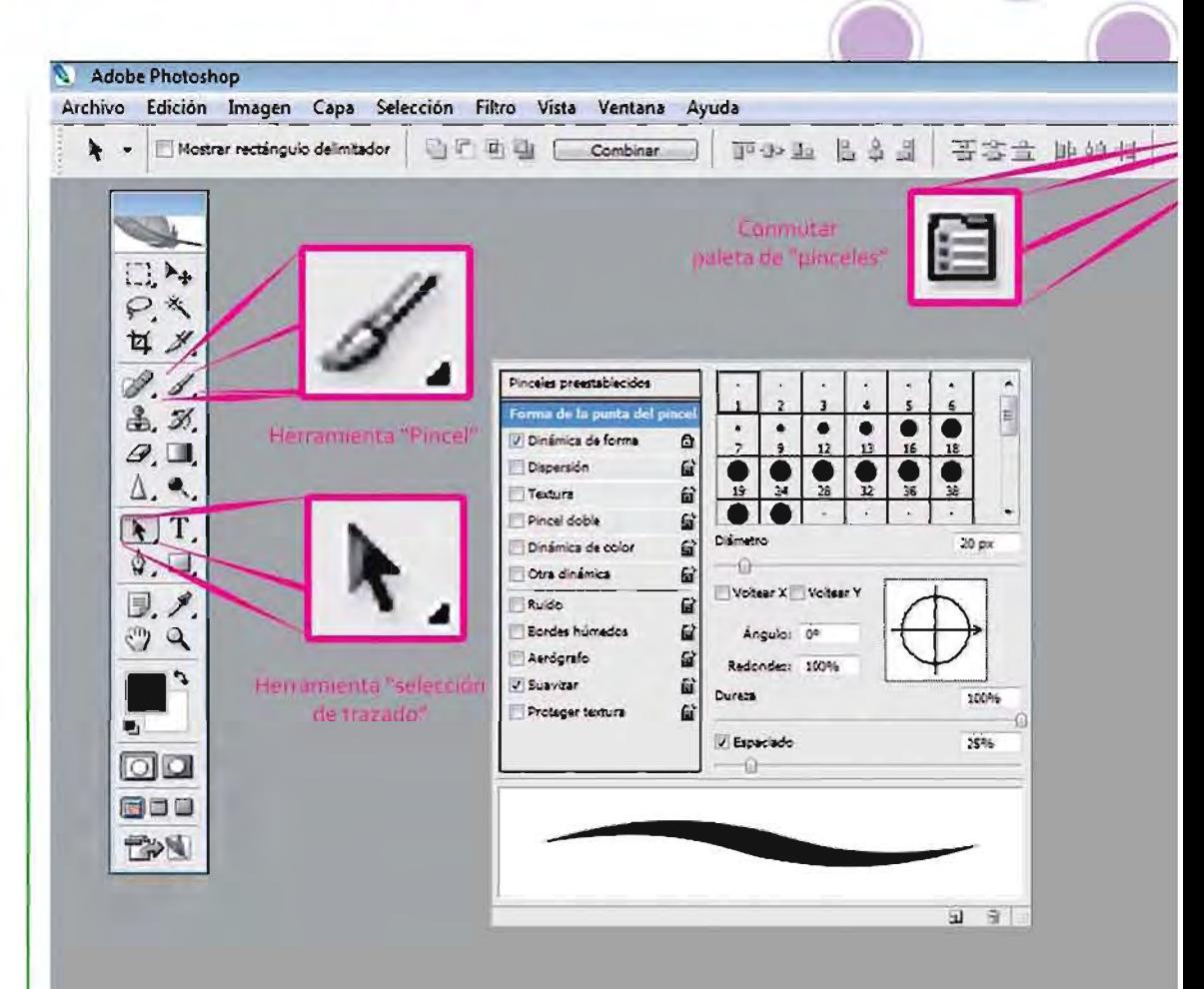

Ya delineado el dibujo con la herramienta "plumilla" se crea una nueva capa con el nombre de "Tintas" en esa capa es donde trabajaremos el entintado del dibujo. Con la herramienta "selección de trazado" se escoge lo ya trazado por paths o la herramienta "plumilla", se da un clie con el botón derecho del mouse, saldrá una ventanilla con diferentes opciones, se escoge el de "contornear trazado" saldrá una pequeña ventanilla donde se muestra la herramienta que se está utilizando, en este caso es "pincel" y en la parte inferior viene una opción donde dice "simular presión" esta nos dará un trazo delgado a grueso, esta opción nos dará calidad en el trazo y movimiento en el mismo. En el caso de que el pincel esté muy grueso se podrá cambiar en la herramienta de "pincel", dando un click en esta herramienta nos desplazará a un pequeño menú en la parte superior de la barra de herramientas, ahí se encuentra una selección de pincel se da click en el combo y se abrirá una pequeña ventanilla donde muestra el grosor de los pinceles por pixeles. El color que se maneja en el entintado es 100% negra.

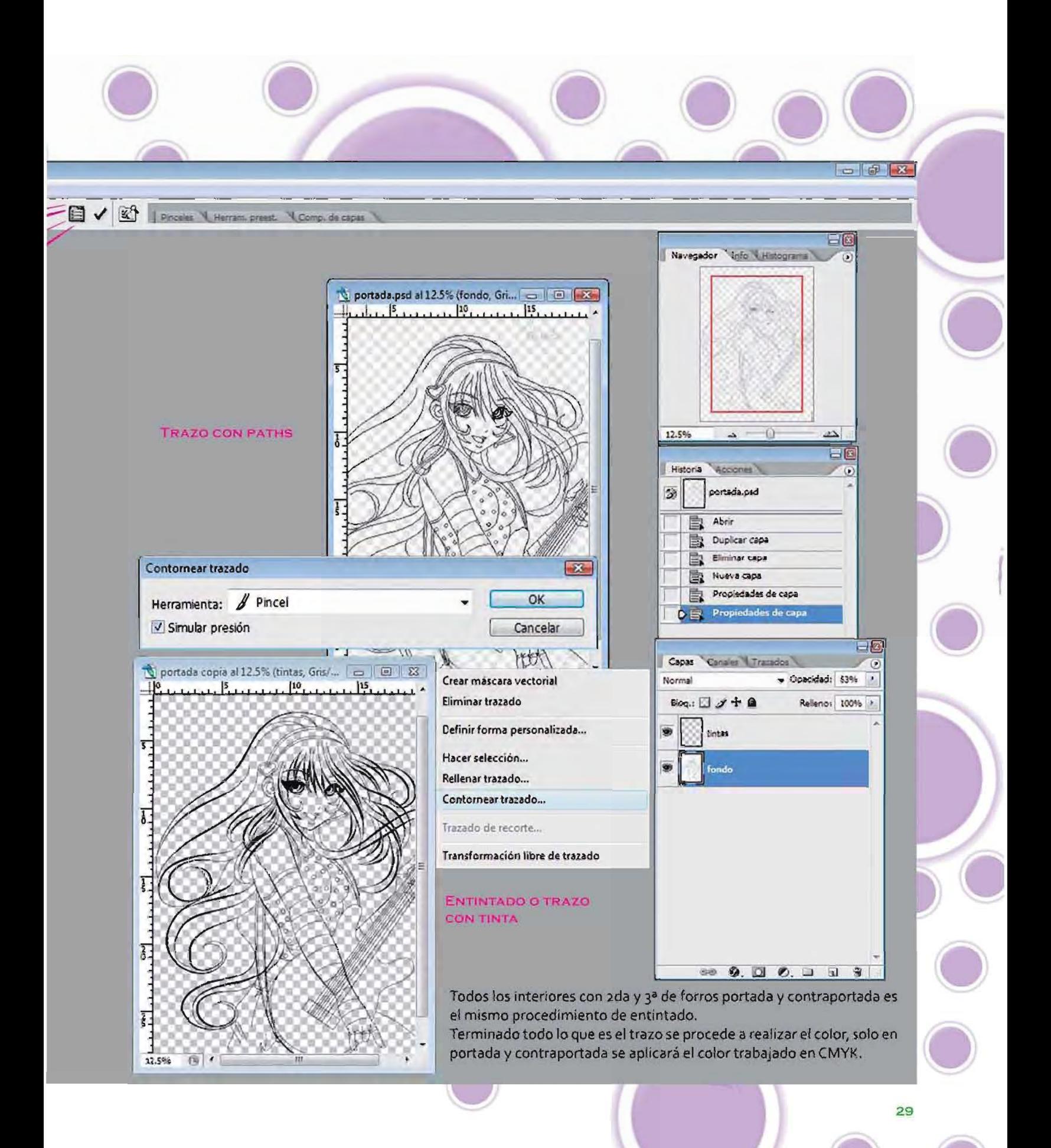

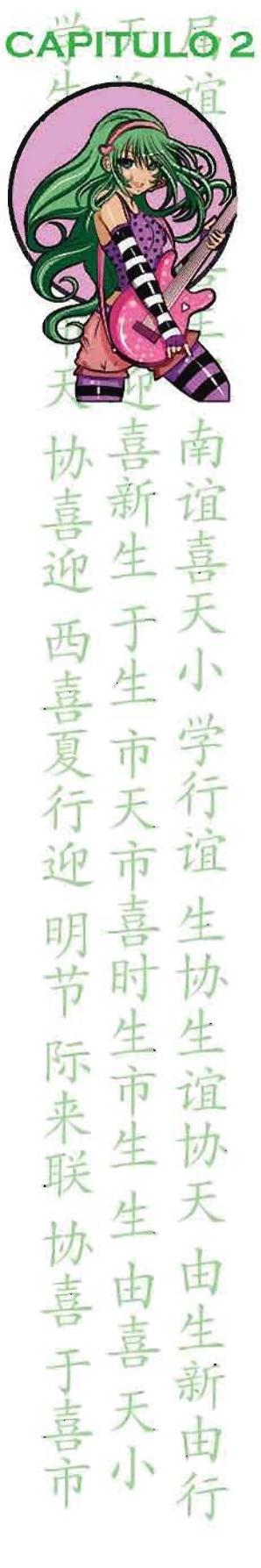

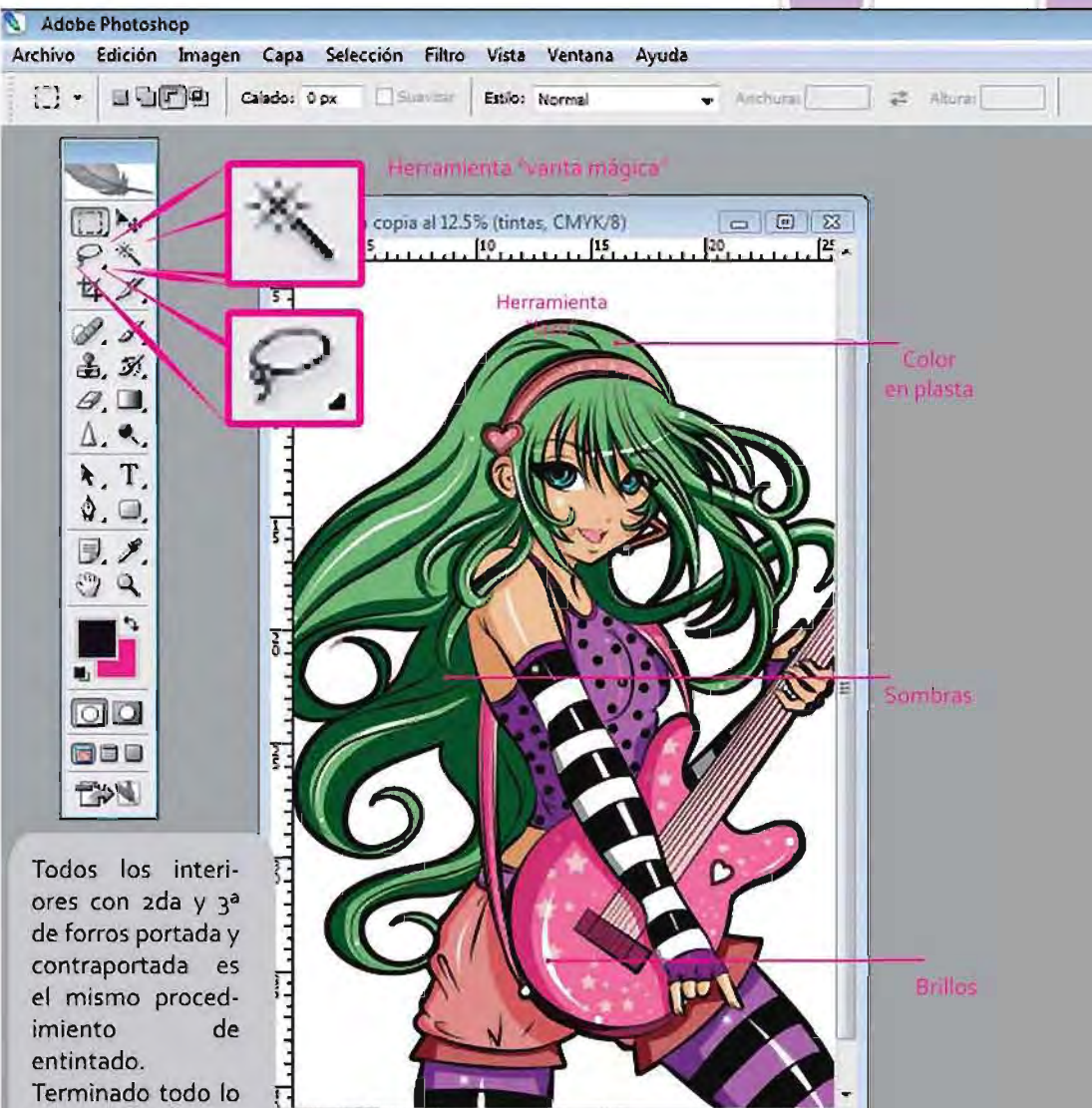

Terminado todo lo que es el trazo se procede a realizar el color, solo en portada y contraportada se aplicará el color trabajado en CMYK.

Comenzaremos con la portada, ya teniendo la línea o el entintado en una capa se prosique a meter color en plastas, esto es color puro como base, esto se realiza en otra capa que se le llamará "color" esto se puede realizar de dos maneras:

 $12.5%$  **B**  $\epsilon$ 

1) Utilizando la herramienta de "varita mágica" se puede seleccionar secciones del dibujo en donde se aplicará el color

2) Con la herramienta de "lazo" que nos ayudará con nuestro propio pulso a seleccionar secciones que se requieran, el color se puede cambiar en la barra de herramientas dando un clic en los cuadros de color en la herramienta "configurar color" podemos cambiar tanto el color frontal o el color de fondo, recordemos que como será una portada los colores deben de ser vistosos y agradables para la vista del público.

I Pinceles | Herram, presst. | Comp, de capas

PORTADA TERMINADA **CON FONDO** 

Después de aplicar el color base se procede a realizar las sombras, esto es en otra capa a parte nombrada "sombras" en el menú superior en donde encontramos un combo y por default esta la aplicación "normal" se cambiará a "multiplicar", esto nos hará un poco más OSWfO el color y así podrá verse más el efecto de sombras. Finalizando de aplicar las sombras se procede a realizar los brillos, esto se hará en otra capa a parte nombrada "brillos" donde se darán brillos a según de nuestra fuente de luz, esto es con la herramienta de "plumilla" como el procedimiento de entintado pero solo se darán en pequeñas curvas utilizando en este caso el color blanco

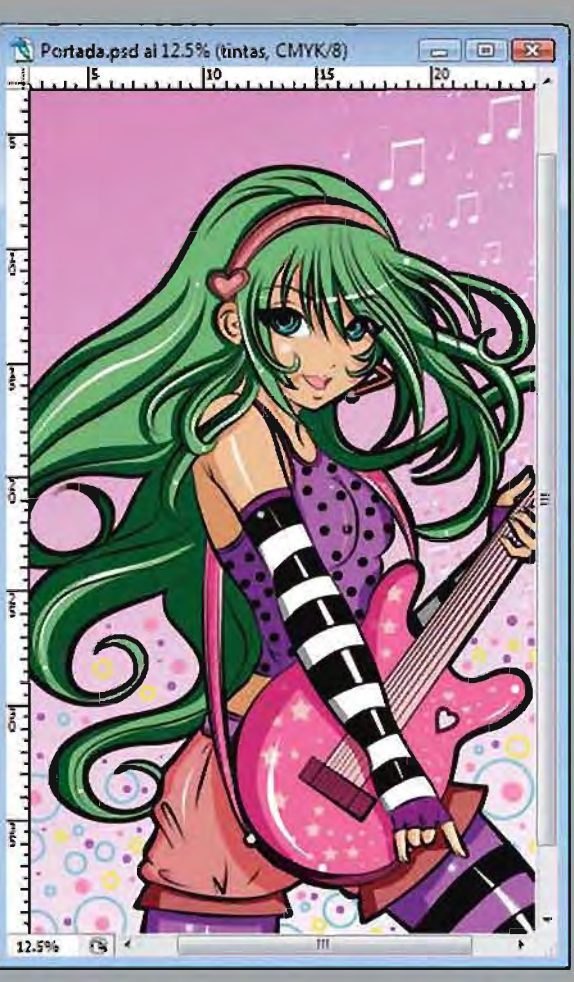

Finalmente se realiza el fondo en otra capa, el cual debe de interactuar con el personaje, en este caso el fondo se realizo con colores juveniles en degradado, en tonos pastel, dando pequeños detalles en el fondo como pequeños circulos de diferentes colores y notas musicales.

Con el mismo procedimiento se realiza la contraportada, que, a petición del director será una muñeca para recortar y vestir, la contraportada es a color.

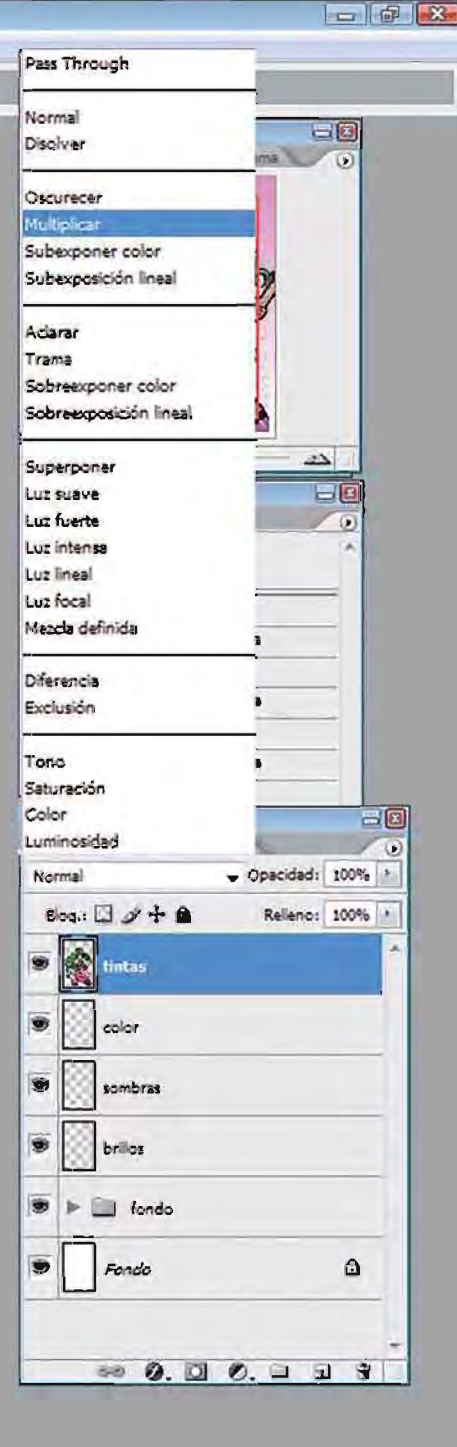

I

 $31$ 

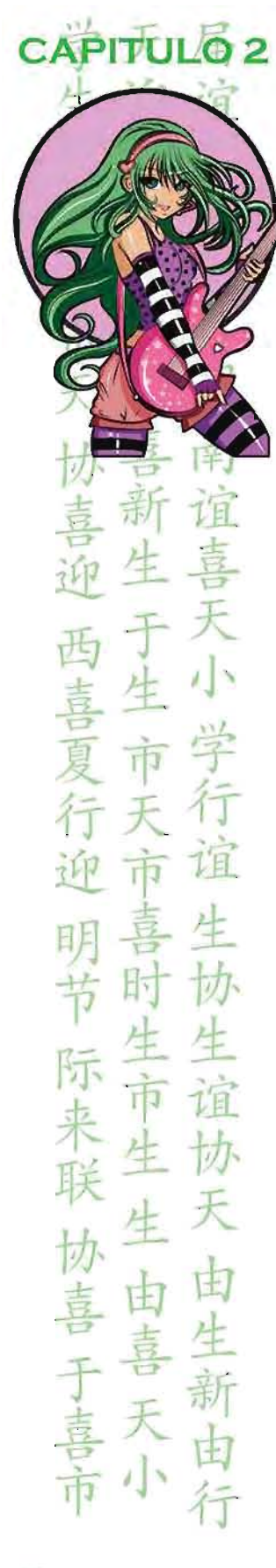

#### 2 .1.4 **PRODUCCION**

Una vez listo el libro para colorear se procede a la entrega, en particular se deja un mes de espera, esta debe ser en archivos .PSD para cualquier cambio, página por página, interiores desde la página 01 a la página 08, 2da y 3ra de forros a una tinta, portada y contraportada a color y en capas por cualquier cambio de color que sugiera el Director Editorial. Los cambios deben ser en común acuerdo con el director y el autor del libro, tomando en cuenta al diseñador de la revista, hay que recordar que detrás de una revista hay cierta cantidad de personas trabajando en ella, trabajar con el ego del autor hace crecer más al diseñador así que no hay que dejar fuera cualquier crítica constructiva, y por qué no también destructiva .

El tiraje de Colorín Coloreando es de 4 mil ejemplares o menos con un costo de 59.99 en portada, para su distribución a nivel centro y toda la República Mexicana. La editorial se encarga del diseño, impresión, distribución y comercialización del libro. En caso de haber cambios a última hora el director se encargará de contactar al autor para hacer los cambios pertinentes en la edición teniendo así, en persona, la solución del problema, es importante mencionar que cuando se trate de cambios en el trabajo entregado deben hacerse en persona para que no haya malentendidos o disgustos de las dos partes.

La revista saldrá en puestos de periódicos un mes después de su entrega.

#### 2 .1.5 **DETALLES**

En este caso hay dos personas que laboran para Colorin Coloreando, asi que cada mes se rola el trabajo de entrega . Es muy importante aplicar profesionalismo y calidad para que asi guste y se vuelvan a pedir más libros para colorear del mismo autor.

**El** Colorin Coloreando se cobra:

Páginas a una sola tinta *c/p 5200.00*  Portada y contraportada a color *c/p 5300.00* 

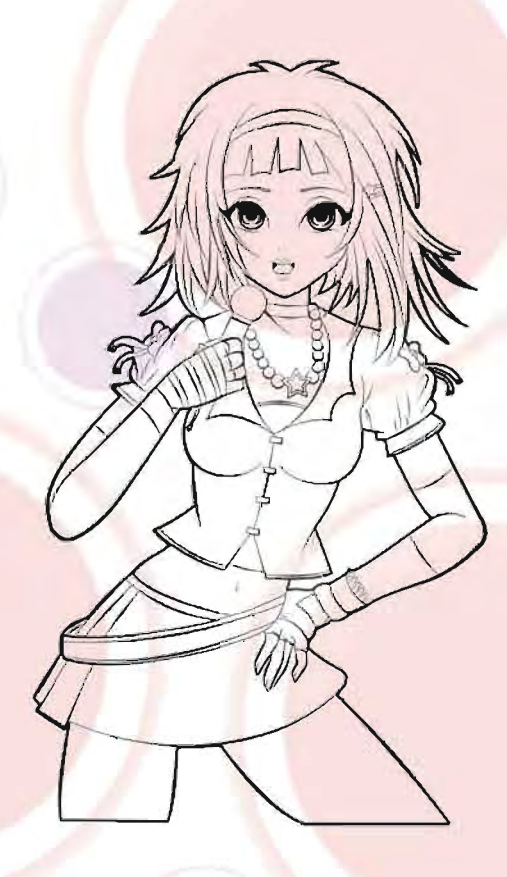

**PÁGINA 01** 

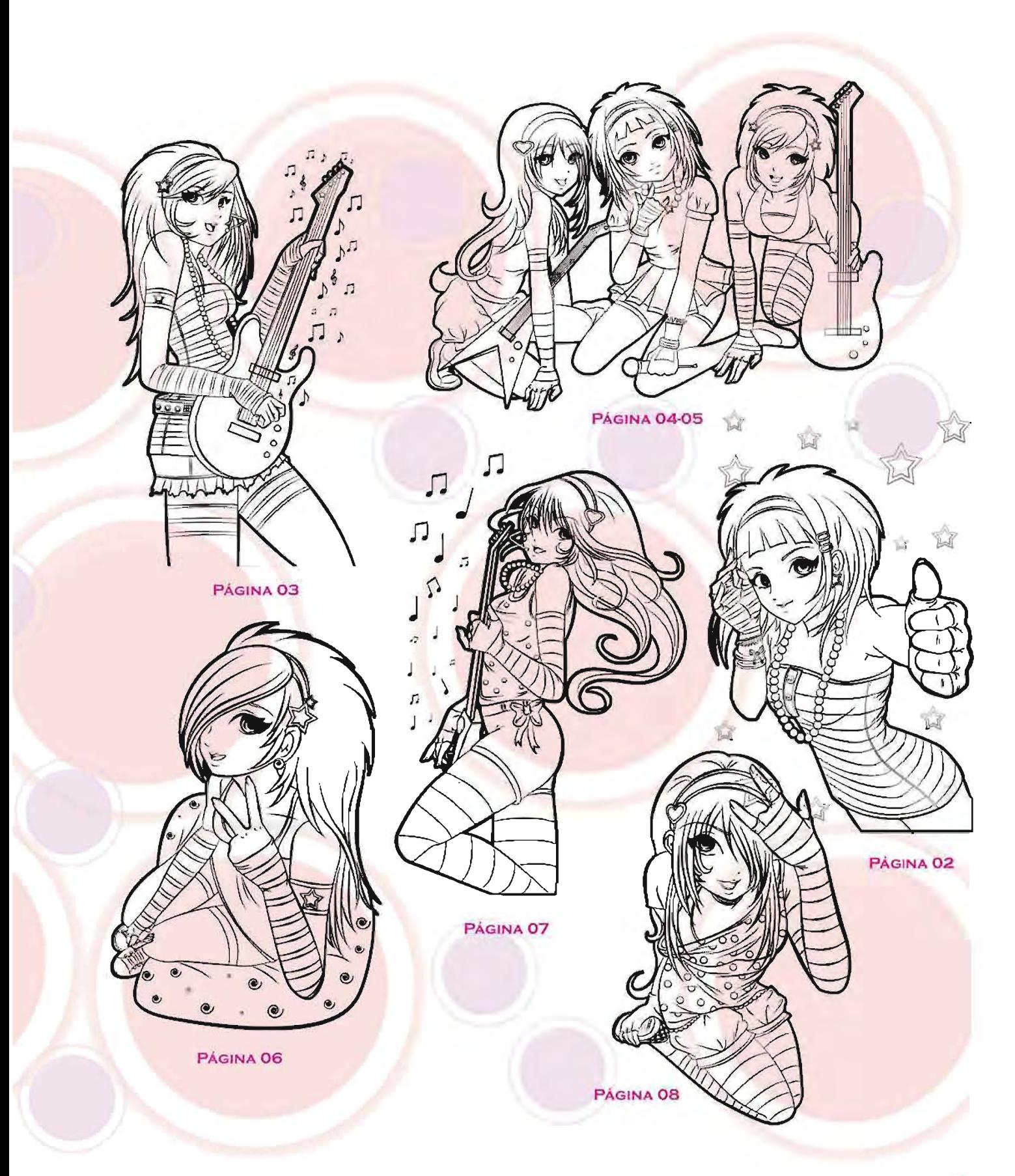

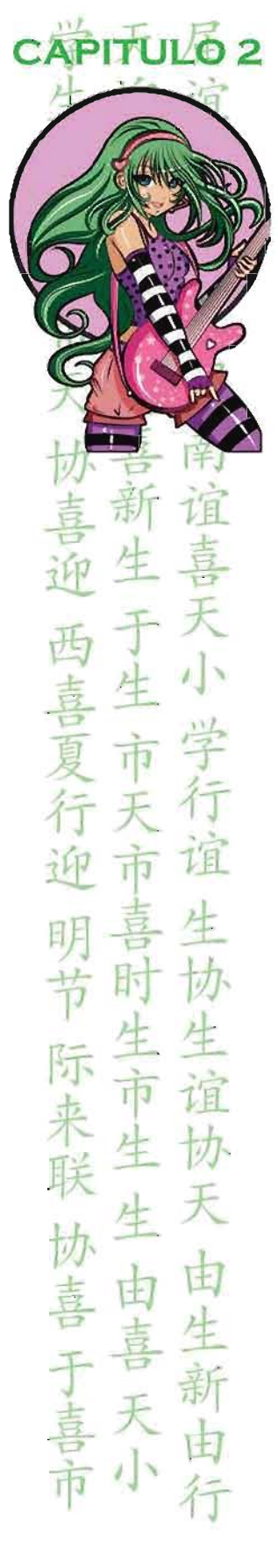

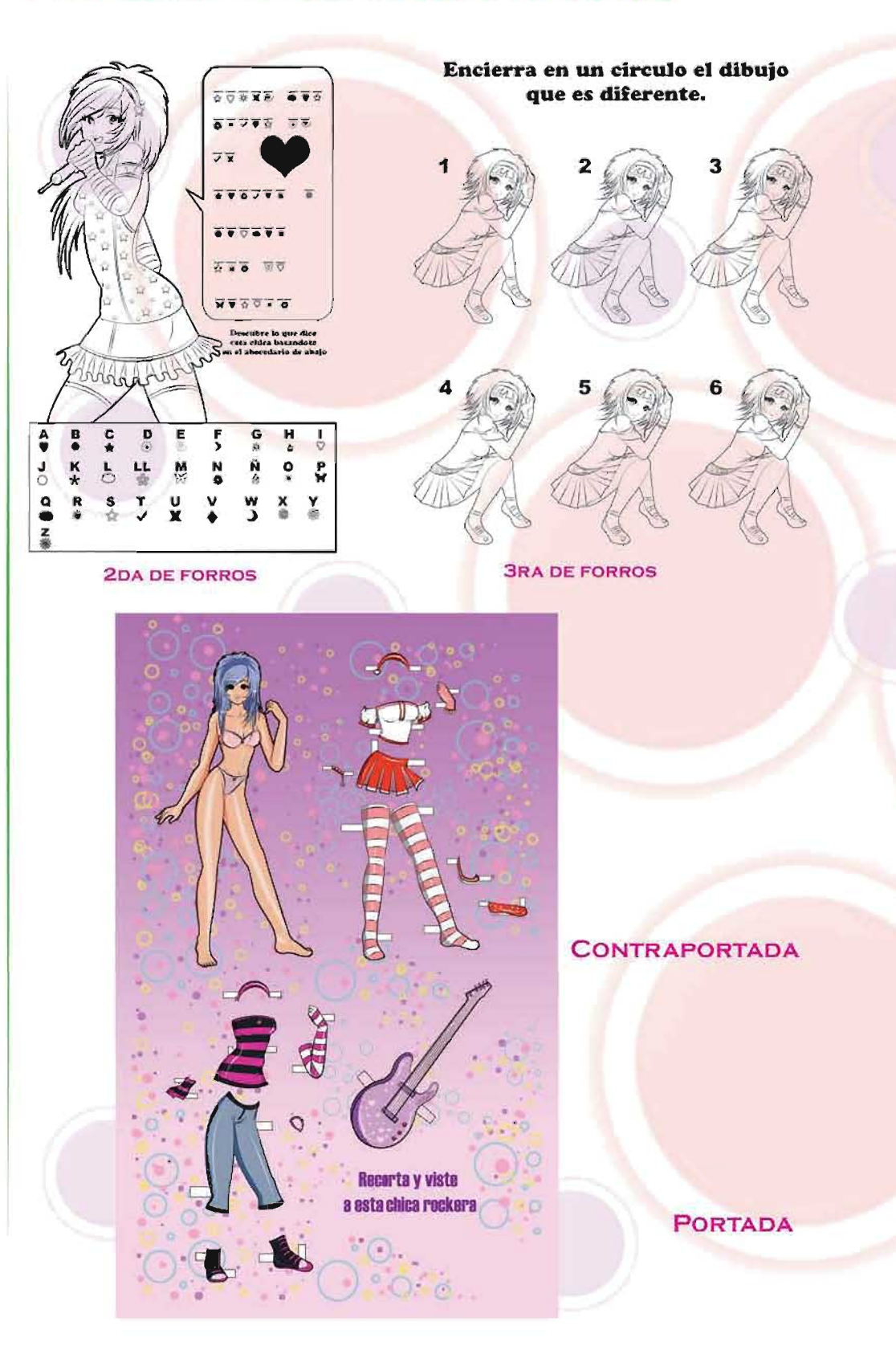

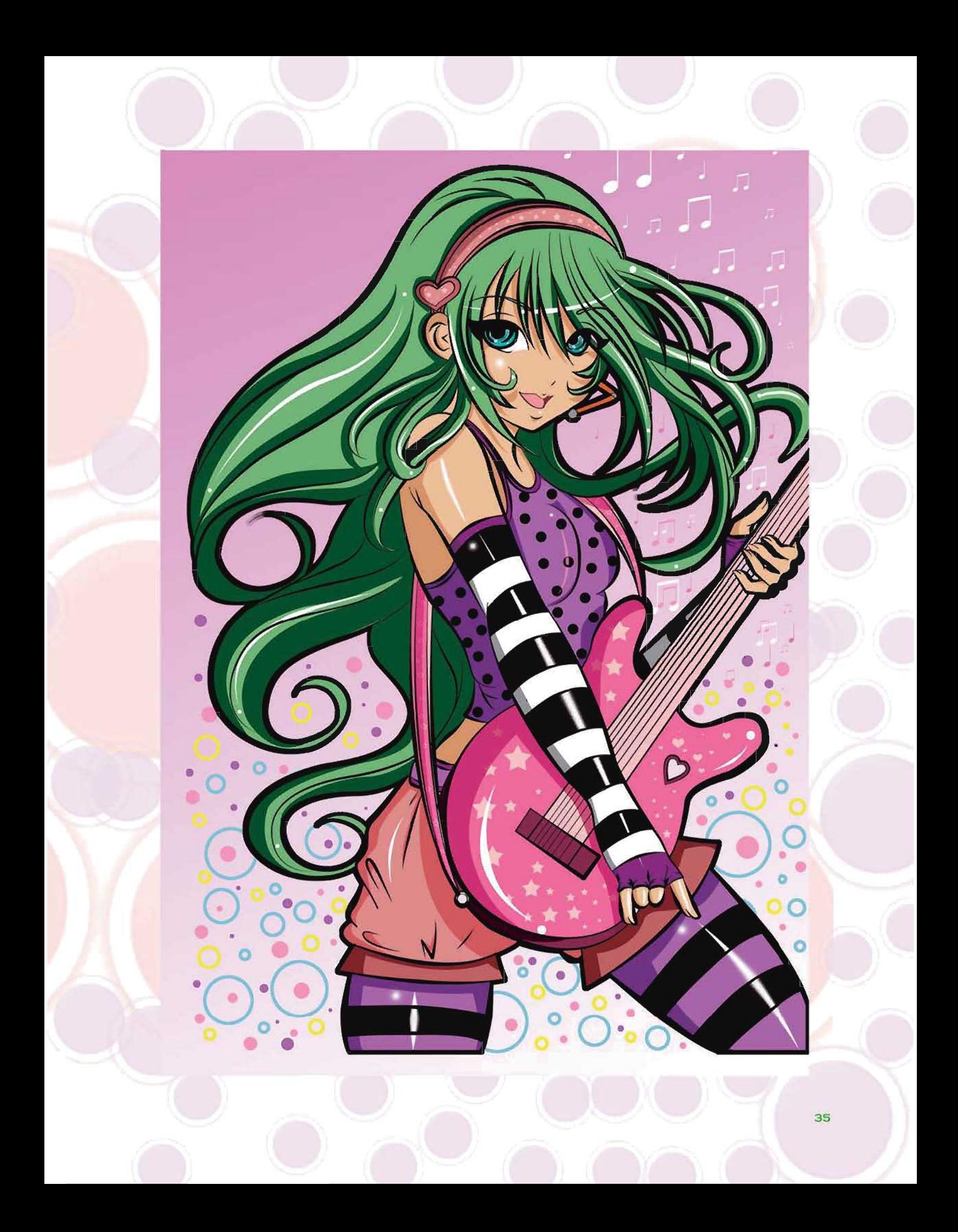

# CAPITULO 2

### PROCEDIMIENTOS DEL TRABAJO REALIZADO

u

U

 $\leq$ 

el

<u>F</u>

Z

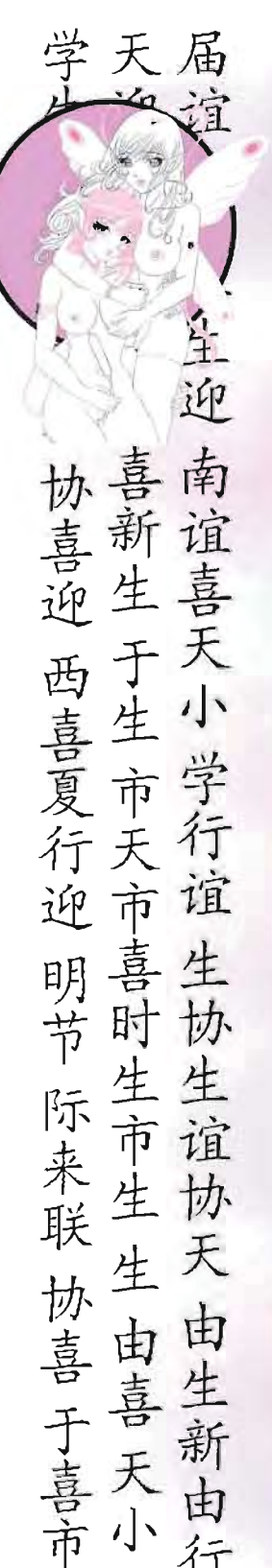

2 .2 REVISTA PARA ADULTOS

DIBUJANDO HENTAI (NUEVA EDICiÓN) DIRECTOR: ADRIANA. P. PASOS SUBDIRECCiÓN: EDÉN ZAYURI ORTiz MONTEÓN

Dibujando Hentai muestra el cómo dibujar el estilo oriental aplicado para público adulto, con un formato tamaño carta, en ella se muestra entre clases y secciones, la manera de cómo dibujar e información sobre el Hentai, la revista llegará hasta el tomo 20, del tomo 01 al os tuvo 32 páginas, a partir de la 06 hasta el tomo 20 será de 40 páginas, desde el tomo 01 hasta el 20 se integraron 8 páginas a color. La revista se divide en varias secciones donde encontramos clases de dibujo, información sobre el Hentai, tips para el dibujante, y guías de dibujo, algunas secciones han ido cambiando con el tiempo y algunas son permanentes.

Del tomo 01 al os se implementaron pequeñas guias de dibujo de acuerdo al tema principal de la revista.

 $\frac{1}{2}$ 

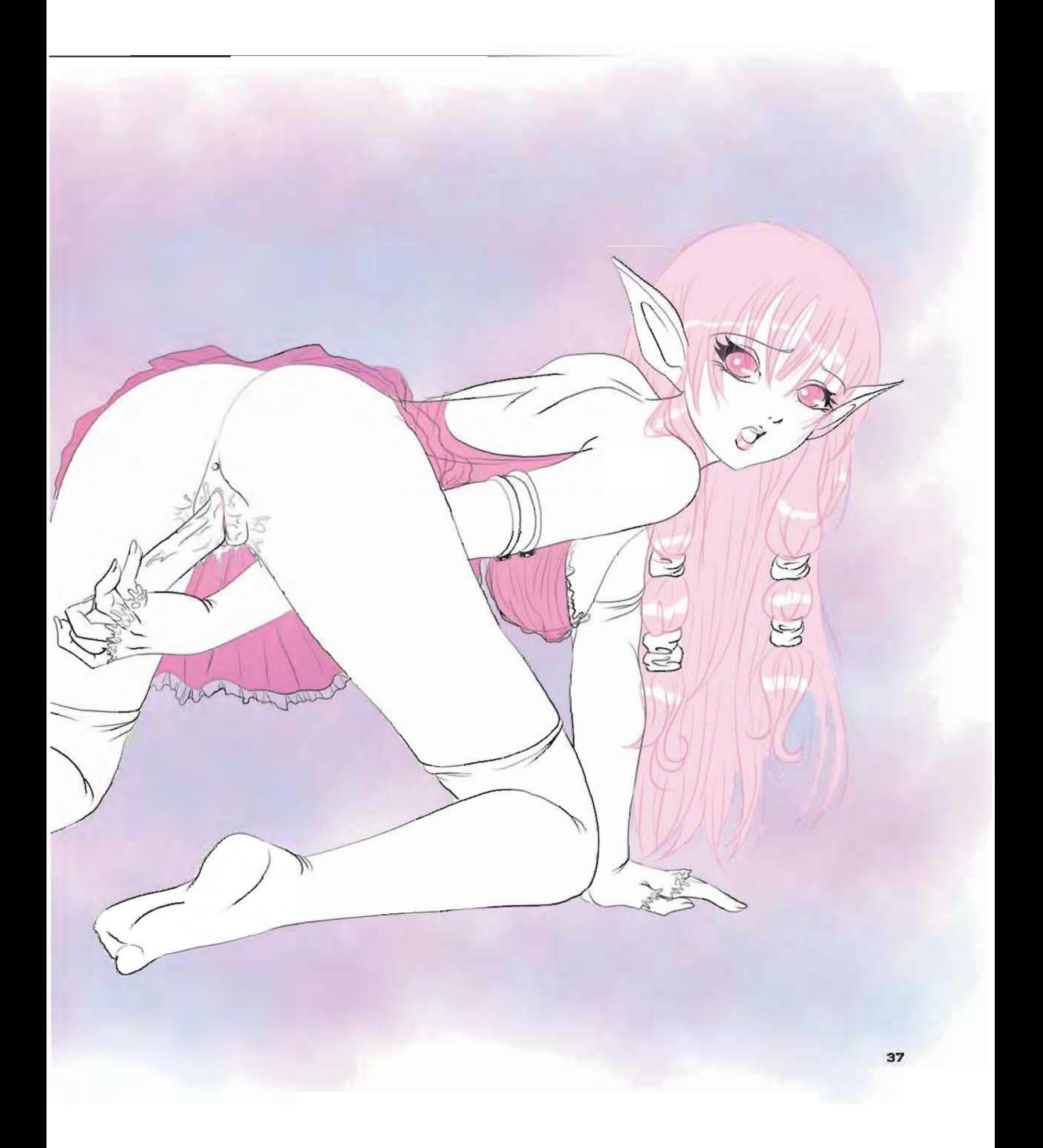
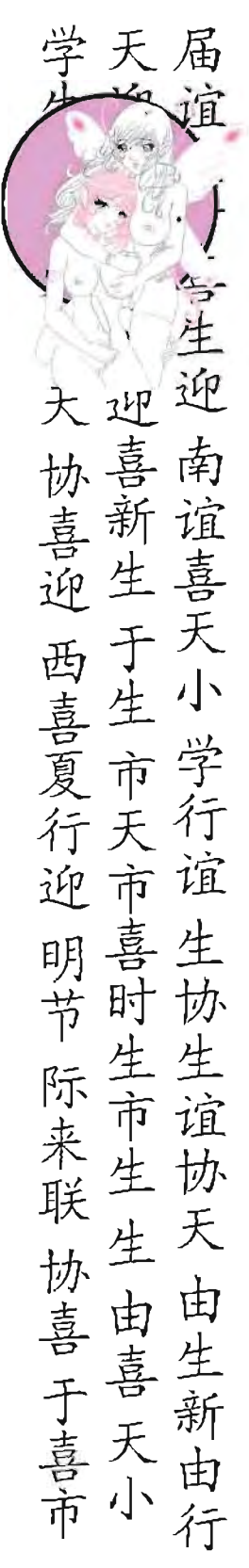

## PROCEDIMIENTOS DEL TRABAJO REALIZADO

A continuación se dará la lista de los temas principales del tomo 01 hasta el tomo 11 que fue la última publicación exhibida en puestos de periódicos y el tomo 12 fue la última entrega, junto con el tema de las guias. La dirección y la subdirección fueron los que propusieron los temas y las secciones siguientes:

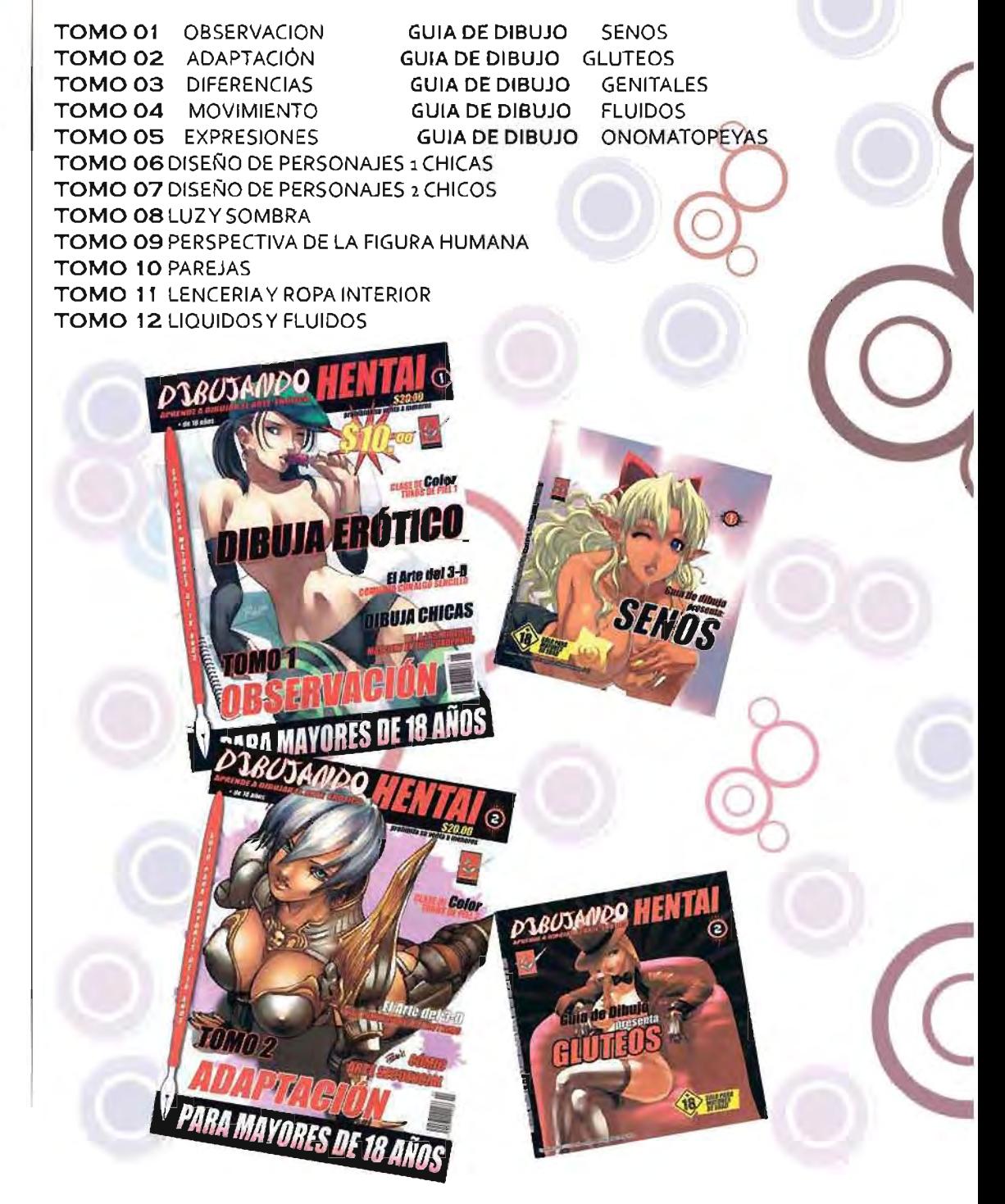

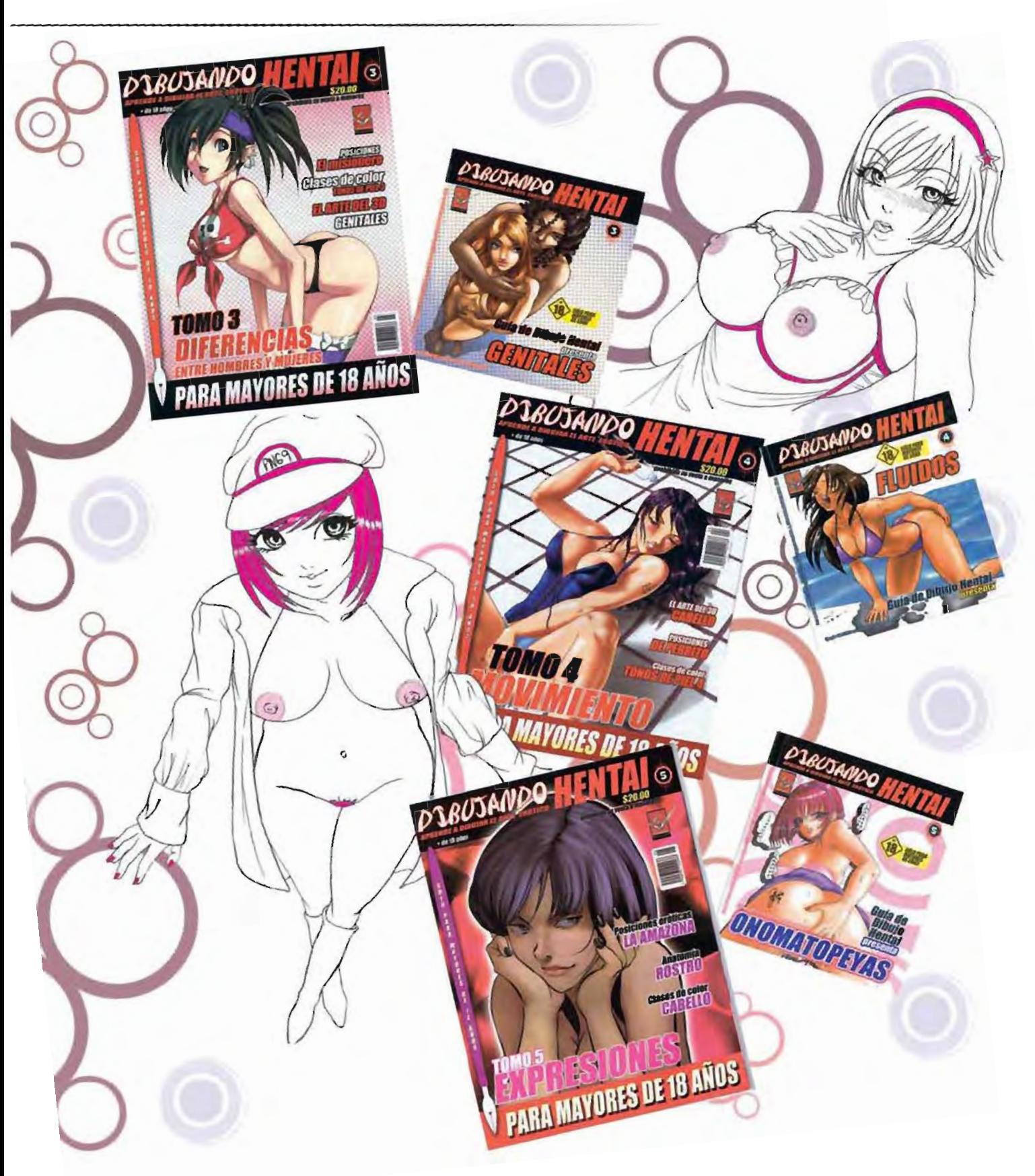

**PROCEDIMIENTOS DEL TRABAJO REALIZADO** 

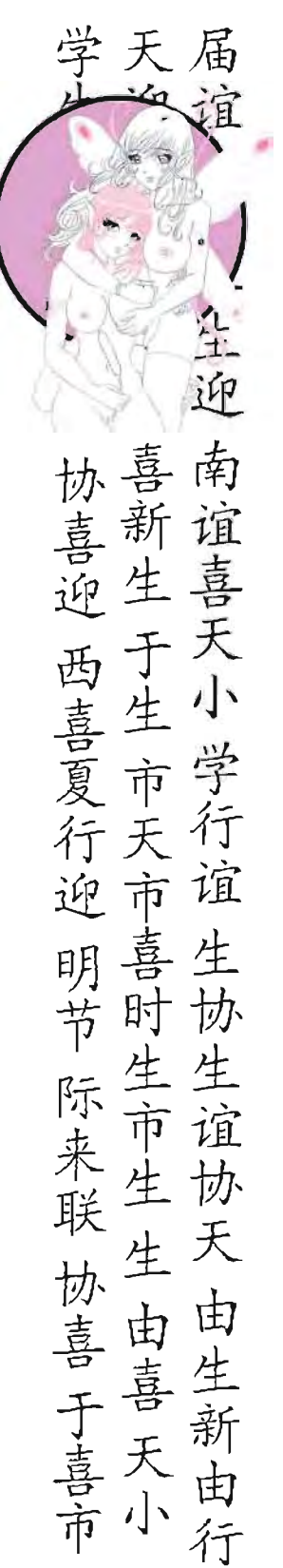

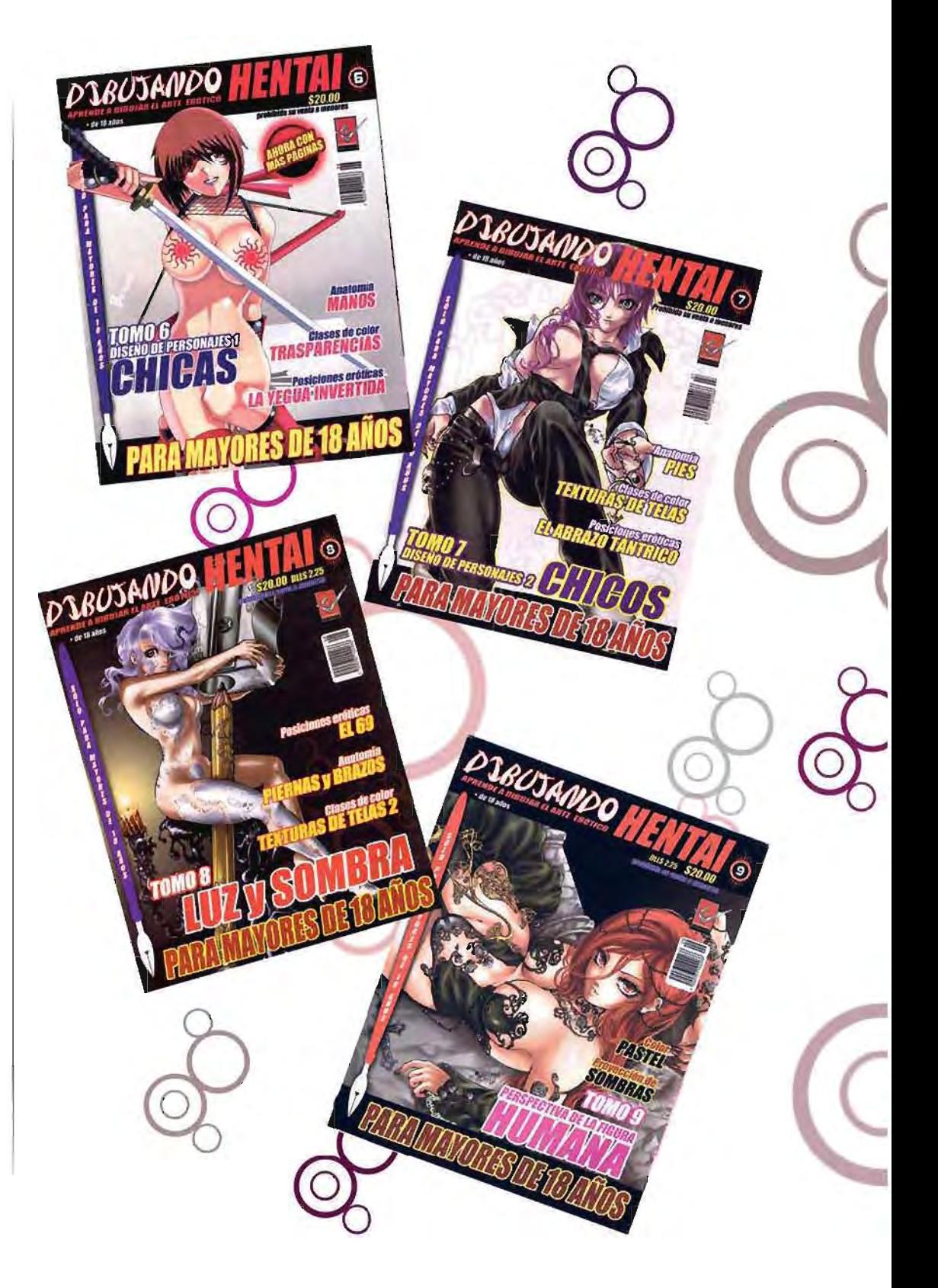

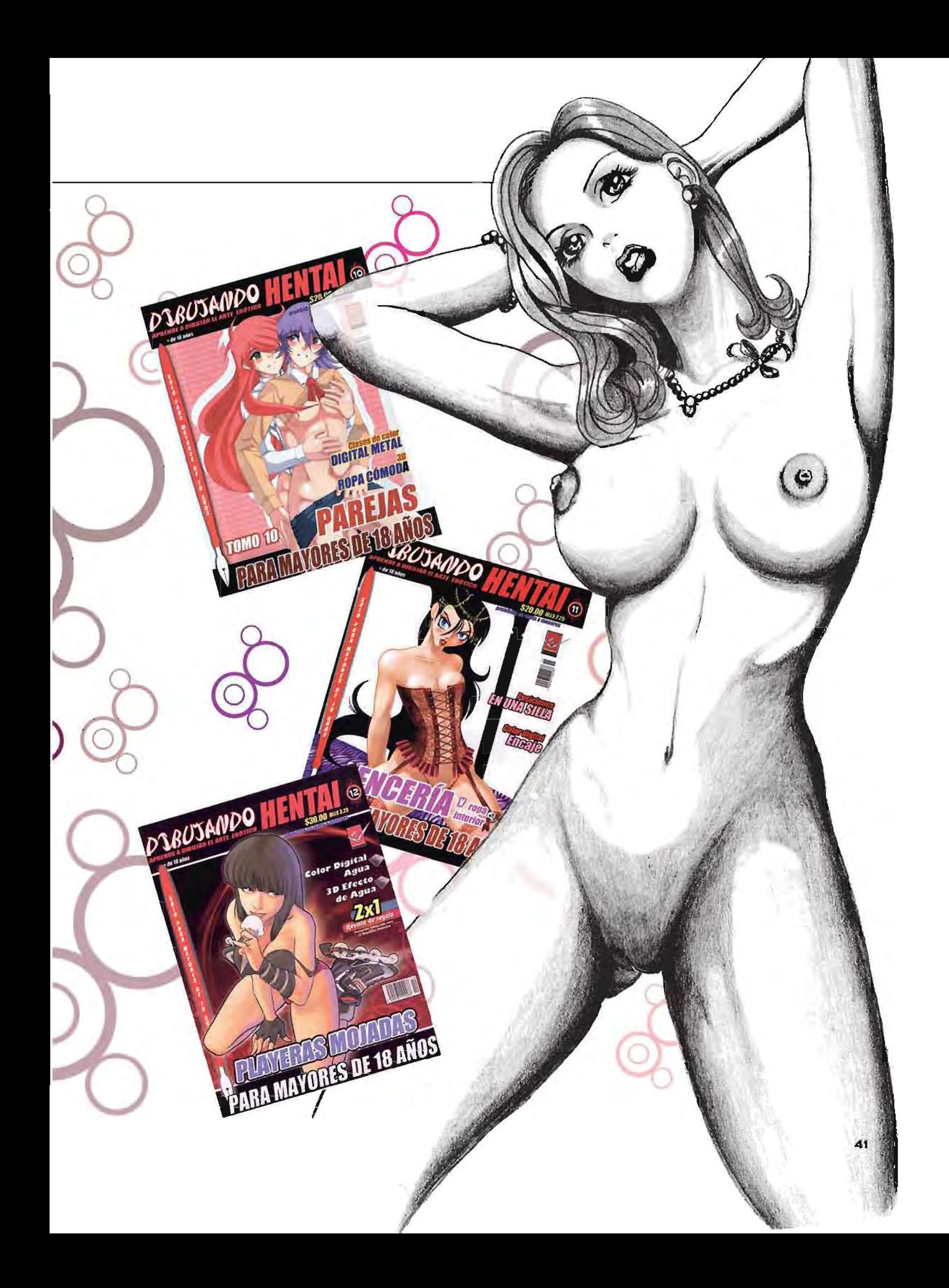

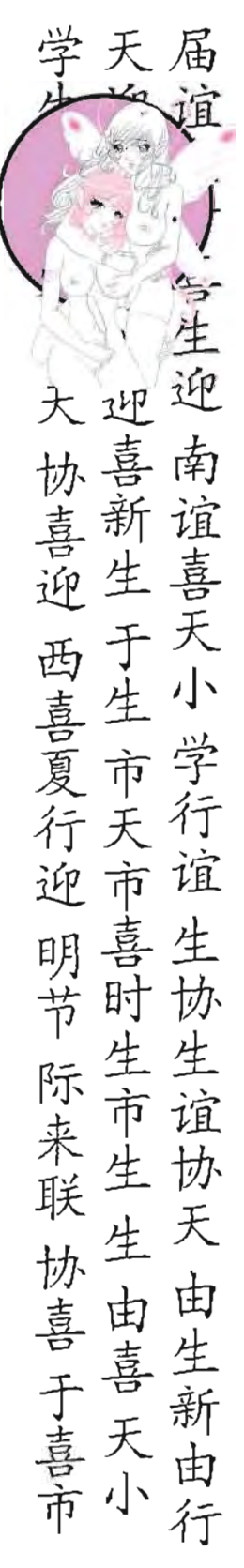

## PROCEDIMIENTOS DEL TRABAJO REALIZADO

#### LAs SECCIONES CLASIFICADAS COMO CLASES DE DIBUJO SON:

• Clase Principal (dependiendo del tema principal de la revista cómo en el Tomo o1 Observación, Tomo 02 Adaptación, etcétera) sección permanente

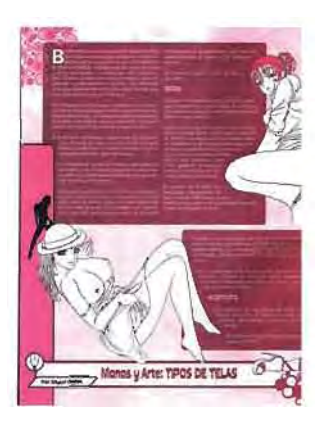

• Sección ALBERGANDO IDEAS A COLOR (sección que muestra paso por paso la aplicación de diferentes técnicas tradicionales, implementada en el tomo 08, página a color)

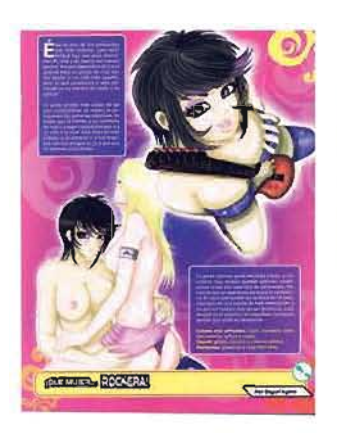

• Sección COMIC (muestra la realización y aplicación de un camic) final de la sección en el tomo 08

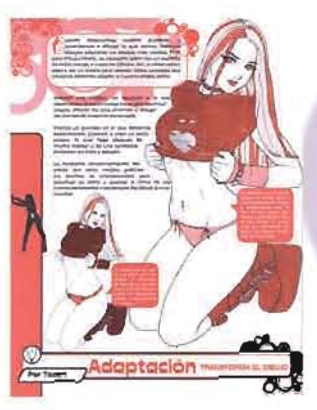

• Sección MANOS Y ARTE ( apoya la clase principal) implementada a partir del tomo 06, sección permanente

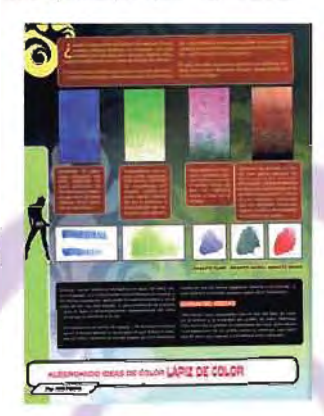

• Sección ¡QUE MUJER!.. (sección que muestra los tipos de mujeres que se pueden dibujar con características y cualidades del personaje, los tipos de colores que se utilizan al colorearlas, página a color) final de la sección en el tomoog

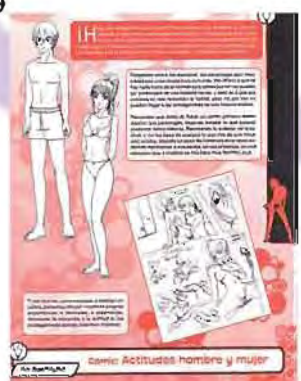

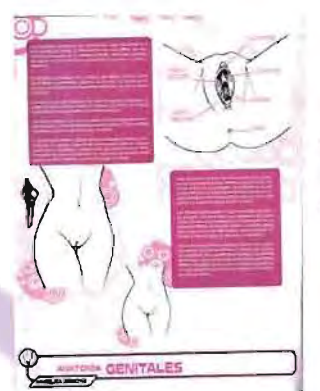

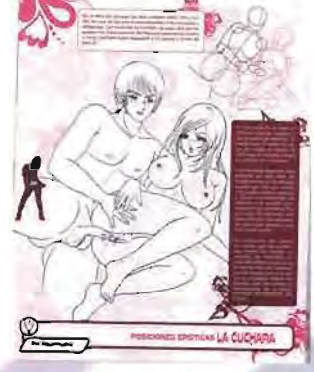

~..-o¡

 $\frac{1}{2}$ , -

• Sección ANATOM{A (muestra la apli cación erótico del dibujo en la anatomía humana, mostrando tips y errores más comunes) sección permanente.

- Sección PRACTICA CON TU MUÑECA (sección que muestra paso a paso por medio de la estructura base, cómo se realizó un dibujo, apoyándose con hojas cuadriculadas) sección permanente.
- Sección POSICIONES ERÓTICAS (muestra como dibujar parejas teniendo relaciones sexuales) sección implementada a partir del tomo 03, sección permanente.
	- Sección CHICAS DE TU CONSO-LACIÓN (sección que muestra personajes femeninos de videojuegos para que los lectores las dibujen al estilo de la revista) sección permanente, página a color o a dos tintas.
- Sección CLASES DE COLOR (muestra cómo aplicar color digital) sección permanente.
	- Sección FAN ART (sección creada para los lectores donde envían sus dibujos para ser publicados) sección implementada en el tomo 09, sección permanente.

• Sección 3D (sección que muestra por medio del programa POSER 6 la manera de cómo realizar posiciones por medio de un modelo 3D de mujeres y hombres) sección permanente, páginas a color.

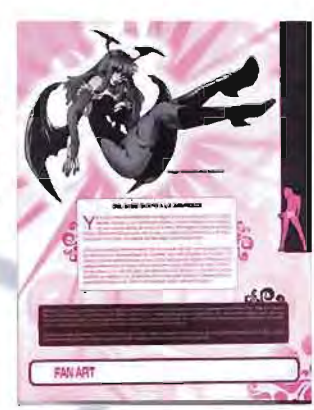

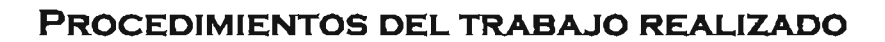

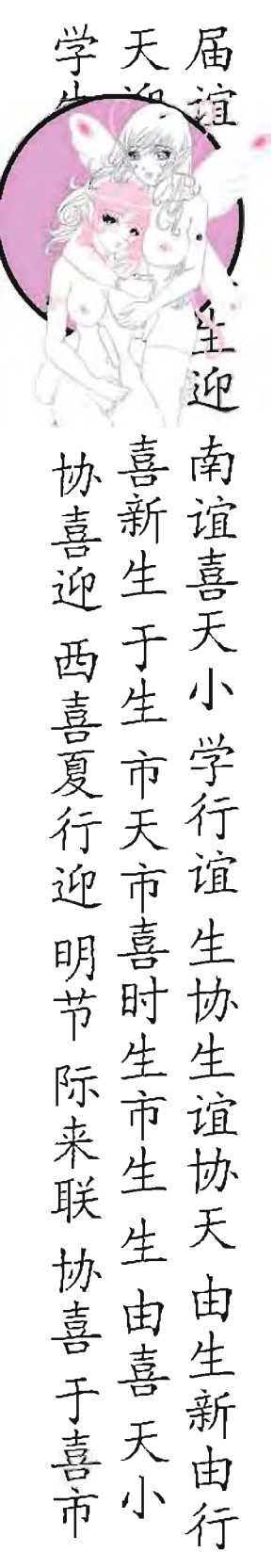

#### **SECCIONES CLASIFICADAS COMO INFORMATIVAS:**

• Sección SENSEI HENTAI O MAESTROS DEL ARTE ERÓTICO (sección destinada a biografías de autores del género erótico) sección permanente, página a color.

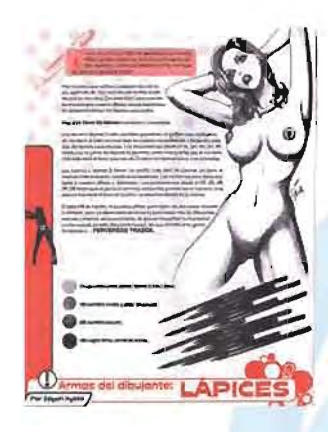

• Sección REVISiÓN DE PORTAFOLIOS (muestra los errores y correcciones en t dibujos enviados por los lectores) sección permanente, página a dos tintas.

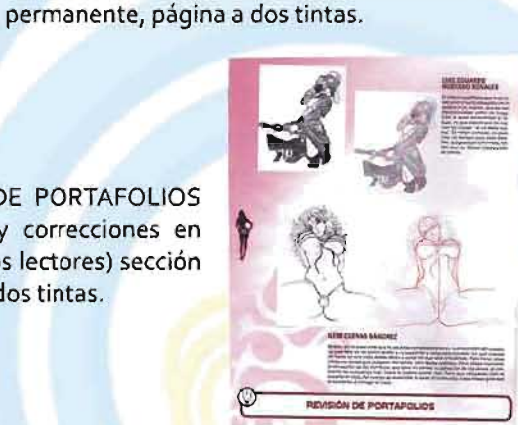

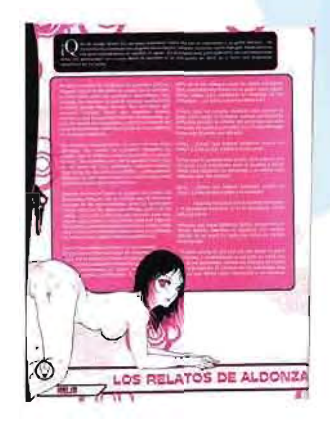

• Sección COMIC-RELATOS DE ALDONZA (muestra como redactar y hacer el texto de una historia para la realización de un cómic) sección permanente, páginas a dos tintas.

• Sección ARMAS DEL DIBUJANTE (sección que muestra información de diferentes herra· mientas de trabajo para un dibujante) sección

• Sección ONLYONE PC (muestra información sobre los problemas comunes que tiene un dibujante al realizar sus trabajos por medio de una computadora) sección implementada en el tomo 10.

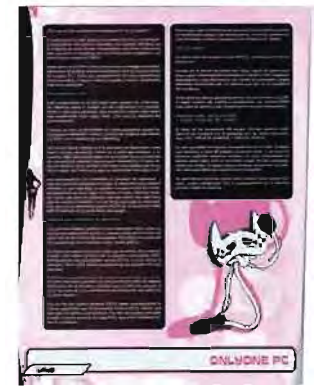

El trabajo de la dirección y de la subdirección es conseguir colaboradores, evaluar su trabajo y calidad para repartir el trabajo a los colaboradores que llenen las expectativas de este tipo de dibujo. Las secciones por consecuencia se rolan. En el caso de la subdirección realizó dos secciones permanentes que son ARMAS DEL DIBU JAN TE Y MAESTROS DEL ARTE ERÓTICO. Las clases de dibujo de igual manera se rolan entre los colabora dores, la dirección y la subd irección.

#### **PROCEDIMIENTO GUIAS DE DIBUJO HENTAI**

#### 2.2.1 **IDEA**

De acuerdo con el tema principal de la revista, fue cómo surgió la idea para apoyar con mayor fuerza el tema central, aparte de revisar los problemas que la mayoría de los dibujantes tienen para poder realizar un dibujo hentai. Las guias tienen un sólo tema en específico tres son de anatomía y dos de elementos para complementar, teniendo un formato de 12 .5 x 14 cm a una sola tinta y 48 páginas de contenido, siendo temas útiles para el lector-dibujante.

Los temas de las guías realizadas en orden son:

Guía 1 SENOSClases de dibujo: Nastienka y Zayuri Kyoto. Portada: Fabián Roldan.

Guia 2 GLUTEOS Clases de dibujo: Nastienka y Zayuri Kyoto. Portada: Zayuri Kyoto (Lineart) yTozani (Color digital). Guia 3 GENITALES Clases de dibujo: Nastienka y layuri Kyoto. Portada: Nastienka (Lineart) yTozani (Color digital). Guia 4 FLUIDOS Clases de dibujo: Zayuri Kyoto Portada: Nastienka Guia < ONOMATOPEYAS Clases de dibujo: Zayuri Kyoto Portada: Zayuri Kyoto (Lineart) y Nastienka (Color digital).

BOSANDO HENTA

ONOMATOREYAS

OL

Guia de Dibujo Hental

## PROCEDIMIENTOS DEL TRABAJO REALIZADO

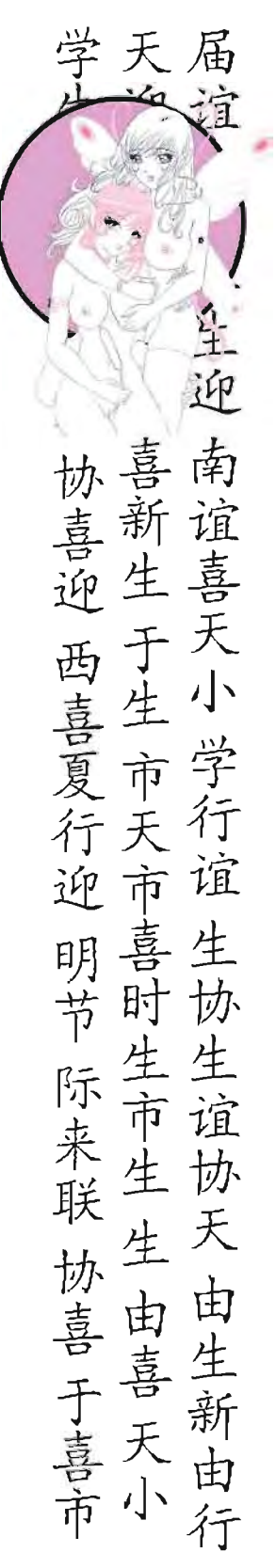

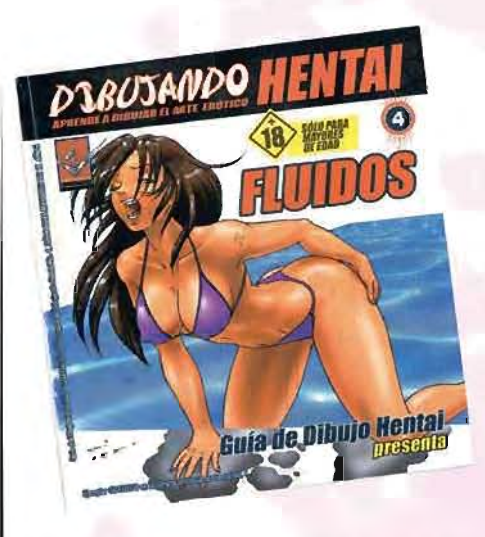

Se tomará de ejemplo la guía 4 puesto que el texto e imágenes fueron completamente realizados por Edén Zayuri Ortiz Monteón (ZAYURI KYOTO), en todas las demás guias se realizo el mismo procedimiento.

En el tomo cuatro, como tema central es movimiento, con anterioridad se han visto tres temas de anatomía en las guías 1, 2 y 3, temas que se les complica a los dibujantes, por eso se decidió implementar temas complementarios, en este caso el tema es de Fluidos.

Obtenido ya el tema se procede a la investigación para obtener el texto de la clase, desde la historia, su clasificación, si la hay y la aplicación en el Hentai. Los fluidos se clasificaron en dos tipos: líquidos y viscosos. En cada tema se clasificaron varias secciones:

• Líquidos: agua, leche, sangre, sudor, lágrimas y orina.

• Viscosos: saliva, secreción vaginal, semen, eyaculación femenina, aceites y miel.

Ya seccionada la guía se tiene la idea de qué dibujar.

#### 2.2.2 **BOCETOS**

Con los temas seccionados y teniendo el texto se lleva a cabo conseguir imágenes de referencia para dibujar. Los dibujos se realizan en hojas de papel bond tamaño carta con lápiz suave comenzando con la estructura base, para después trazarlos con lápiz suave o con lapicero del número smm, en esta parte se pueden corregir errores o anexar objetos o detalles al dibujo. Después de terminar el dibujo a lápiz se procede a escanearlo, este debe ser a 300 dpi como archivo .jpg, puesto que es una calidad suficiente para poder imprimir. El dibujo no se volverá a trazar como en los libros para colorear, este estará integro como se dibujó. Después de escanearlo a esa resolución se procede a "limpiar" el dibujo.

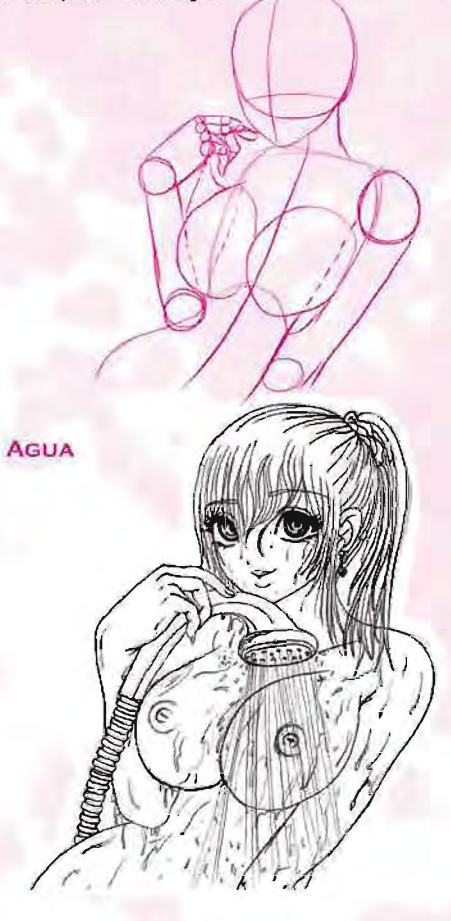

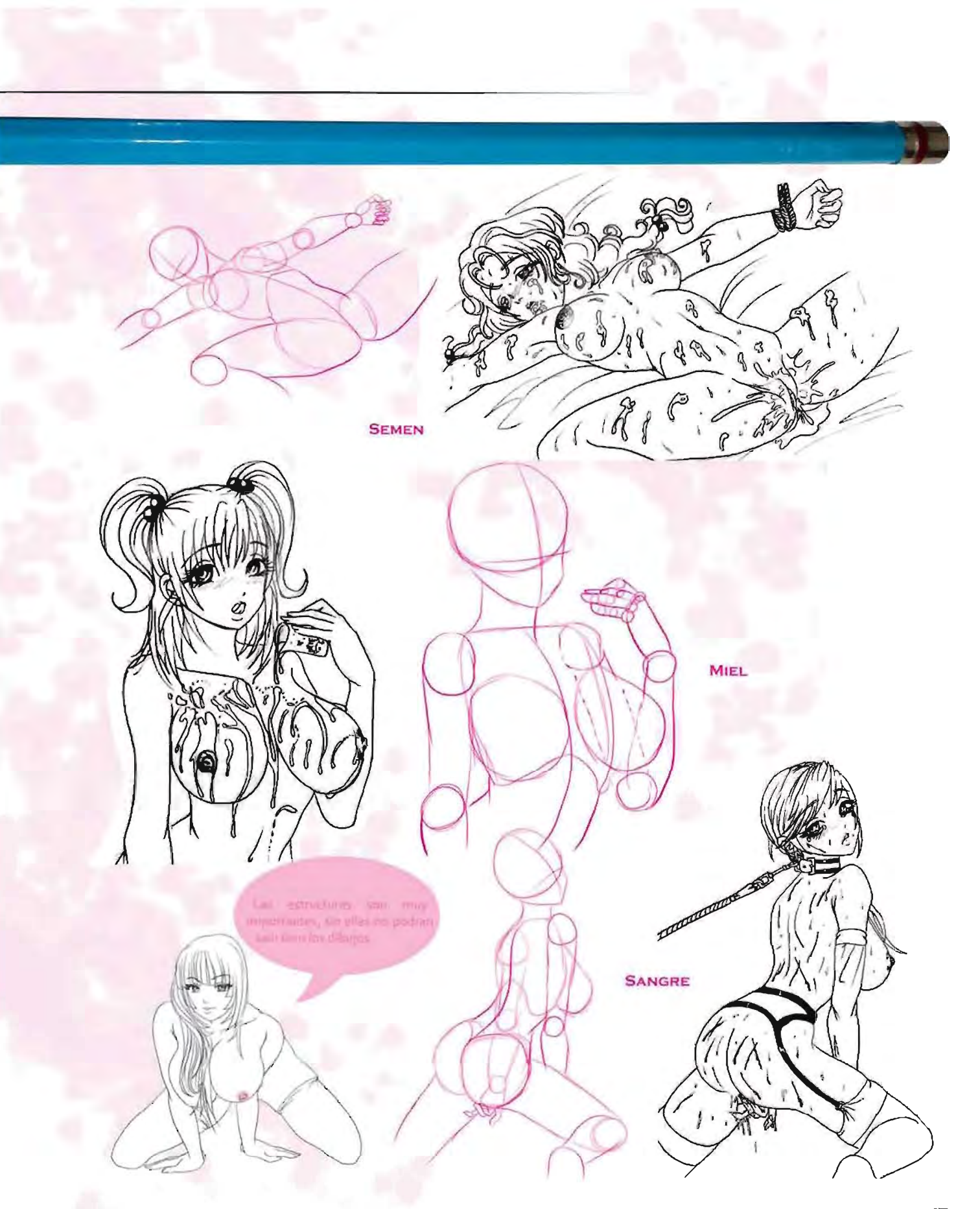

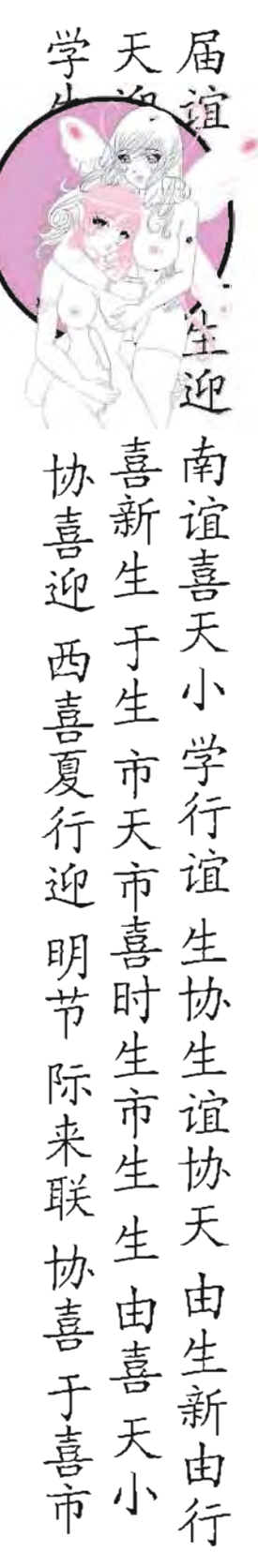

## **PROCEDIMIENTOS DEL TRABAJO REALIZADO**

Adobe Photoshop Archivo Edición Imagen Capa Selección Filtro Vista Ventana Ayuda Modo Mapa de bits... V Selecc Fox L & & S 零零盘 地如 Escala de grise  $\mathbf{r}$ Ajustes Duotono... Color indexado Duplicar... Aplicar imagen... Color RGB  $\Box$ Calcular... Color CMYK  $P^*$ Color Lab Tamaño de imagen... Multicanal **4** 8 Tamaño de lienzo... Q. S. Proporción de píxeles ٠ ↓ 8 Bits/canal Rotar lienzo 16 Bits/canal  $3.5$ Recortar 32 Bits/canal  $G$ Separar... assista coloras  $\Lambda$ . Descubrir todas  $\lambda$ . T.  $\mathbf{r}$ Variables Limpia ya la imagen hay que definir la Aplicar conjunto de datos...  $\mathfrak{D}$ . línea, esto es, que como será a una  $\exists$ .  $\ell$ . Reventar... tinta, debe quedar la línea 100%  $\mathcal{O}$  Q negro en modo CMYK para que sea 2.2.3 REALIZACIÓN un negro puro, para limpiar la línea se deben sequir los siguientes pasos: Con el programa Adobe Photo- $\blacksquare$ shop CS2 se abre el archivo que acabamos de escanear, en el · Se oprimen las teclas control + A 同口 menú principal en la opción para seleccionar toda la imagen coo "Imagen" se abrirá una venta-· Control + C para copiar la imagen nilla seleccionamos "Modo" EX · Se agrega una nueva capa y se "Escala de grises". selecciona. La imagen debe quedar en escala de grises para · Se presiona la tecla Q la cual poder cambiar los niveles. A continuación se enmascarilla la imagen. copia la capa "Fondo" y se le nombra "Tintas" en · Control + V la línea aparecerá roja. la capa llamada fondo se le da clic en el icono · Se oprime la tecla Q nuevamente, "ojo" para no verla y proseguir trabajando en la esta dará una selección. capa que se acaba de nombrar. Ya en la capa "Tintas" aplicamos un nivel dando clic en control · Control + Shift + I cambiará la + shift + L para mover un poco más los niveles selección. duotono, dando clic con control + L muestra una · Ya seleccionada se agrega el color pequeña ventanilla donde se pueden ver los 100% negro. niveles de negro y blanco que hay en nuestra · Se verifica en el menú "Canales" al imagen, el dibujo debe tener niveles con más quitar algún color, que la línea no negro que blanco para tener una línea más oscura, aumentamos un poco mas de blanco para

cambie de tono si esto sucede hay que checar los niveles de color en los cuadros del menú de herramientas que el CMY estén a o% y el K este en 100%.

Con la línea limpia se procede a meter fondo blanco a la imagen para que, al diseñar la página, la imagen no quede "transparente" y el fondo se vea que está encima de esta. El fondo blanco se aplica en otra capa a parte, esta debe estar debajo de la capa de "tintas"; Terminando de aplicar el fondo blanco a la imagen se acoplan las capas para que el fondo y la línea sean una sola, esto es, cerca del menú superior de la aplicación de "Capas" hay un pequeño combo, se selecciona y se da clic en "acoplar imagen". Teniendo la imagen con fondo y línea se procede a hacer lo mismo con las demás imágenes para después diseñar las páginas con dibujos y texto.

limpiar el dibujo de trazo o suciedad de la goma.

Teniendo el dibujo ya a los niveles deseados se

prosigue a limpiar completamente el dibujo, utili-

zando la herramienta "pincel" con color blanco es

la manera más fácil de limpiar lineas restantes del

trazo o suciedad del grafito que quedo en el dibujo como pequeños pixeles grises u oscuros.

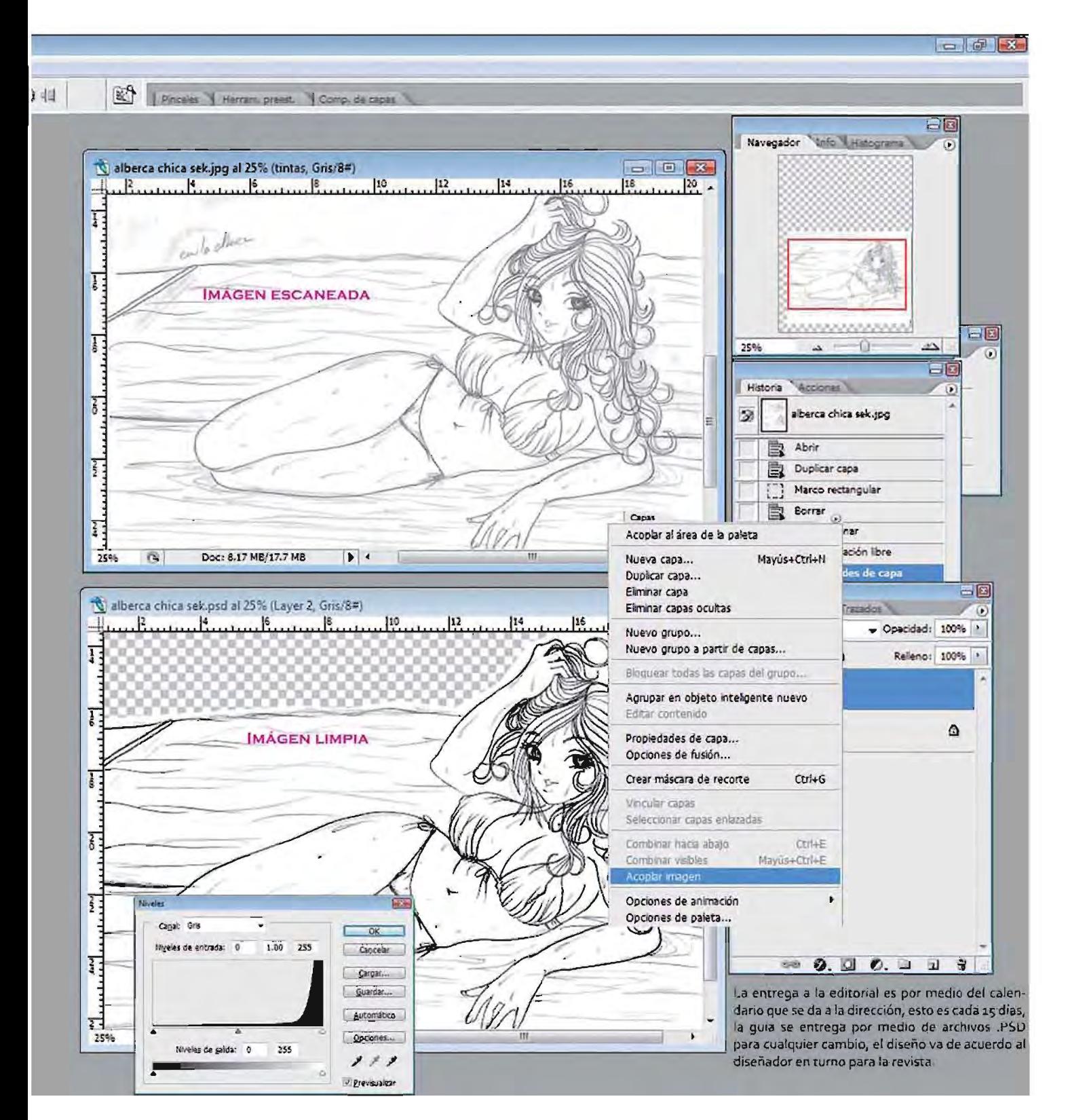

#### 

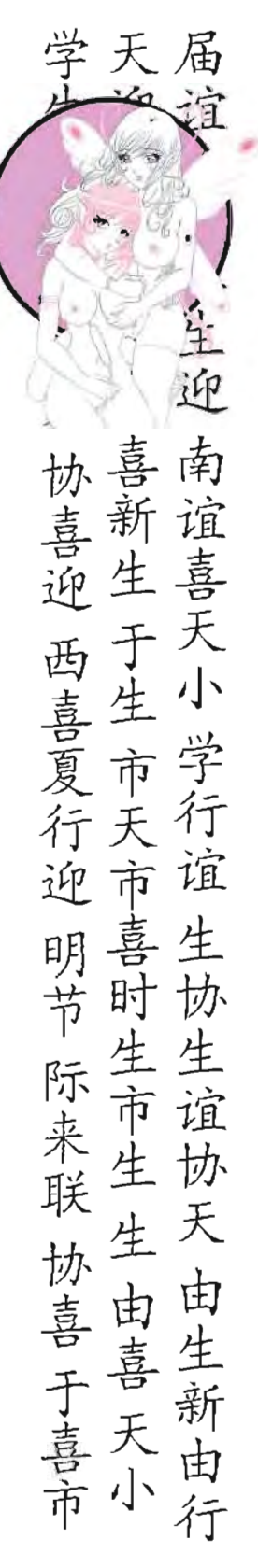

## PROCEDIMIENTOS DEL TRABAJO REALIZADO

## 2.2.4 **PRODUCCiÓN**

Ya terminada la guia se procede a la entregar junto con la revista, en este caso es el Tomo 04 con el tema principal MOV· IMIENTO junto con la guía numero 04 FLUIDOS.

En la entrega de la revista hay fechas para la revisión previa antes de la impresión, una semana después de la entrega debe verificarse por medio de printers, (el doomy de la revista) qué es lo que está mal, imágenes y texto junto con la portada.

El texto pasa por un corrector de estilo, las imágenes y el diseño de interiores por un diseñador de la editorial, los printers deben verificarse junto con la revista en pantalla, y así ver con mayor exactitud errores o cambios previos.

Teniendo correctamente la revista sin ningún error de texto o de imagen se muestra al Director Editorial para cualquier cambio que desee, después de la aceptación se procede a la impresión.

Dibujando Hentai (nueva edición) tiene un tiraje de 6 mil a 7 mil ejemplares para su distribución a nivel República Mexicana, con un costo de \$10.00 por introducción, esto es para el primer tomo, su precio normal es de 520.00 en portada, la guía de dibujo va de obsequio. De la impresión, distribución y comercialización de la revista se encarga la editorial, después de un mes de entregado el trabajo la revista se exhibe a la venta en puestos de periódicos.

## 2 .2 .5 DETALLES

Las guías se elaboraron en su mayoría por dos colaboradores puesto que el contenido de toda la revista junto con la guía es una gran cantidad de trabajo, a consecuencia el pago de la guía se divide entre los colaboradores participantes. El pago por cada guía de dibujo hentai es:

48 páginas a una sola tinta 53000 Portada a color \$1000

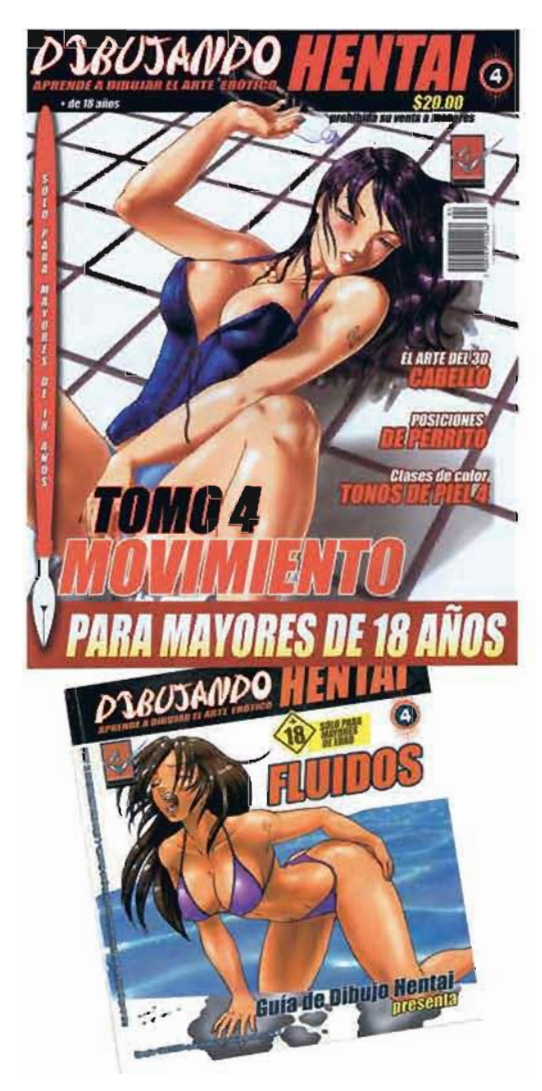

#### PROCEDIMIENTO DE CLASES DE DIBUJO

Las clases de dibujo estilo Hentai se realizaron de dos maneras: a dos tintas *y* a color, esto debido a que la revista, Dibu· jando Hentai, muestra desde cómo realizar el trazo, resolver errores de anatomía, hasta cómo aplicar color digital *y* tradicionalmente, debido a esto es como surge la necesidad de mostrar páginas a coloren la revista.

#### CLASES DE DIBUJO A DOS TINTAS

#### 2 .3 .1 IDEA

Las clases de dibujo a dos tintas son:

- Manos y Arte
- Cómic
- Anatomía
- Posiciones eróticas
- Practica con tu muñeca

Todas las clases tienen relación con el tema principal; las secciones de clases de dibujo por ser a dos tintas tienen el mismo procedimiento. Se tomara de ejemplo la clase de Posiciones Eróticas del tomo 12, el cual su tema principal es UQUIDOSY FLUIDOS. Teniendo el tema principal de la revista se dio la idea de hacer las posiciones en un lugar húmedo o donde haya líquidos de por medio, a todo esto se llegó a la conclusión de que serían posiciones eróticas en un jacuzzi. En la clase de posiciones eróticas se muestra cómo acoplar una pareja teniendo relaciones sexuales por medio de la estructura base. Solo en las clases de posición erótica *y* práctica con tu muñeca se utilizan las estructuras base del cuerpo humano.

 $\alpha$ 

'Ü

 $J$  11

#### 2 .3 .2 BOCETO

Ya con la idea de lo que se va a dibujar, se buscan imágenes de referencia por internet. De la imagen de referencia se saca la estructura base, en este caso se cambia un poco la posición de alguna parte del cuerpo o de la imagen para que no sea una copia, la estructura base se ocupara después, todo esto se realiza en hojas de papel bond tamaño carta. Teniendo la estructura base en una hoja de papel, se procede a realizar el dibujo, se empalma otra hoja encima en donde se tiene la estructura para realizar el dibujo trazando sobre la estructura, esto se puede realizar a contra luz, la hoja que se empalmó debe ser un poco más delgada o realizarlo en una caja de luz.

Acabado el dibujo *y* la estructura, se procede a escanearlos, en el procedimiento de la estructura base al dibujo terminado se pueden realizar cambios o correcciones. Teniendo los dibujos se procede a explicar la clase con forme a las imágenes, el archivo de texto debe reali· zarse en Word.

 $\mathbb{Z}$ 

 $\mathcal{R}$ 

 $\geqslant$ 

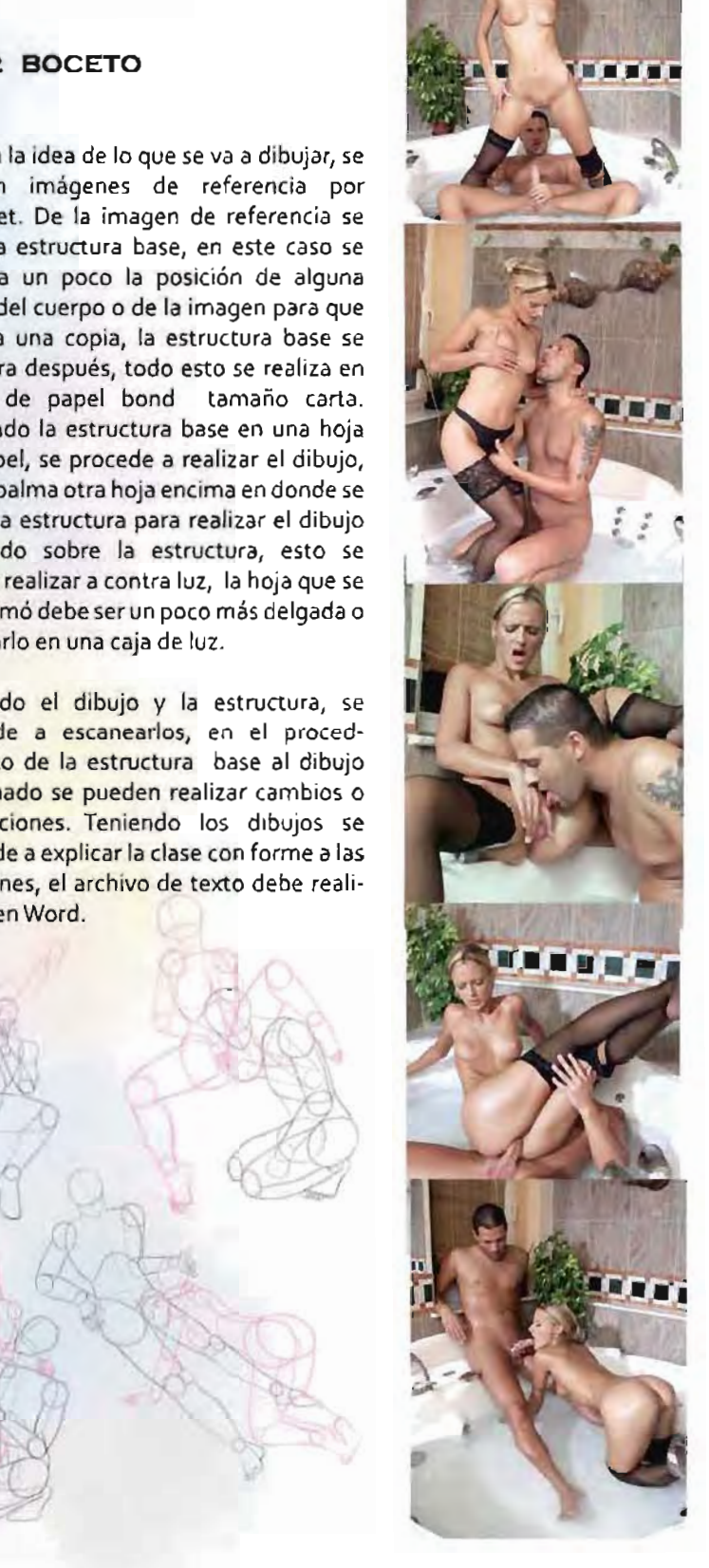

## PROCEDIMIENTOS DEL TRABAJO REALIZADO

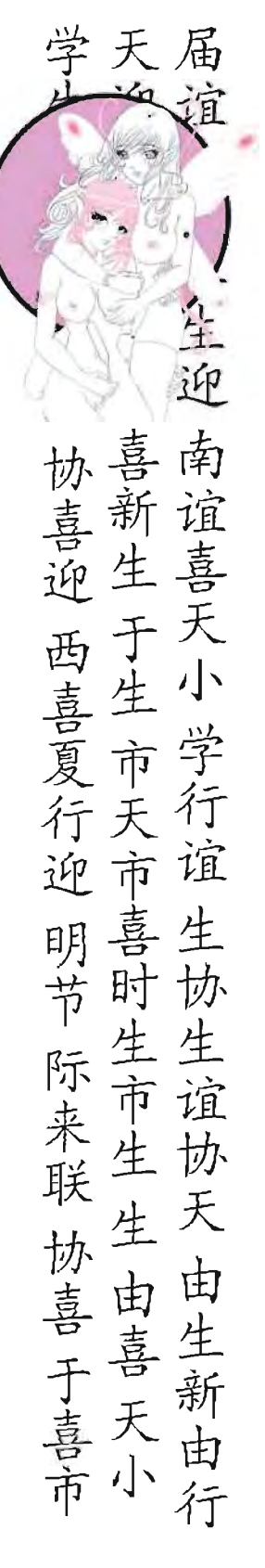

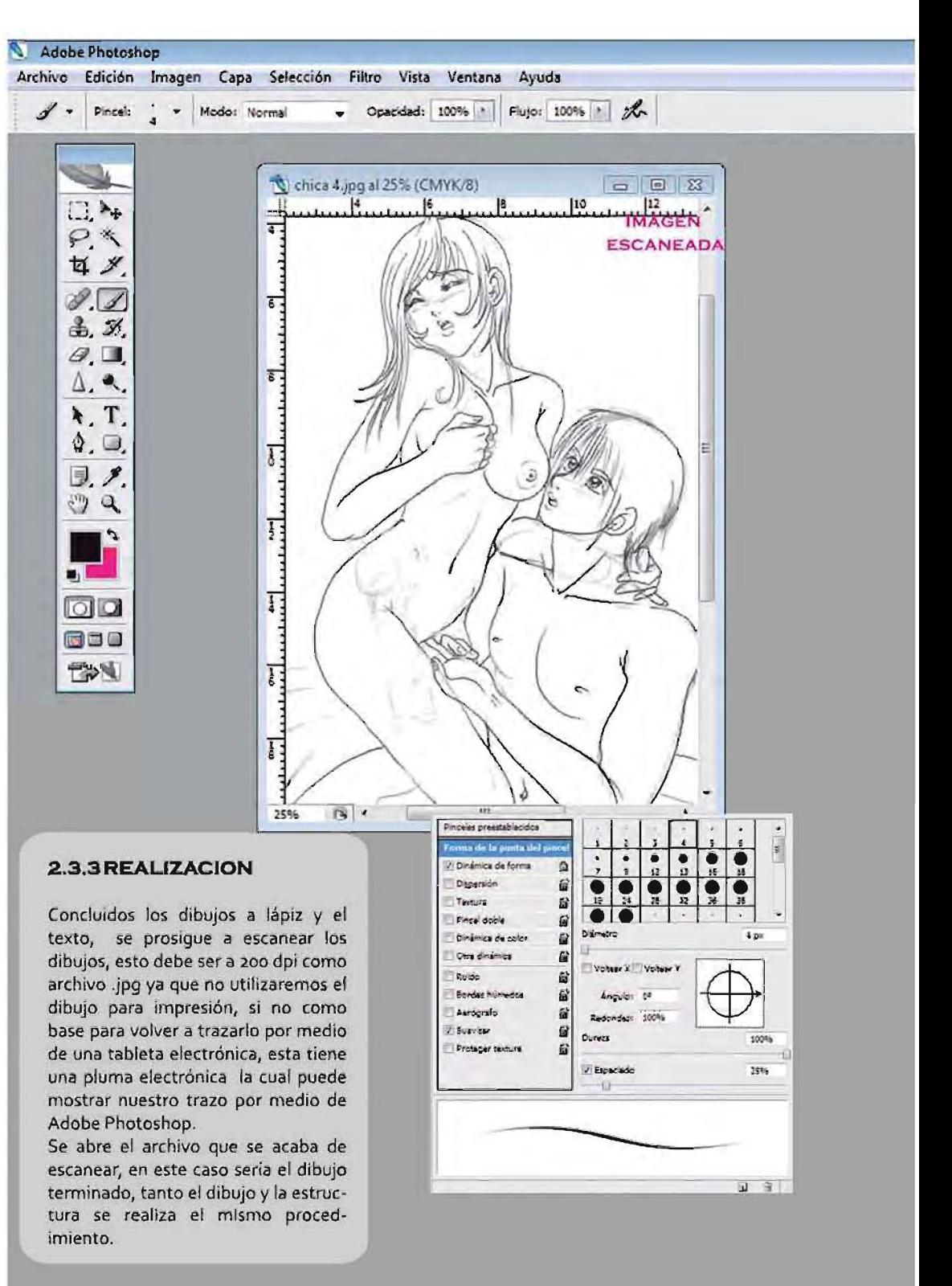

#### $\Box$   $\Box$

**BC** | Pinceles | Herram, preest. | Comp. de capas

臼

En nuestra sección de capas, copiamos la capa de fondo donde se encuentra nuestro dibujo y se le pondrá un nombre para identificarlo\_ La capa "fondo" será escondida dando click en el icono del ojo, posesionándonos ahora en la capa que se acaba de nombrar, en la selección de "opacidad" se baja hasta un 30 o 20% esto dará que el dibujo se vea transparente y así guiarnos mejor para poder trazarlo\_ Se crea una nueva capa con el nombre de "tintas", en el menú principal se cambia al modo de 1: CMYK y en la selección de color, que se encuentra en  $\|$ se utilizará 100% negro. Se<br>selecciona la herramienta utilizará 100% |<br>menures de bar cuatro, en la barra que se  $\frac{25\%}{10\%}$ encuentra debajO del J---l=::----- menú principal se seleccl- Finalizado el trazo se crea una nueva secuencia al dibujo. como detalle.

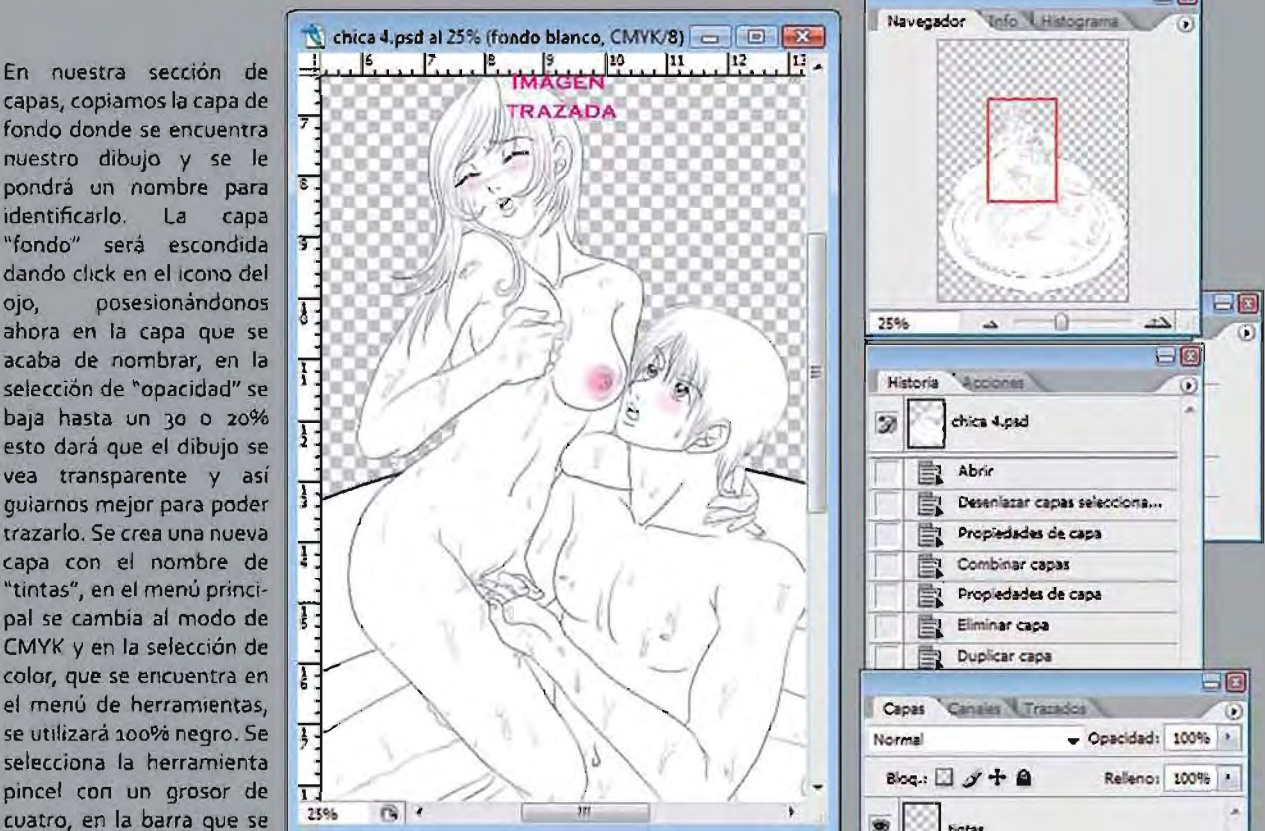

ona la opción "conmutar capa, esta debe ir debajo de la capa paleta pinceles" en "tintas" con el nombre "fondo" en esta pinceles preestablecidos, capa se le dará fondo blanco al dibujo se selecciona "dinámica de que se acaba de trazar para que no forma" esto nos dará un esté transparente, con el pincel selectrazo de delgado a grueso cionamos el color blanco y se va aplidependiendo la presión cando, esto debe ser ya sin la selección que se aplique al trazo con de pincel "dinámica de forma". la pluma electrónica. Se La sección de la revista es a dos tintas,

comienza a trazar manual- hay que aprovecharlo, en el caso de la mente el dibujo por medio revista Dibujando Hental se maneja el de la pluma electrónica y negro y el magenta, se crea otra capa, con ayuda de la Tableta PC, esta estará entre la capa de fondo y de esto dará una mayor tintas con el nombre de "magenta" calidad a I trazo y por con- donde se aplicara el color magenta

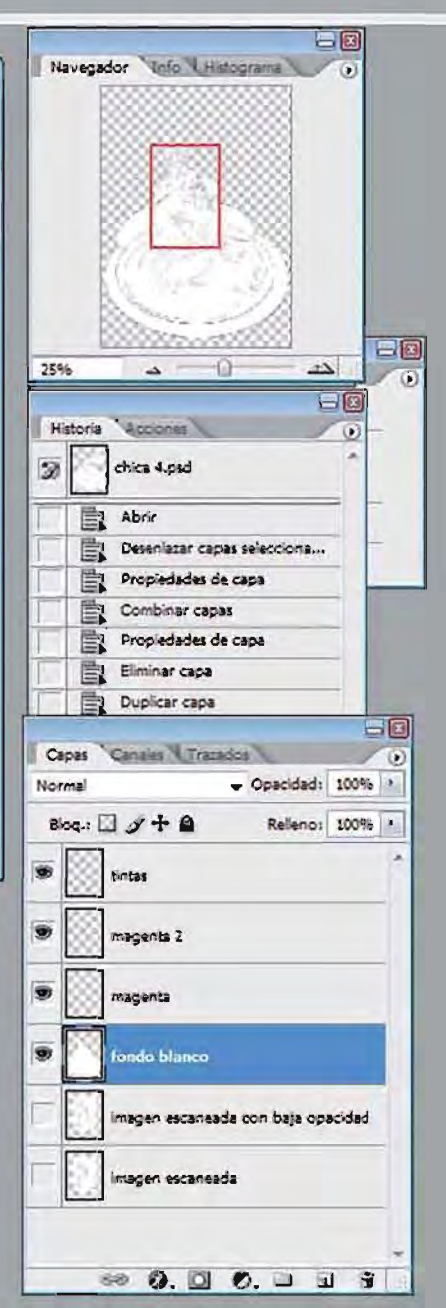

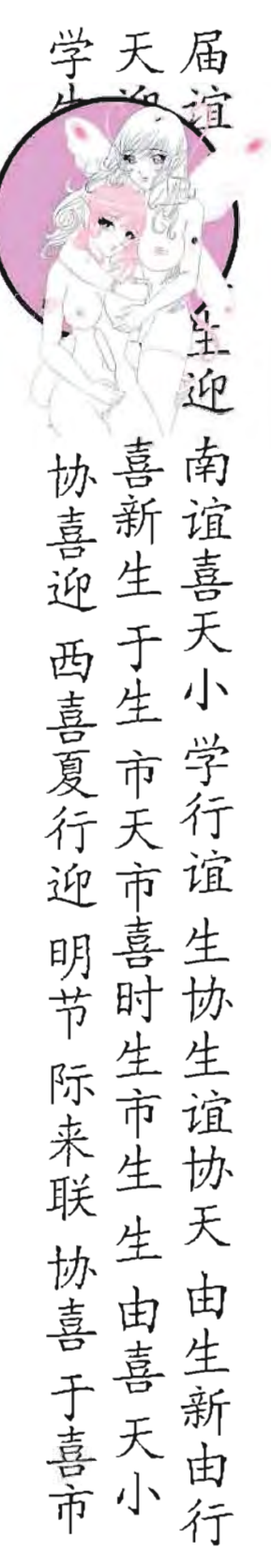

## PROCEDIMIENTOS DEL TRABAJO REALIZADO

Terminado ya el dibujo con fondo y detalles magenta se procede a hacer una sola imagen para poder manejarla con mayor facilidad, Se selecciona con la tecla "shift" y dando click en las capas "tintas, fondo y magenta", en el combo superior derecho de la ventana, se selecciona la aplicación "combinar capas" esta hará la imagen en una sola capa y ya está lista para poder manejarla en el diseño de la página de la sección. El mismo procedimiento es para el dibujo de la estructura base, solo que en vez de trazarse con 100% negro se trazará con 100% magenta para identificar y diferenciar la estructura base con el dibujo terminado. La sección en esta ocasión será en 3 páginas así que se deberá trabajar un mínimo de tres dibujos para ilustrar perfectamente la clase de dibujo.

## 2 .3 .4 PRODUCCION

La entrega de todas las clases serán en archivos .PSD, esto debido a que la entrega será con un diseño muestra de las páginas de la clase, para que el diseñador se guíe como será el diseño final de la pagina, los cambios del diseño serán a cuenta del diseñador a común acuerdo con el director y el subdirector. La clase se entrega en primer lugar al director para que ordene la revista por página y textos para la entrega a la editorial. Finalizada toda la revista con secciones a dos tintas, a color y la portada se procede a la entrega al diseñador.

La revista es mensual, por lo general en cada entrega, la siguiente será un mes después. Transcurrida una semana de la entrega a la editorial se citara al director y subdirector para verificar printers y la revista en pantalla para cualquier correc· ción o cambio. Después de haber visto el Director Editorial la revista terminada y aceptarla se manda a imprimir.

La revista se paga por página a color o dos tintas, ya dependerá como se realice la clase si es a dos tintas o a color, será el pago al colaborador.

Pagina a color \$300.00 Página a dos tintas \$200.00 Portada \$1000.00

## 2.3.5 DETALLES

Es importante mencionar que independientemente de que la página sea a dos tintas y tenga dos o tres dibujos en una misma página, esta se pagara por igual. No por eso debe bajar la calidad de la clase y la calidad de las imágenes. El hecho de rolar las clases es para que los lectores vean diferentes estilos de dibujo. Cabe señalar que, dependiendo del autor de la clase será la cantidad deseada de dibujos para llevarla a cabo.

#### PÁGINAS ENTREGADAS

TODAS LAS CLASES SE ENTREGA-RON CON UN PREDISEÑO, DEL DISEÑO FINAL SE ENCARGA LA EDITORIAL, A CONTINUACiÓN SE MUESTRA LA CLASE COMO FUE ENTREGADA, TODAS LAS CLASES DE DIBUJO A DOS TINTAS FUERON REALIZADAS CON EL MISMO PRO-CEDIMIENTO.

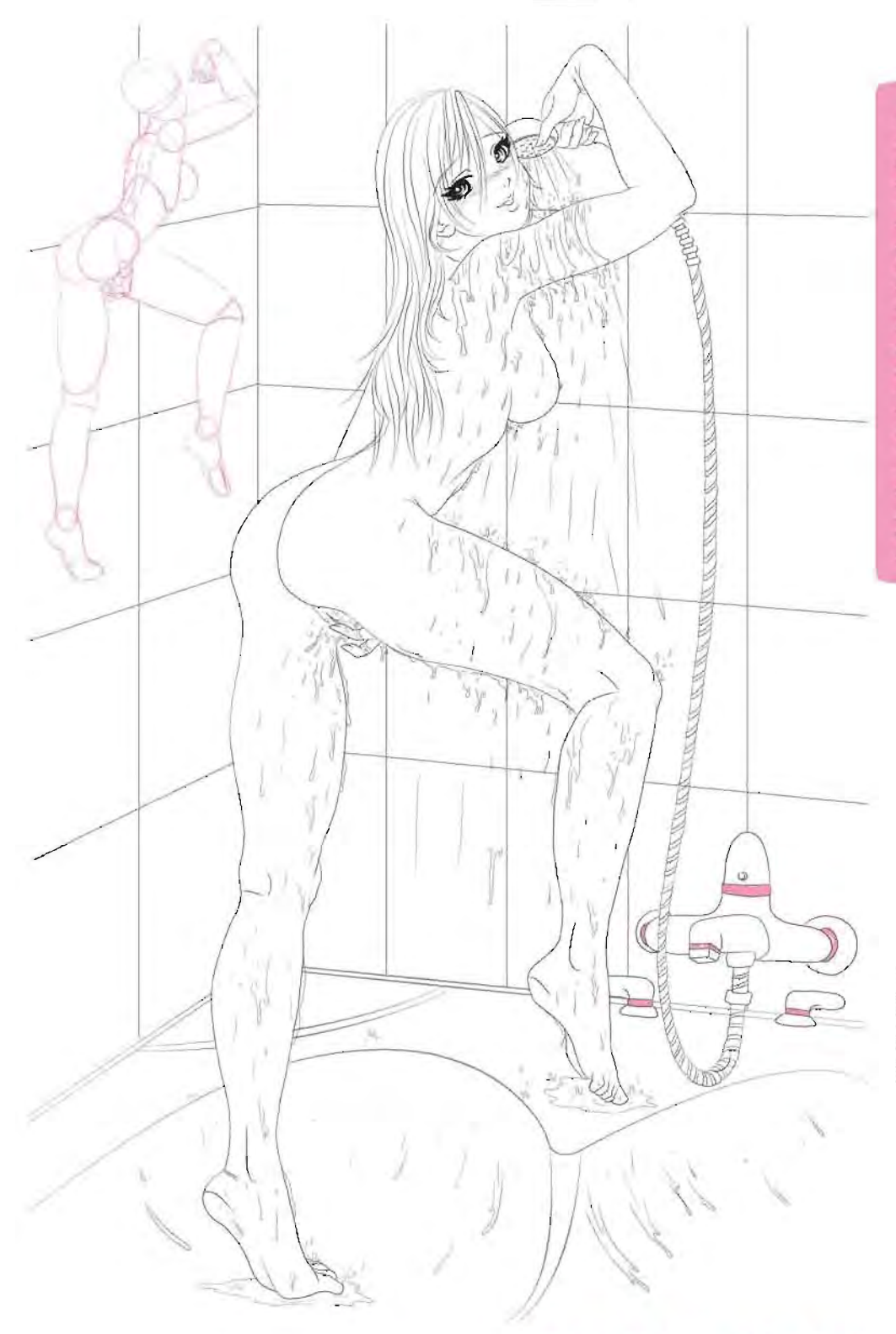

En anteriores clases hemos visto una gran cantidad de posiciones y sus variantes, desde el clásico misionero, pasando por el "perrito" y llegando a la cuchara, pero no hemos indicado como dibujar un previo, valla, el clasico jugueteo, y que mejor presentarlo en un lugar donde es primordial en una historia hentai, y que por supuesto a todos nos encantaría practicar, digo, dibujar, en un jacuzzi.

En primer lugar debes tener en cuenta que es un lugar húmedo y por consecuencia no debes olvidar dibujar el agua caer, el agua del jacuzzi por supuesto y ciertos fluidos que, para darle más Intensidad a tu dibujo deberías de aplicar. Aqui te muestro una escena super sexy con solo un perso-

## POSICIONES EROTICAS

# EN EL JĄCUZZI

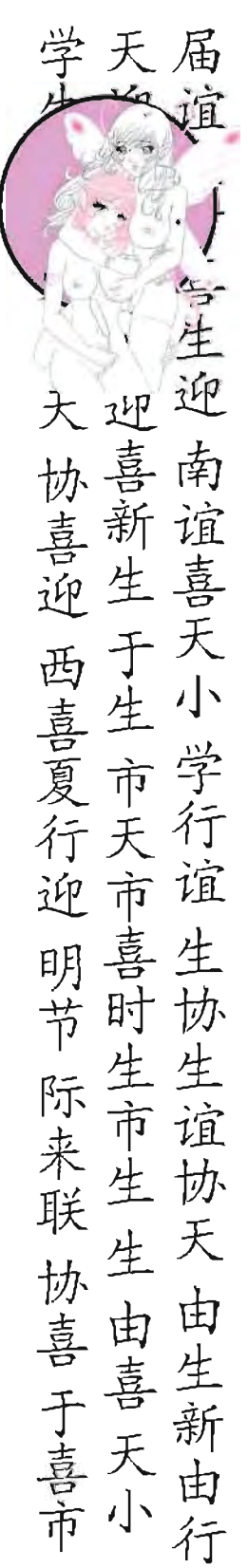

## PROCEDIMIENTOS DEL TRABAJO REALIZADO

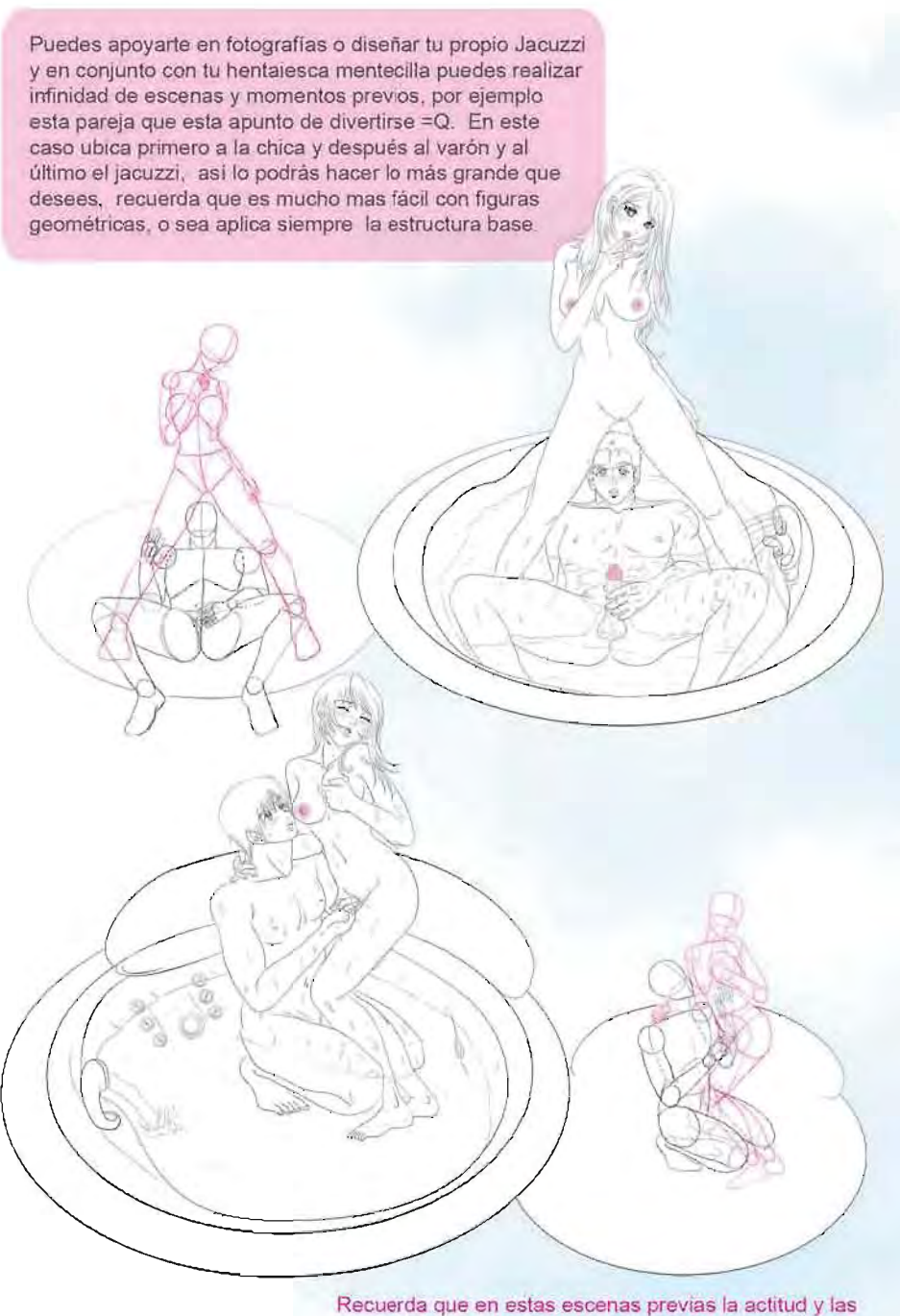

expresiones son Importantes para darle más realismo a tu dibujo. Checa como la expresión de ella nos dice que está pasando "algo" sin que dibujemos lo explicito, yo recomiendo que dibujes primero a la chica para que así puedas ubicar con facilidad a la otra pareja, no olvides que están en un jacuzzi. debe verse que realmente están en una escena húmeda y caliente je je

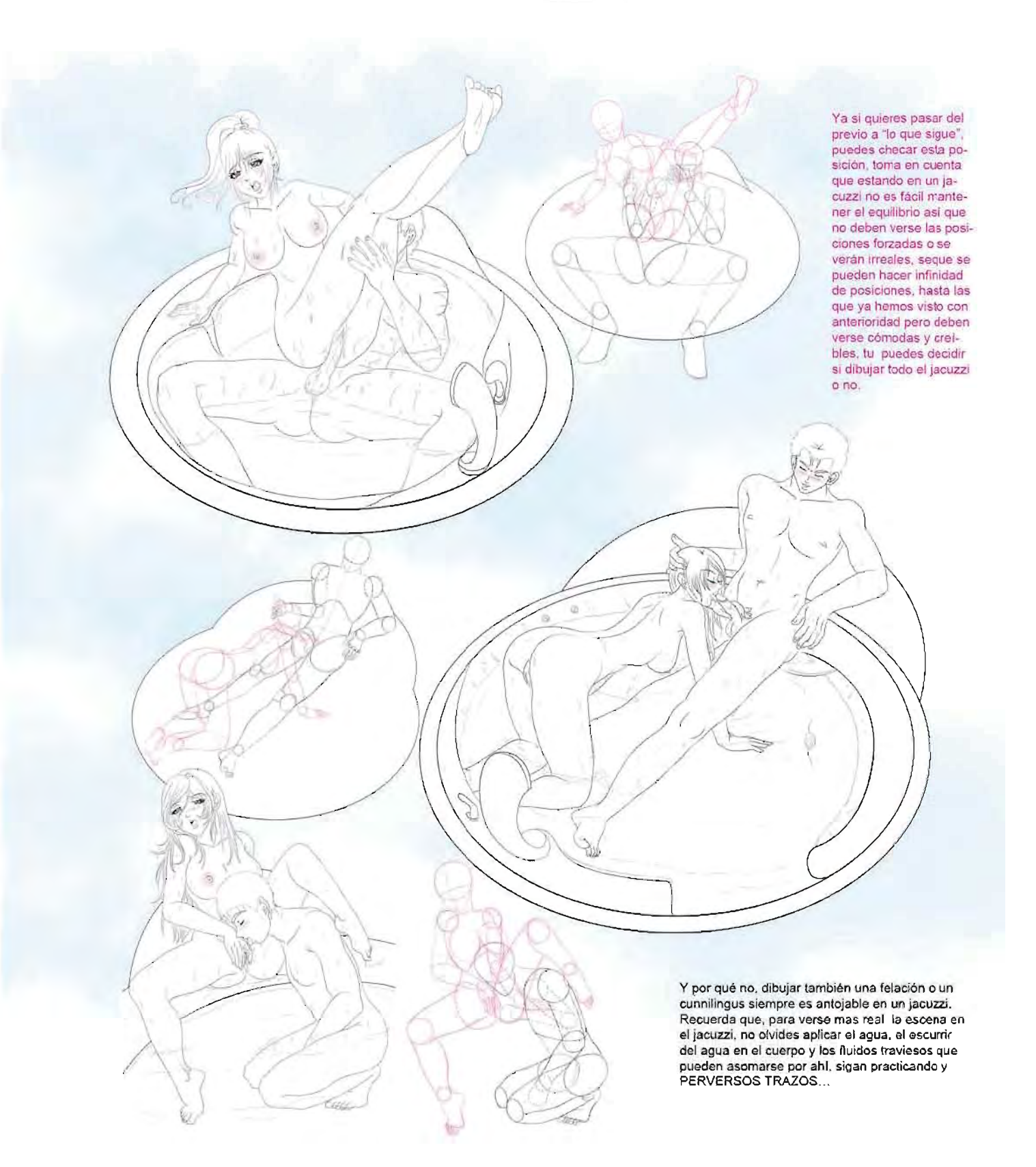

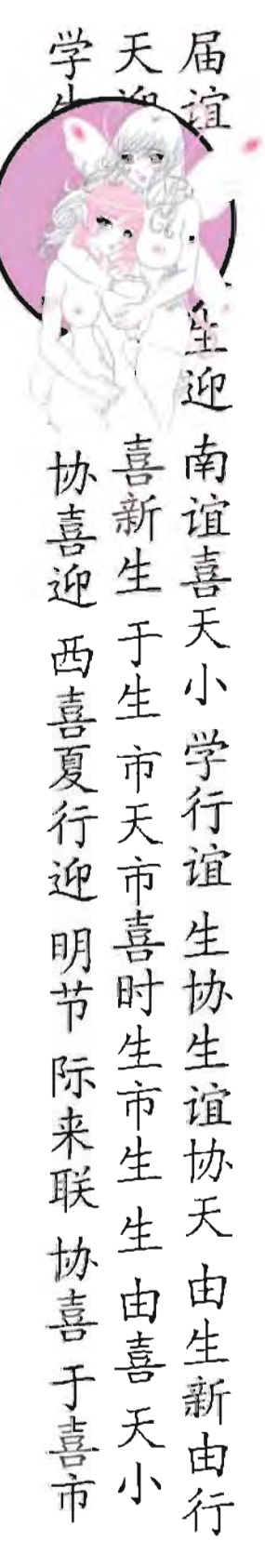

## PROCEDIMIENTOS DEL TRABAJO REALIZADO

#### CLASES DE DIBUJO A COLOR

## 2.4.1 IDEA

Las clases de dibujo a color son:

- $\bullet$  : Qué mujer!...
- Clases de color digital.

la clase de color digital va de acuerdo al tema principal mientras que la sección, ¡Qué mujer!... va por orden del tema, independiente al tema principal. En el caso de clases de color, se toca un tema en específico, un ejemplo de ello, en el tomo 4 en donde la clase de color sobre piel morena, la cual muestra cómo sacar los tonos de piel para esta tez y su apli· cación paso por paso, puesto que anteri· ormente se vieron los demás tonos de piel, piel amarilla tomo 1, piel blanca tomo 2, piel rojiza tomo 3 y para terminar piel morena. Para tener una idea sobre los tonos de piel de esta tez se necesitan imágenes de referencia, esta debe ser en modo CMYK, después se comienza a dibujar.

En el caso de la sección ¡Que mujer!... Dependiendo del tema de esta sección es como se realizara y se tomara la idea, un ejemplo de esta sección es ¡Qué mujer!... ROCKERA, del tomo 9 de Dibujando Hentai, ya teniendo el tema del que se va a hablar se procede a conseguir imágenes de referencia, en este caso es de mujeres del género musical Rack. Se hace una investigación del tema a fin para tener el texto de la clase, finalizado el texto se procede a bocetar. Tomemos de ejemplo ~ procede a bocetar. Tomemos de ejemplo Z<br>las Clases de color PIEL MORENA, puesto Z las Clases de color PIEL MORENA, puesto<br>que las dos clases el procedimiento es el yel yel yel mismo.  $\bigcup_{\forall i} \bigwedge_{\forall i}$ 

## 2.4.2 BOCETO

Se realiza el boceto en una hoja de papel bond tamaño carta después escaneario a una calidad de 200 dpi puesto que se usará como referencia y no para impresión. la realización del trazo es iqual a las clases a dos tintas. Ya con el trazo limpio digitalmente se procede a meter color.

#### 2 .4 .3 REALIZACiÓN

En el caso de la sección de las clases de color solo se habla de un tema, en este caso es el color de piel, así que sólo se toma las partes de la piel para colorear a detalle, las demás partes del cuerpo quedaran sólo con color en plasta. En el caso de la sección ¡Qué mujer!.. ROCKERA se realizara todo el color de la ilustración para mostrar los colores que se utilizarán para este tipo de personaje.

En la ventana de capas, con la linea limpia, la capa debe ir arriba de todas las demás, después se crea una capa nueva con el nombre de "color,'" en esta capa se meterá el color base en plastas. Hay que recordar que el color se mete por capas dividiendo la capa de las sombras y de los brillos. En el caso de la sección clase de color, se muestra la manera de cómo meter paso por paso el color de la piel morena . y se toma de referencia una imagen que muestre piel morena real para tomar los tonos más cercanos. Terminando la ilustración se procede a combinar las capas para que la ilustración quede en una sola yasi manejar mejor la imagen para el diseño de la sección. En el caso de la clase de color sólo se realizará el color de la piel con sombras y brillos.

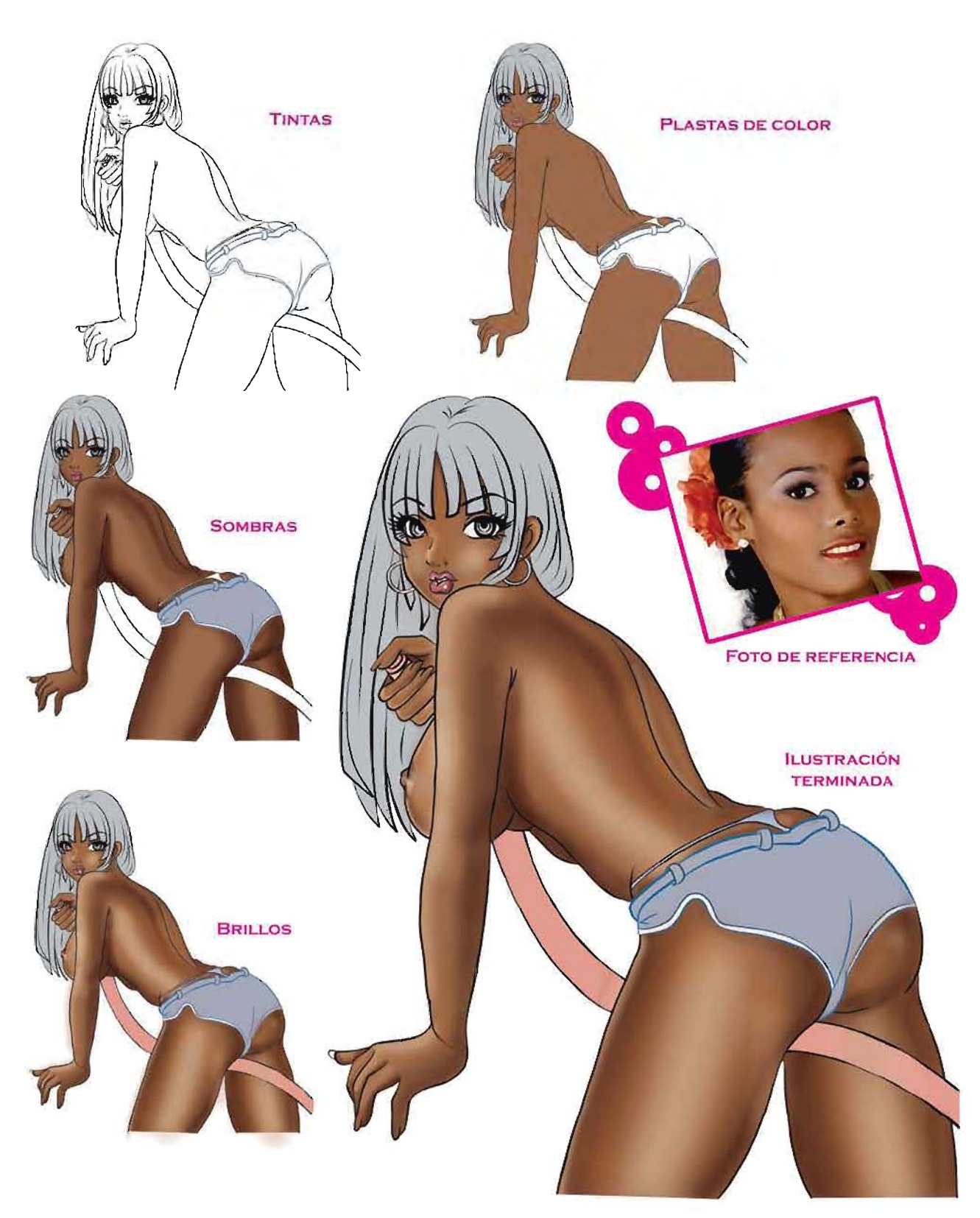

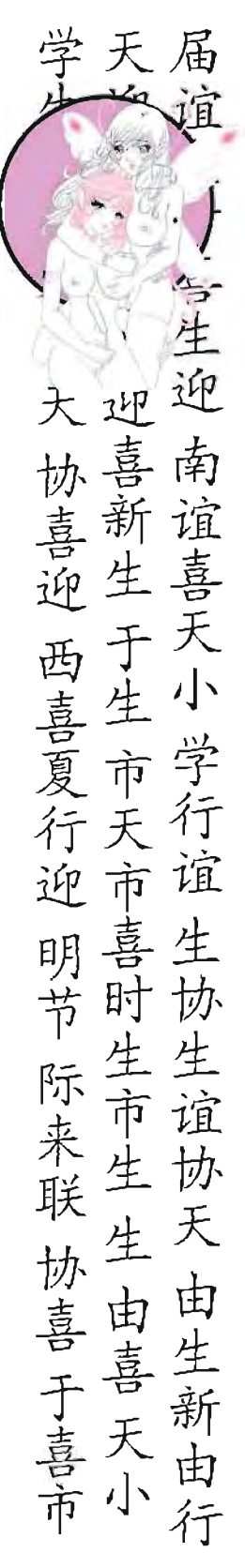

## PROCEDIMIENTOS DEL TRABAJO REALIZADO

## 2.4.4 **PRODUCCiÓN**

La entrega es con el diseñador de la editorial en archivo .PSD con un diseño previo de la página con imágenes y texto. De la impresión, distribución y comercial· ización se encarga Vanguardia Editores. La entrega debe hacerse puntual junto con la revista completa. las páginas a color, independientemente que cada página tenga más de dos ilustraciones se cobrará a 5300.00.

A CONTINUACiÓN SE MUESTRA LA CLASE COMO SE PUBLICÓ EN EL TOMO 4 DE LA REVISTA DIBUJANDO HENTAI.

## 2 .4.5 **DETALLES**

Tanto las clases a dos tintas así como las de color, el procedimiento es el mismo, sólo que las de color por obviedad se aplicarán a color digital para las diferentes clases con un tema a fin. En el caso de la sección "Albergando ideas a color", dependiendo de la técnica, es como se trabaja como son: tinta china, pastel, acuarelas etc. Esta sección no la realizó zayuri kyoto pero no debe dejarse de mencionar, puesto que también es parte de las clases a color.

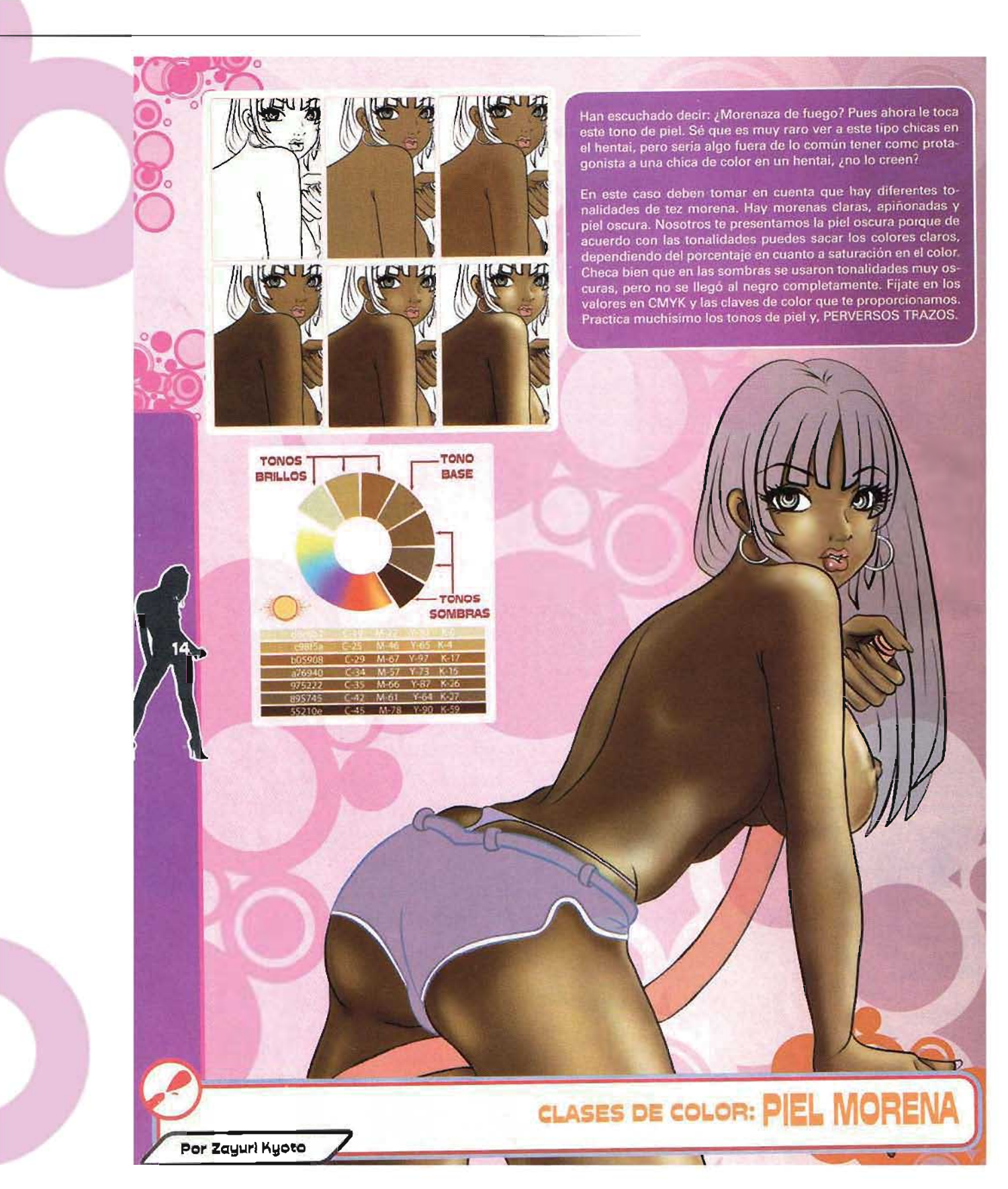

## PROCEDIMIENTOS DEL TRABAJO REALIZADO

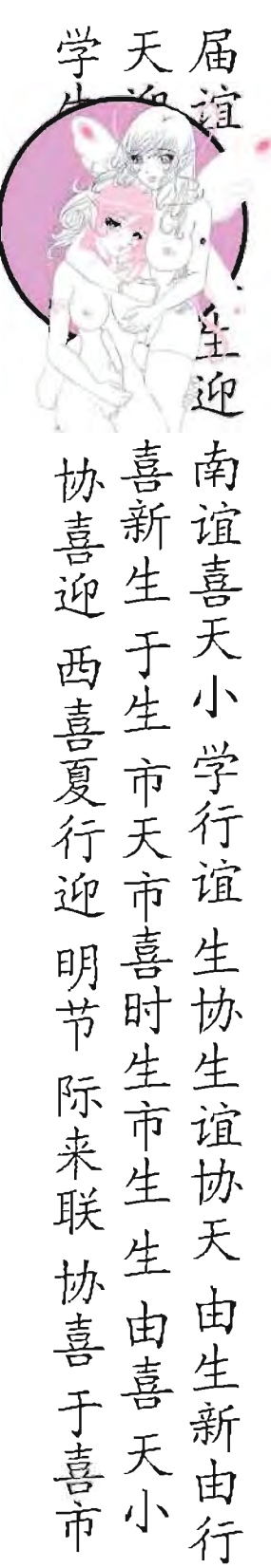

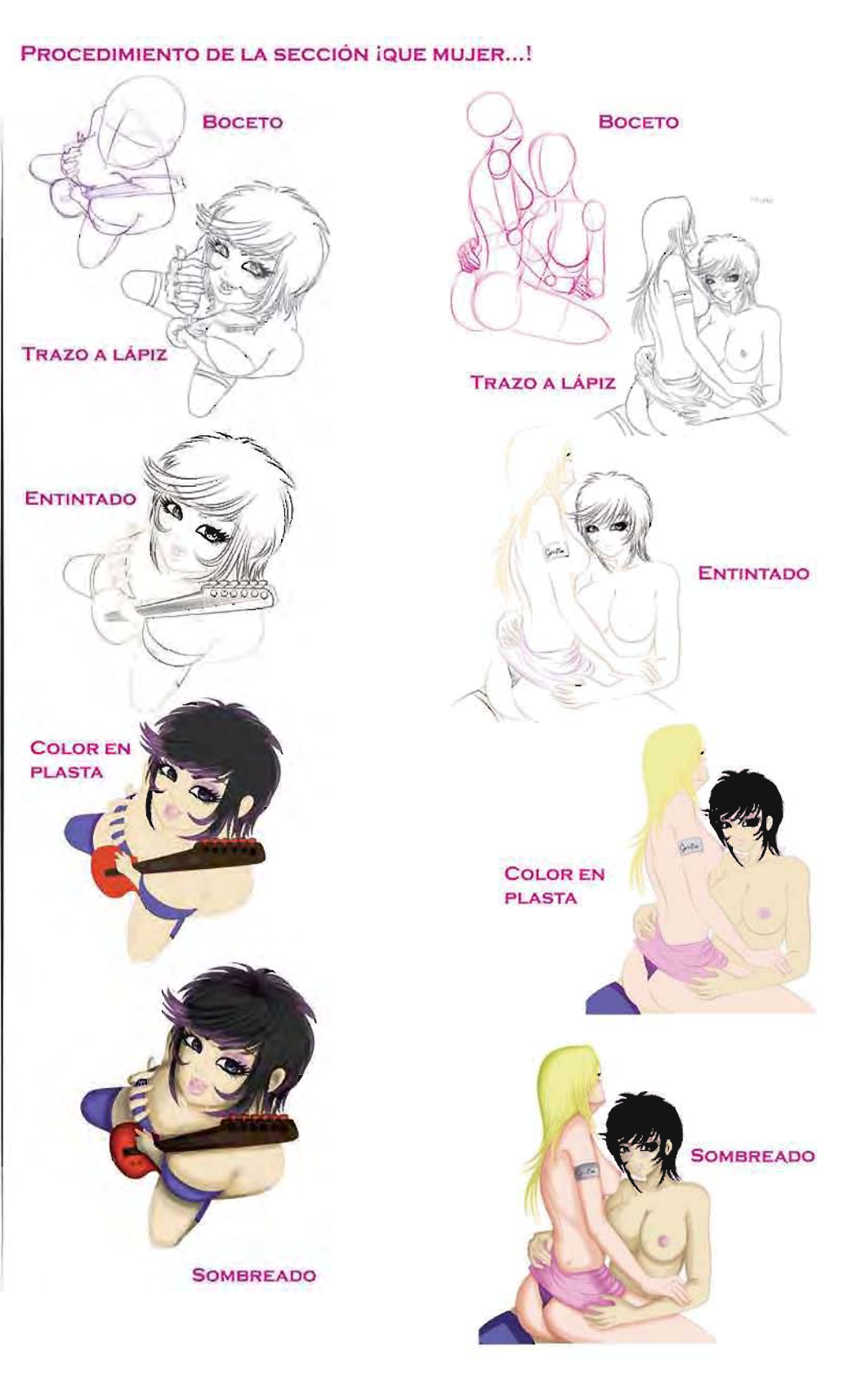

Este es uno de los personajes con más matices, ¿por qué?<br>Porque hay una gran diversidad de rock y de estilos del<br>mismo género, así que dependerá de ti si la quieres para un grupo de rock medio fresón o un rock más pesado pero lo que caracteriza a este personaje en su manera de vestir y su actitud.

dentar.<br>Gusta por probar más cosas de las que comúnmente se<br>hacen, le enloquecen las guitarras eléctricas, es mejor que la inviten a un concierto de rock o a jugar maquinitas que ir a un café o al cine.

 $10$  re

Esta chica es más urbana, y le encanta ir a los toquines con sus amigos je je, y por qué no echarse<br>unos drinks, le gusta conocer gente decidida a todo y con criterio muy amplio puedes explotar muchisimas cosas con este tipo de personajes, recuerda que su apariencia es laque la caracteriza, en este caso puede ser la chica de 18 años miembro de una banda de rock reconocida y no por ser rockera deja de ser femenina pues el color en el cabello y ese<br>maquillaje nos hacen pensar que cuida su apariencia.

Colores más utilizados: rojos, morados, rosados obscuros, grises y negro.

Gamas: grises, obscuros y colores cálidos.

Accesorios: guitarras y ropa muy sexy.

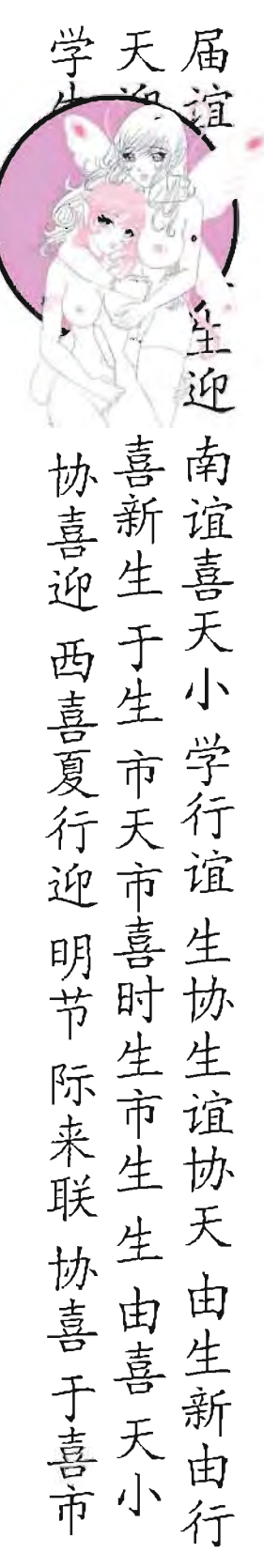

## PROCEDIMIENTOS DEL TRABAJO REALIZADO

PROCEDIMIENTO DE LA SECCIÓN ¡QUE MUJER...!

## REALIZACiÓN **DE**  SECCIONES **INFORMATIVAS**

Las secciones informativas en la revista Dibujando Hentai son para que el lector pueda obtener datos de diferentes temas que le pueden servir como dibujante.

## 2.5.1 IDEA

Las secciones informativas son;

- Maestros del Arte Erótico
- Armas del dibujante
- Comic Relatos de Aldonza
- Onlyone-PC

Las secciones Armas del dibujante y Maestros del arte Erótico fueron realizadas por "zayuri kyoto" desde el tomo 1. La sección Armas del dibujante muestra las diferentes herramientas que un ilustrador puede utilizar, realizada a dos tintas y con una imagen de apoyo. En este caso se tomará de ejemplo la sección Armas del dibujante del tomo 10 en donde el tema fue tinta china. Una vez elegido el tema, se procede a la investigación para obtener el texto, para después bocetar.

En el caso de la sección Maestros del arte Erótico se tomo como base una lista de ilustradores eróticos realizada por la dirección y subdirección, para después ser nombrados en la revista. Un ejemplo de esta sección es en el tomo 11, en donde se habla del gran ilustrador Luis Royo, ya con el nombre del ilustrador se procede a buscar información biográfica del artista para obtener el texto.

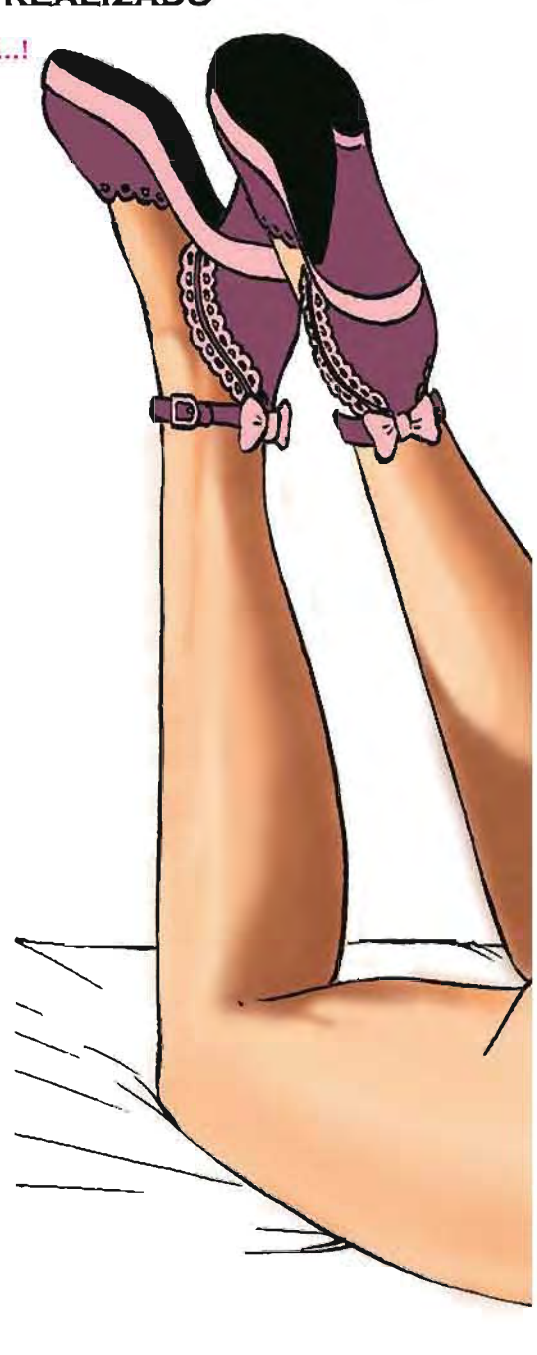

~------~

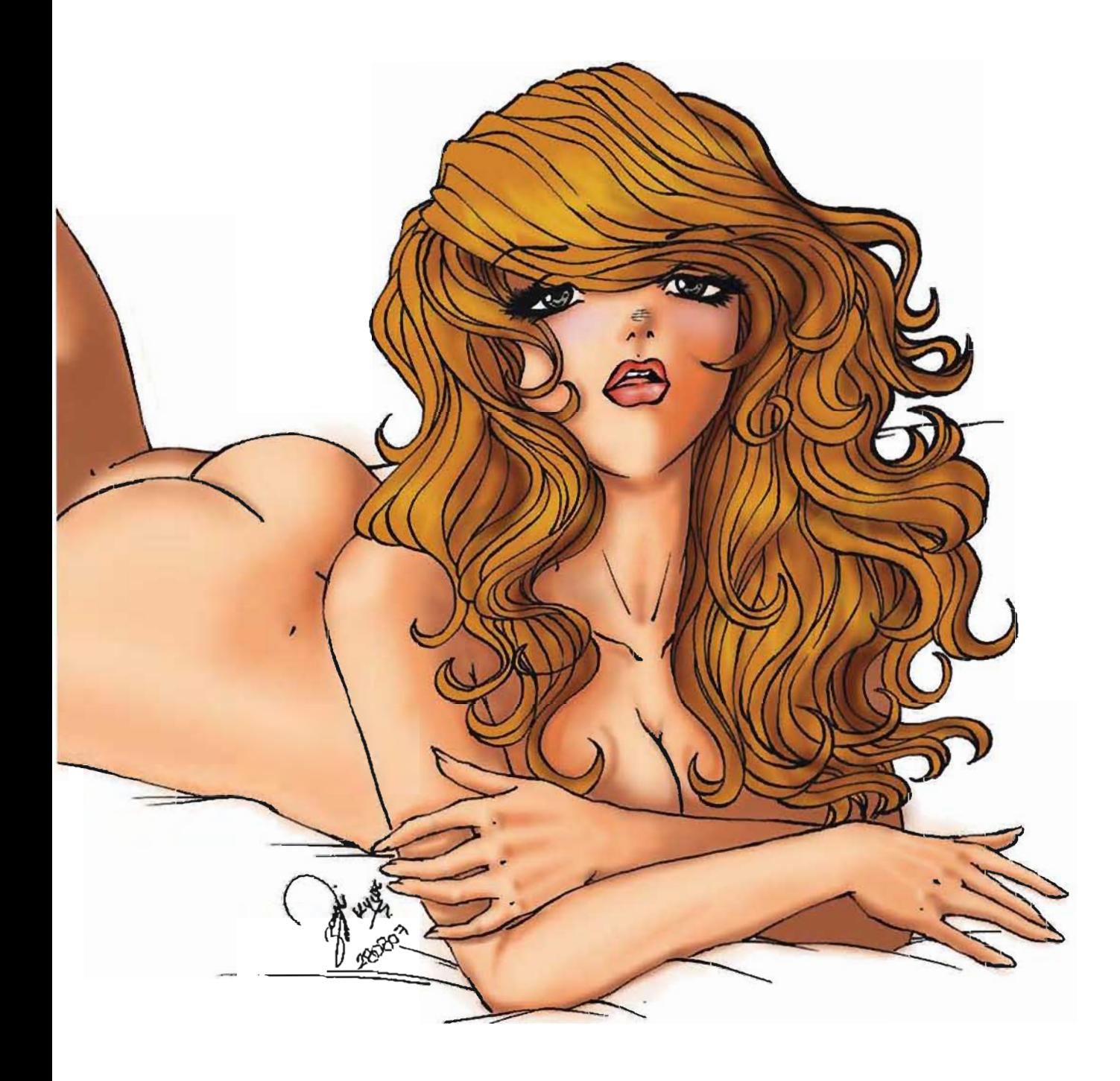

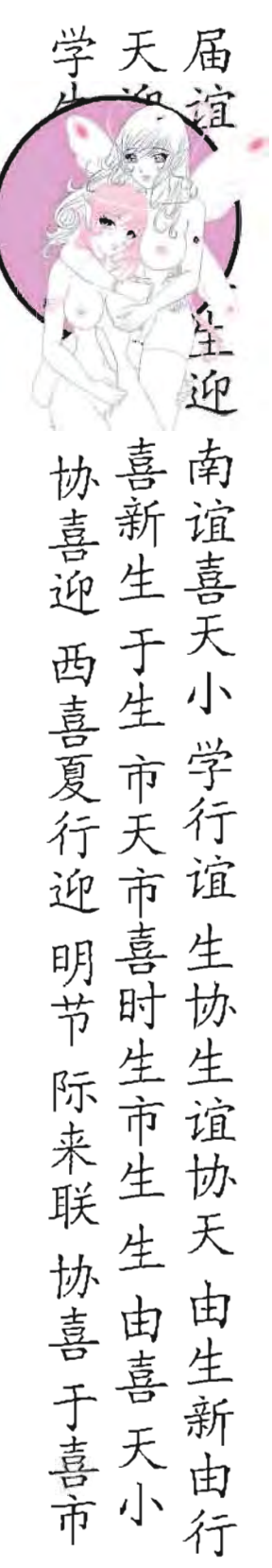

## PROCEDIMIENTOS DEL TRABAJO REALIZADO

#### PROCEDIMIENTO DE LA SECCIÓN "ARMAS DEL DIBUJANTE"

## 2 .5 .2 BOCETO

El único boceto que se realiza será el dibujo de muestra para la sección Armas del dibujante, donde se hará un dibujo con la técnica de tinta china, se realiza el dibujo a lápiz en una hoja de papel bond tamaño carta, después se entinta con estilógrafos del punto 0.2, 0.4 Y 0.7. Terminado el entintado que es lo único que se mostrara se procede a escanear el dibujo.

Para la sección Maestros del arte Erótico se buscan imágenes del trabajo del autor por medio de internet, deben ser imágenes mayores a 500 px (pixeles) porque serán para impresión.

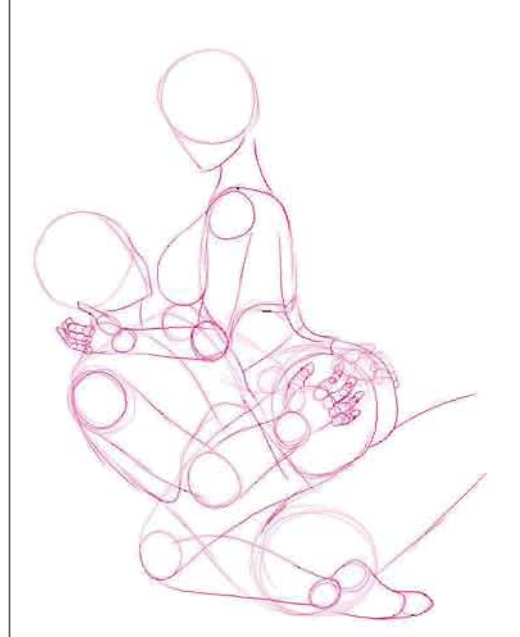

#### 2 .5 .3 **REALIZACiÓN**

El dibujo realizado con estilógrafo se escanea a 300 dpi y se quarda como archivo .jpg puesto que es una calidad suficiente para impresión, ya escaneada la imagen se abre en Adobe Photoshop (52, y en la ventana de capas se copia la capa "fondo" y se le nombra "línea" y a la capa "fondo" se le da un click en el icono ojo para esconderla. 5e selecciona la capa que se acaba de nombrar y se cambian. los niveles dando clic en control+L, saldrá una pequeña ventanilla que dice niveles, hay que recordar que la imagen siempre se escanea a grises, esta aplicación nos dirá qué tanto negro o blanco se necesita para la imagen. Con el combo de la escala que nos muestra esta ventanilla se aplica más negro que blanco puesto que se desea una línea más firme y oscura . Ya con la línea a un nivel deseado se procede a limpiar la imagen de rastros de grafito o goma, con la herramienta "pincel" se toma el color blanco y así borrar los rastros que se muestran en pequeños pixeles. Después de limpiar la imagen se cambia a modo CMYK después se limpia la línea, y el procedimiento es el ya mencionado en las guías de dibujo hentai. Teniendo la línea limpia a 100% negro se aplicara un fondo blanco a la imagen para que no quede transparente, este fondo se pondrá en una capa aparte . Acabada la imagen se acoplan las capas para que quede en una sola capa para tener mayor facilidad de manejo para el diseño de la sección.

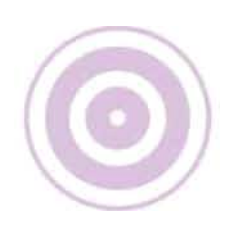

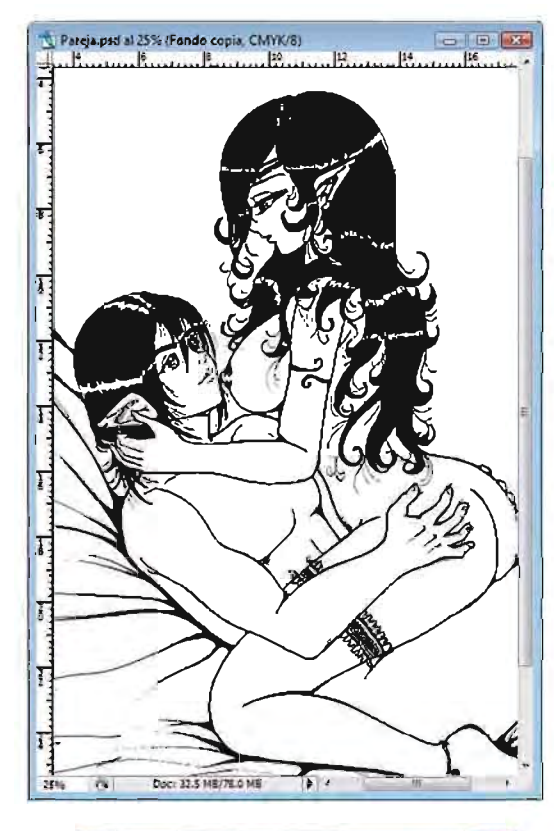

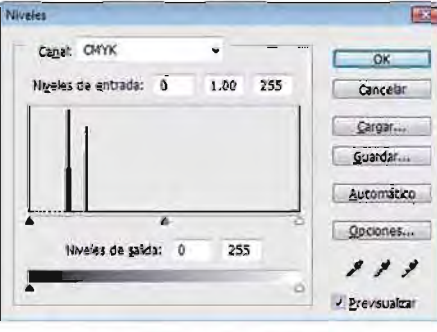

**PANTALLA DE "NIVELES"** 

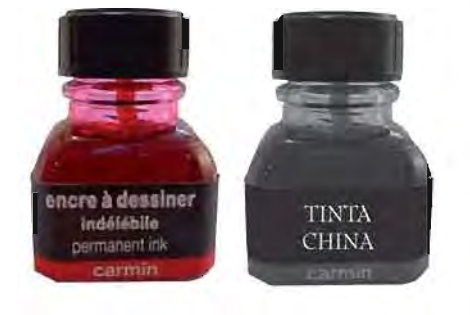

**IMAGEN ESCANEADA** A 300 DPI

z

**& STAEDTLER** 

Mari mati<br>calor<br>745<br>Samua<br>bangan di matamatikan<br>matamatikan

**P STAEDTLE** 

par<br>745

 $\overline{53}$ 

**Service St** 

En la sección también se muestran imágenes del tema elegido a manera de apoyo, por lo que se buscarán imágenes de estilógrafos o fotografías, las fotografías de igual manera deben pasar por el procedimiento de limpieza de línea para poder manejarlas a una sola tinta.

Terminando las imágenes y el dibujo listo se realiza un diseño previo de la página con todo y texto.

Pareja copia al 25% (Fondo copia, CMVK/8) 西国区 Anna Anna Anna Carta Rana Barry Party Harry  $\frac{1}{2}$ 

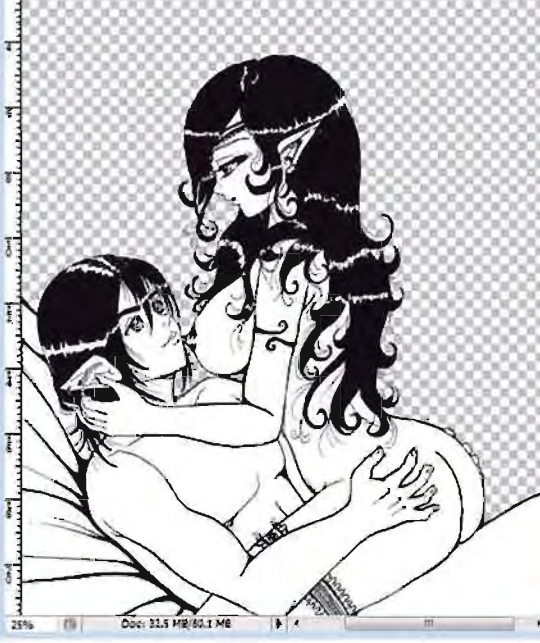

**IMAGEN LISTA** 

**IMAGENES TRATADAS** 

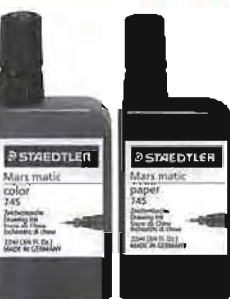

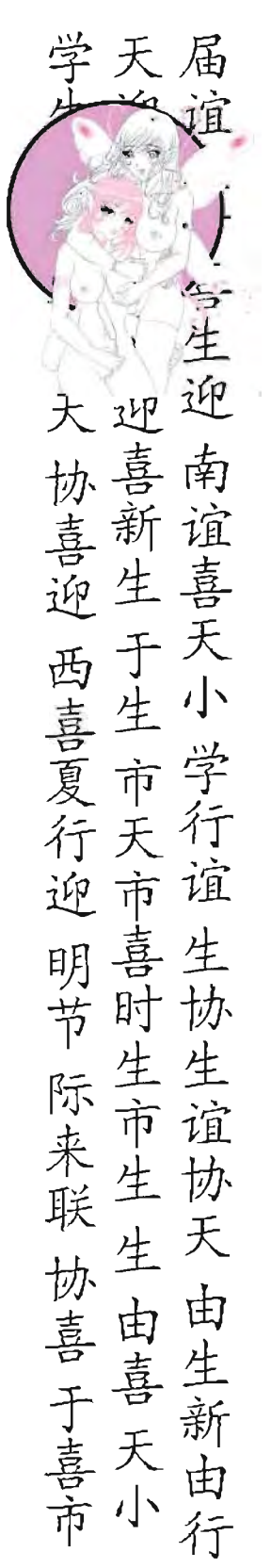

## **PROCEDIMIENTOS DEL TRABAJO REALIZADO**

PROCEDIMIENTO DE LA SECCIÓN "ARMAS DEL DIBUJANTE"

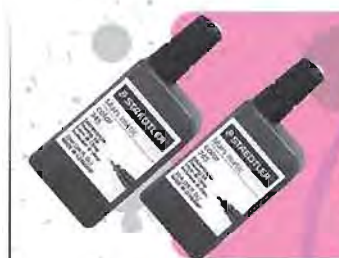

La tinta china se utiliza principalemnte en el dibujo para entilntar; por lo general es negra pero puede mezclarse con<br>otros colorantes para consequir diferentes tonos. Se puede conseguiren diferentes presentaciones, para plumilla<br>o estilografo en ambas presentaciones se pueden conseguir diferentes colores los mas comunes son el negro, sepia, amarillo y azul.

La tinta china se ultiliza principalmente en la caligrafia y pintura china y japonesa. Se componede carbon finamente molido que se compacta con un pegamento, con el carbon molido y el pegamento se forman barras pequeñas en forma de lingotes que seprensan y se dejan secar hasta quedar en una consistencia completamente solida, esta tinta puededurar años sin perder sus propiedades.

> Puedes rebajar un poco latintachina con agua paradar tonos masclaros, o con politec, lamezcla de politec y tinta china hacen el gouche, este sirve para cubrir perfectamente<br>areas mas grandes y hacer el color mas inrenso.

Es recomendable utilizar latinta china en papel que sea absorvente como el papel bond papel que sea absorvente como el papel dono<br>son suficiente gramaje, cartulina opelina<br>entre otros, en papel albanene la calidad es<br>muy buena solo quehay que dejar secar el<br>trazo y si no se tiene precausion el trabajo a veces puede quedar muy sucio.

Con qualquier arma que te acompdes sea giucon cualquier anno que te acompues sea più<br>milla, pincel o estilografo latinta china esuno<br>de los materiales que no deben faltaren tus armas de dibujante, eso si ten cuidado de no<br>salpkarte por quela tintachina jamasse quita de la ropa, sigue practicando y, PERVERSOS TRAZOS...

> En este dibujo utilize tintachina para estilografo, esti-<br>lografos del punto 0.2, 0.4 y 0.7 en cartulina opalina.

**TINTA** 

CHINA

Armas del Dibujante

海家

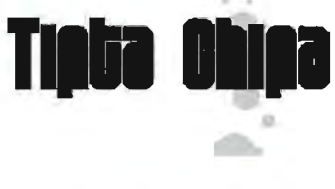

**CLASE ENTREGADA** 

En la sección Maestros del arte Erótico después de obtener la información y por consecuente el texto, con las imágenes del trabajo del autor, se procede solamente a cambiarles el tamaño de la imagen para darle una mayor calidad. Para obtener una mejor calidad cambiando el tamaño a una imagen bajada de internet se siguen los siguientes pasos:

1.) 5e abre la imagen en Adobe Photoshop  $CS<sub>2</sub>$ .

2)5e copia la capa de fondo, y en la capa de fondo se da un click en el icono "ojo" para esconder la capa.

3) Ya en la capa que se acaba de copiar se da un nombre para reconocerla, en el menú principal se selecciona imagen + tamaño de imagen se abrirá una pequeña ventanilla donde muestra el tamaño de la imagen por pixeles y el tamaño del formato en donde se está realizando la imagen.

4) En la opción Resolución se pondrá 300 pixeles por pulgada esto hará la imagen aún más grande.

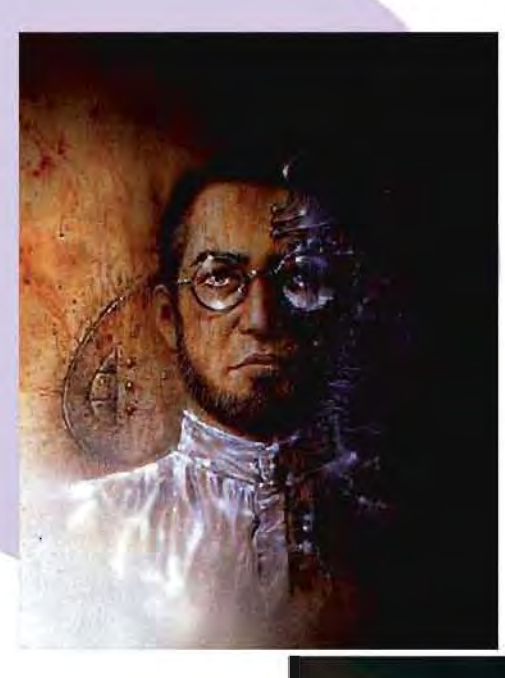

**AUTORETRATO** LUIS Royo

IMAGEN BAJADA DE INTERNET A 72DPI

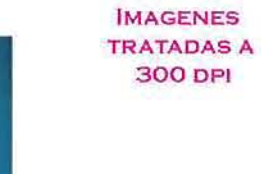

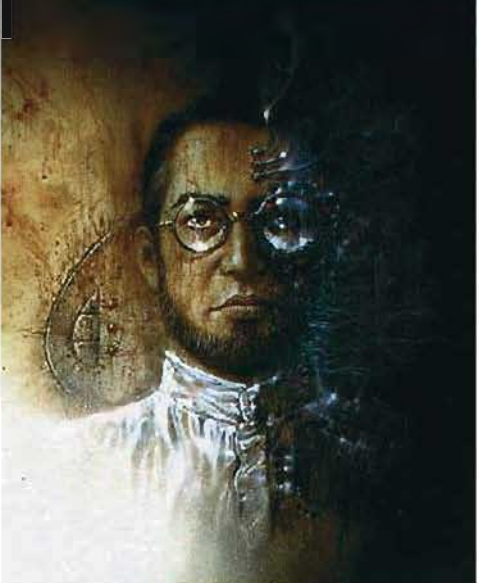

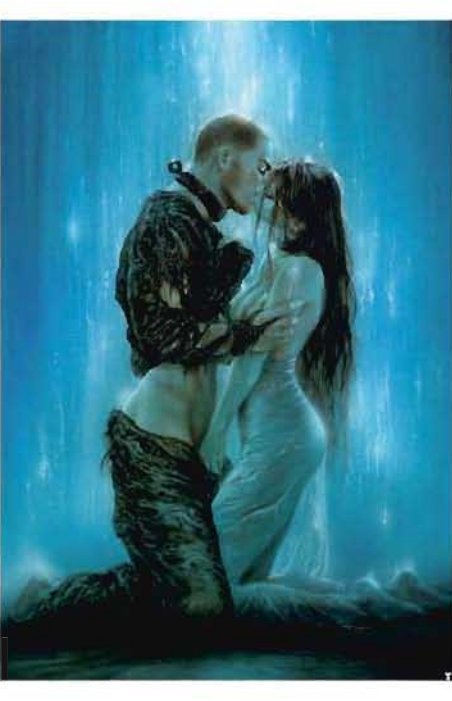

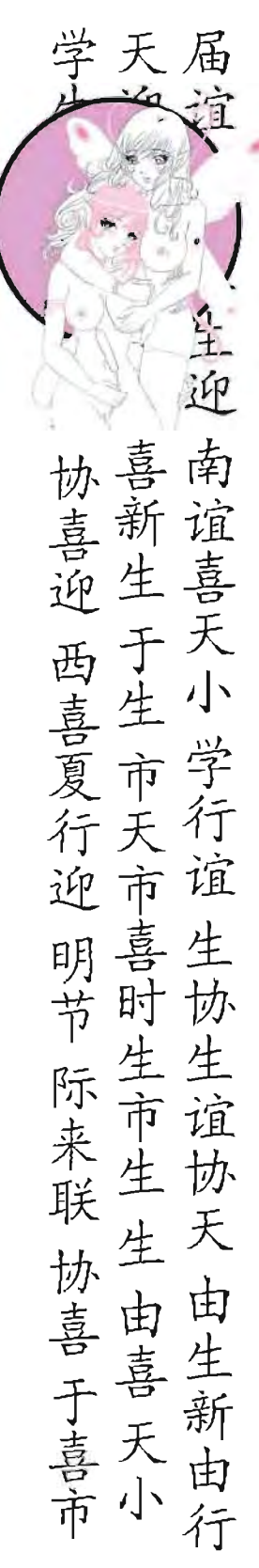

## PROCEDIMIENTOS DEL TRABAJO REALIZADO

#### PROCEDIMIENTO DE LA SECCIÓN "MAESTROS DEL ARTE ERÓTICO"

## 2.5.4 PRODUCCIÓN

La entrega es junto con las demás secciones acompletando así las 40 páginas que consiste la revista Dibujando Hentai,

## 2.5.5 DETALLES

Las secciones que se tomaron como ejemplo fueron realizadas por "zayuri kyoto" las secciones ONLY ONE PC y COMIC-RELATQS DE ALDQNZA no fueron efectuadas por este autor, por lo general para llevarlas a cabo se hace el mismo procedimiento a criterio de su autor o colaborador responsable de dichas secciones.

> CLASE ENTREGADA **CON PREDISEÑO**

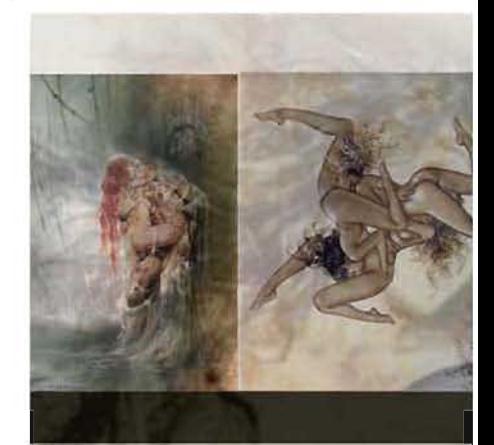

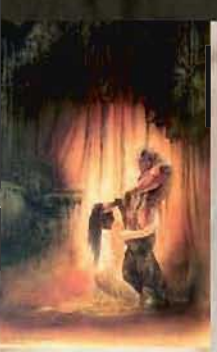

Luis Royo, gran ilus do a nivel internacio erótica en varias re( varias e importantes para importantes ed en ilustraciones fan muestra un gran fa manera a ilustracion

Además de tener u videojuegos y pelicl Royo con un innum! en una de sus obras desde el boceto y el nes.

En el 2005 hace una puede ver el avanc blicando libros recol celente maestro del toda una figura a se

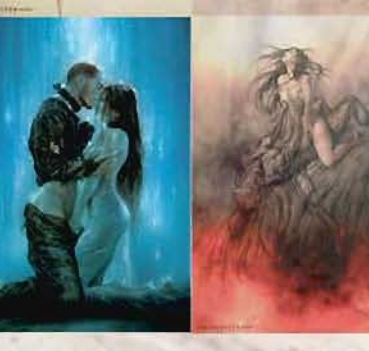

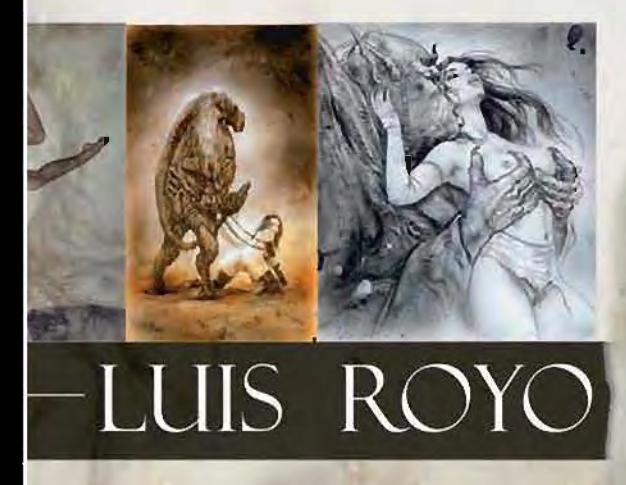

Español nacido en OIalla, Ture1 ,1954 reconocinos muestra su extraorctraria visión fantástica *y*  copilaciones que a lo largo de su trabajo a publicado en editoriales como Mina Editores, trabajando también itoriales de portadista como Pent-house, destacando ásticas-eróticas con tintes mecánicos o épicos, nos oritismo con la figura femenina pasando de igual les futurista de ciencia-ficción o fantásticas.

a gran cantidad de ilustraciones en portadas de CD'S, una de ellas Heavy Melal *y* cartas de Tarot, Luis **Irable numero de bocetos y dibujos a lápiz nos muestra** i CONCEPTlONS como elabora sus lIustraclones concepto hasta la paleta de color para las ilustracio-

I recopilación de bocetos e ilustraciones donde se e que tuvo en su ilustración, en la actualidad sigue pupilatorios de sus mejores obras sin lugar a dudas un exarte erótico que no podíamos dejar de mencionar , guir.

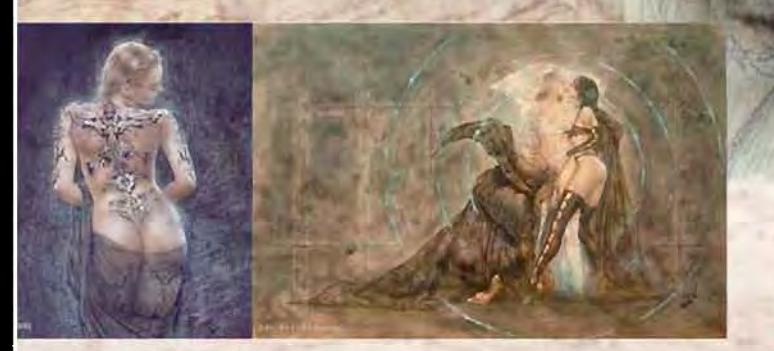

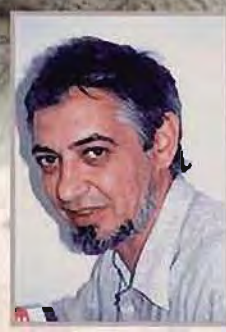

**AAESTROS** DEL ARTE EROTICO

**POR:**<br>Zayuri Kyoto

<u>ල</u>

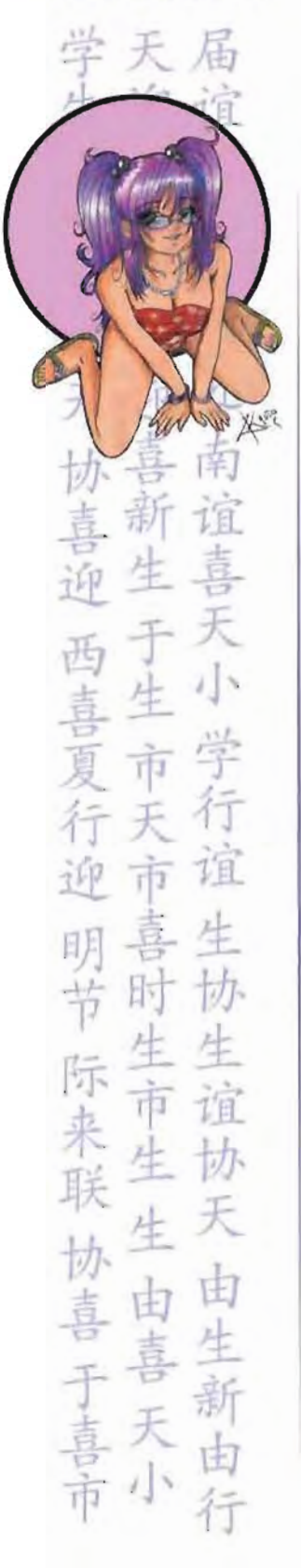

## CURSOS DE DIBUJO

RECIENTEMENTE SE HAN REAL-IZADO CURSOS DE DIBUJO ESTILO MANGA IMPARTIDOS PARA LA ESCUELA DIBUJARTE SCHOOL PROYECTO HECHO POR VANGUAR-DIA EDITORES UBICADO EN:

POMONA #11, COL. ROMA DEL. CUAUHTÉMOC, MÉXICO, D.F

Los CURSOS SE IMPARTEN TODOS LOS SÁBADOS DE 10:00 A 15:00, ESTOS SON RELACIONADOS PARA QUE EL DIBUJANTE APRENDA MÁS TÉCNICAS DE DIBUJO, PULA, MEJORE SU TRAZO Y ESTILO DE DIBUJO.

seigneam: 10138 compli

**STATE AND PROPERTY** 

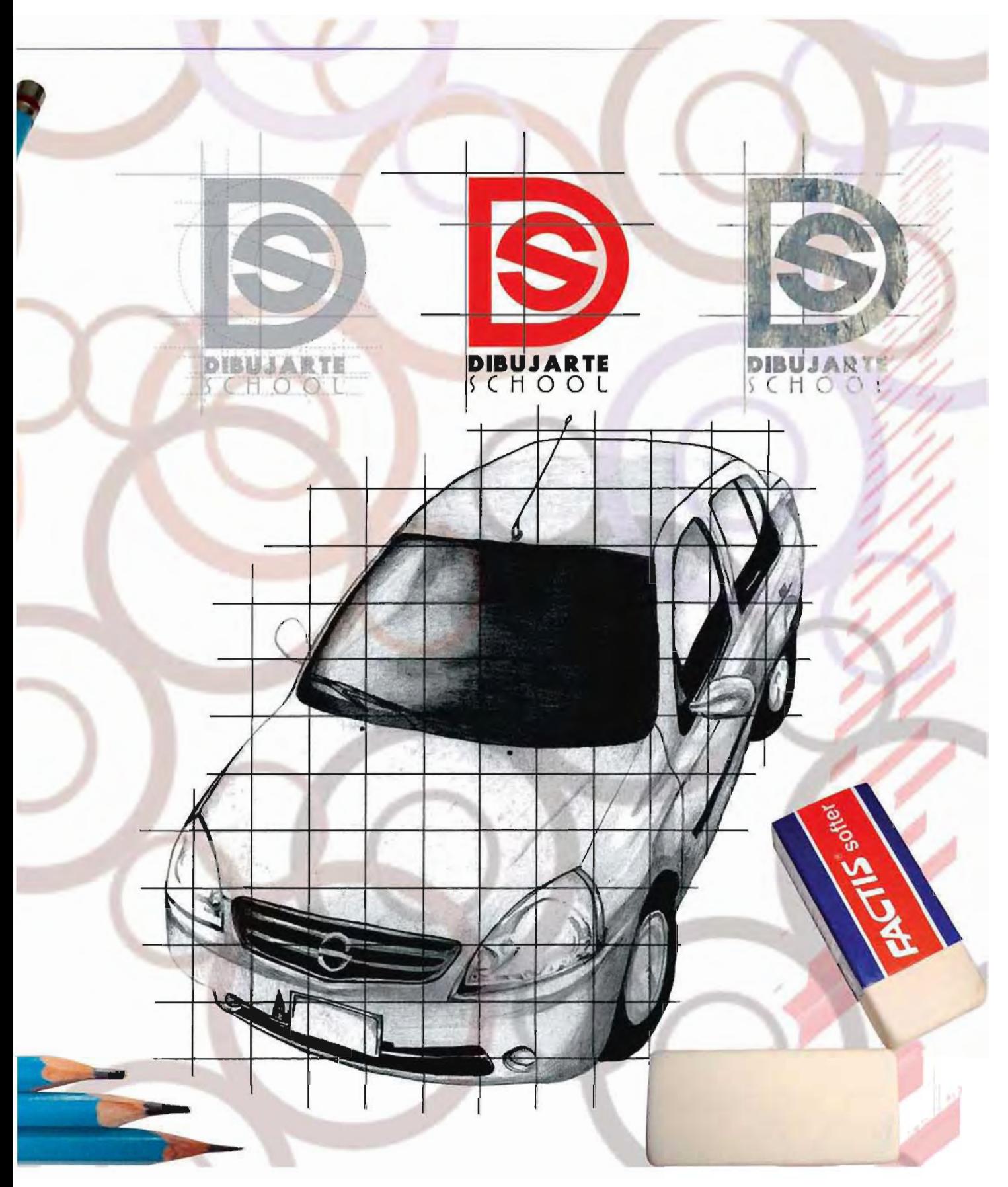
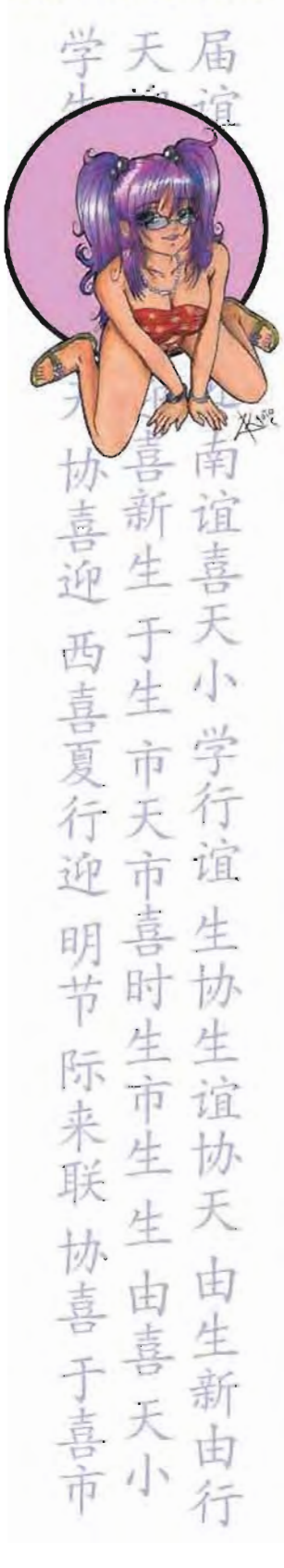

# CURSOS DE DIBUJO

### 3 .1.1 IDEA

La idea se originó en una junta de directores de diversas publicaciones, quienes en su mayoria dibujan, contando con una trayectoria bastante satisfactoria como dibujantes y siendo autores de clases de dibujo en revistas, el Director Editorial y la junta llegaron a la conclusión de que el lector pedía más sobre las clases de dibujo y qué mejor impartiéndolas en persona. Fue así como surgió DIBUJARTE SCHOOL haciendo honor a la revista de dibujo más reconocida de esta editorial. Los temas de los cursos también fueron discutidos en diferentes juntas proponiendo tanto directores y dibujantes lo que les gustaria aprender a los jóvenes lectores.

Después de llevar a cabo las reglas y permisos que se necesitan para poner una escuela Vanguardia Editores abrió las puertas de Dibujarte School en Enero de' 2009 ofreciendo 105 siguientes cursos:

### CURSO 1: DIBUJO 1

- Introducción al dibujo
- Creación de personajes
- Aplicando luz y sombra
- Perspectiva
- Ilustración y composición

Curso impartido por: Juan Carlos Hernán· dez "Ángel" Arturo Vázquez Ceja "Lobo"

### CURSO 2: DIBUJO 2

- Proporciones del rostro y expresión facial
- Manos y pies
- Movimiento
- Teoria del color

### CURSO 3: TALLER DE CÓMIC MANGA 1

- Introducción al cómic y al manga
- Creación de historia y desarrollo de guión
- Creación y desarrollo de personajes
- Diagramacion de cómic y manga
- Creación final de cómic

Curso impartido por: Adriana P. Pasos Arturo Ceja "Lobo"

### CURSO 4: TALLER DE CÓMJc~MANGA 2

- Cómic y manga, diferencia y similitudes
- Tips para la elaboración de cómic
- Tips para la elaboración de manga
- Elaboración de un mini-comic

Curso impartido por: Adriana P. Pasos Arturo Ceja "Lobo"

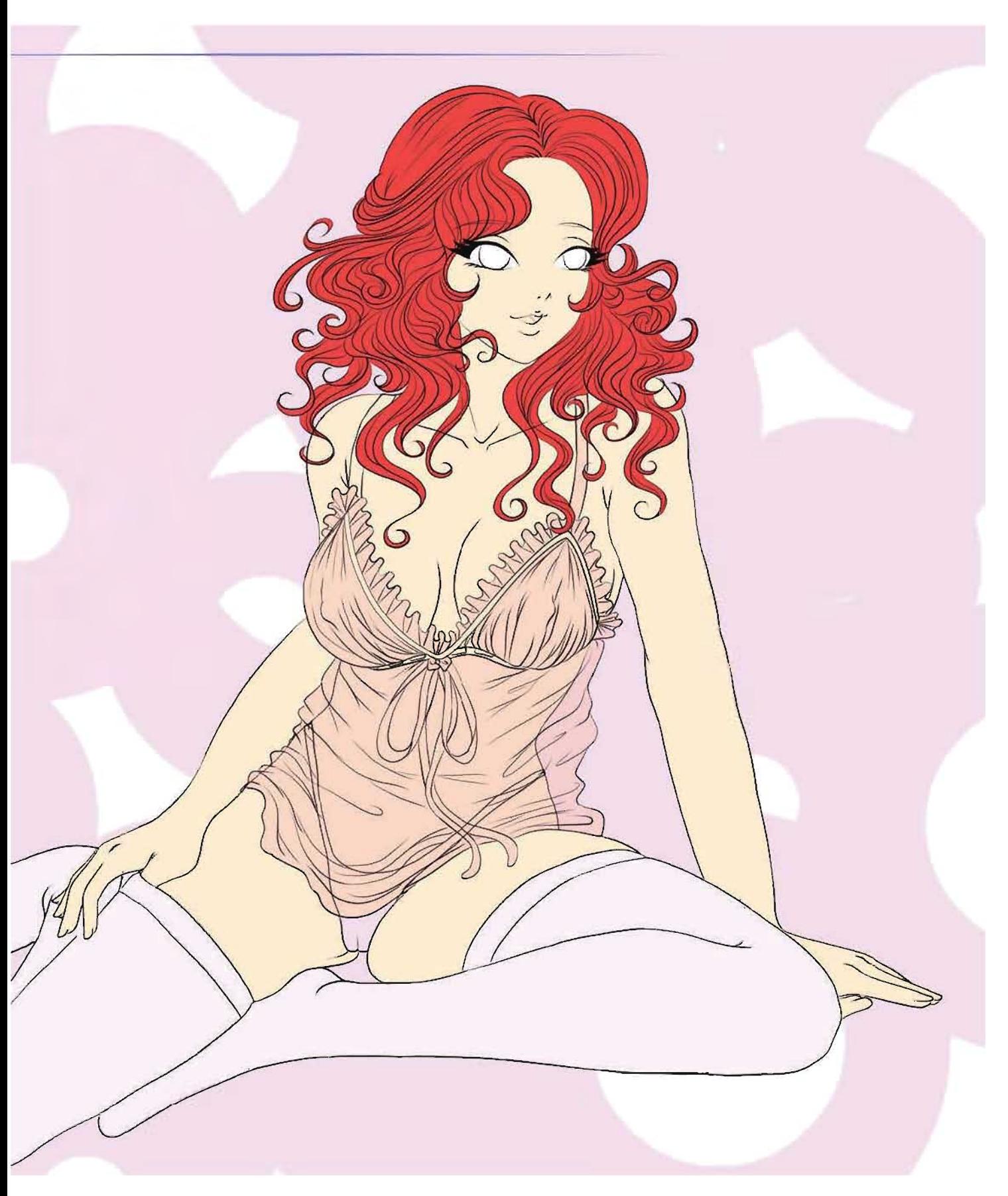

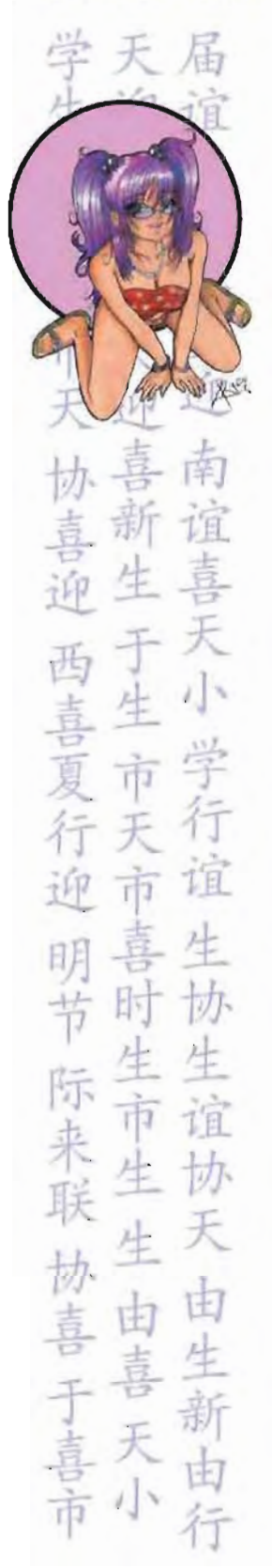

# CURSOS DE DIBUJO

### 3 .1.2 **REALIZACiÓN**

En este caso el curso realizado por Edén Zayuri Ortíz Monteón es el de DIBUJO 2 acompañada de Adriana Pasos, los objetivos del curso son: el alumno aprenderá el trazo de la figura humana, la real· ización de un personaje propio, sus caracteristicas físicas y mentales, proporción del rostro, pies y manos, así como conocer las bases del color tanto en el dibujo como en una ilustración. La duración e impartición del curso será de 4 sábados de 5 horas cada uno.

### **PROPORCiÓN DEL ROSTRO Y EXPRESiÓN FACIAL**

Con la experiencia del dibujo estilo manga tanto de Adriana Pasos y Zayur. Ortiz muestran las características principales del rostro estilo manga, primero mostrando un rostro humano para después deformarlo al estilo manga. Después se muestra las diferentes expresiones del rostro para después dibujarlas. Esto le dará al alumno más calidad a su trabajo mostrando a un personaje expresivo y no acartonado.

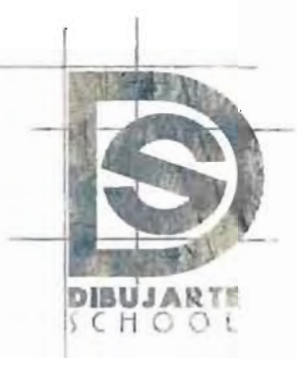

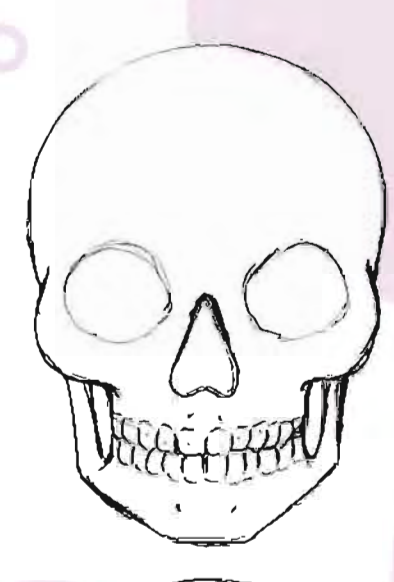

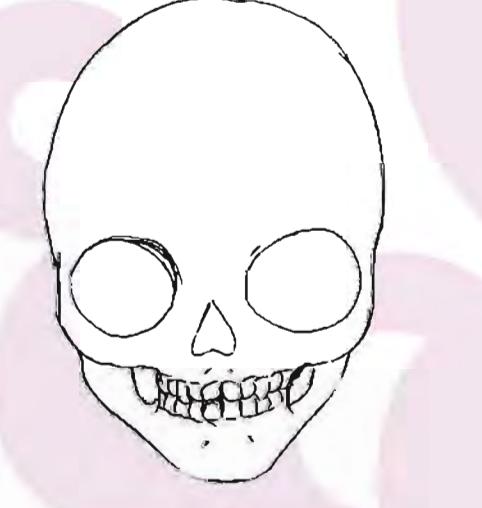

/

 $\mathcal{A}$ 

 $\mathscr{E}_{\mathbb{Z}}$ 

./

ENDER  $\left\langle \cdot \right\rangle$  $\frac{1}{1}$ E E  $\frac{1}{2}$ 承 面面 

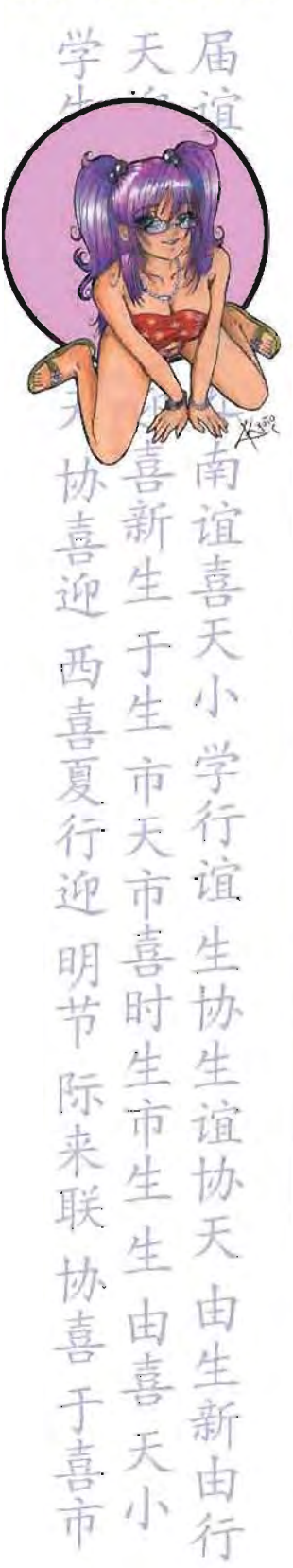

# **CURSOS DE DIBUJO**

### **MANOS Y PIES**

Se mostrará la estructura base para poder dibujar tanto pies como manos, se verá la estructura ósea que los componen y las diferentes maneras de dibujarlos, como por ejemplo, los pies desnudos, calzados y en distintos ángulos, las manos en diversos ángulos y posiciones interactuando con diferentes elementos.

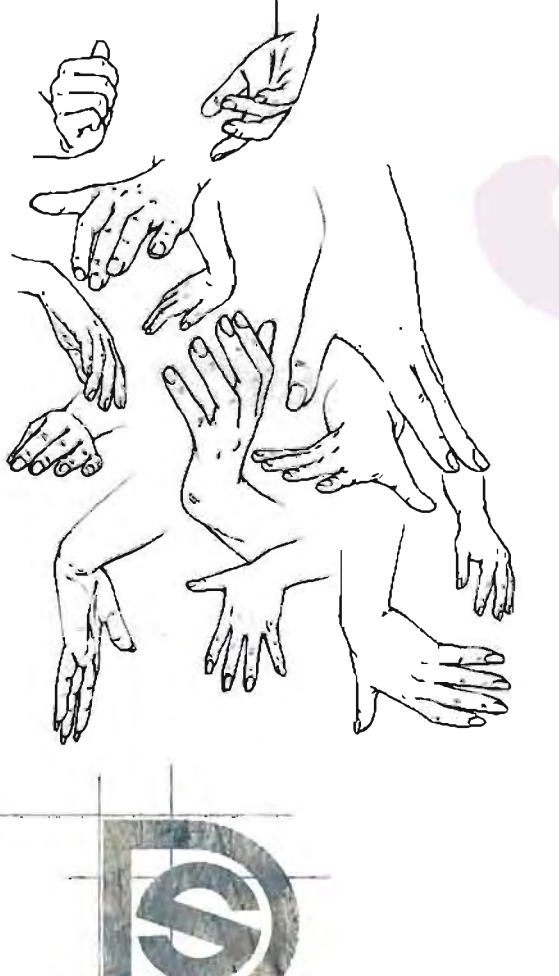

DIBUJARTE

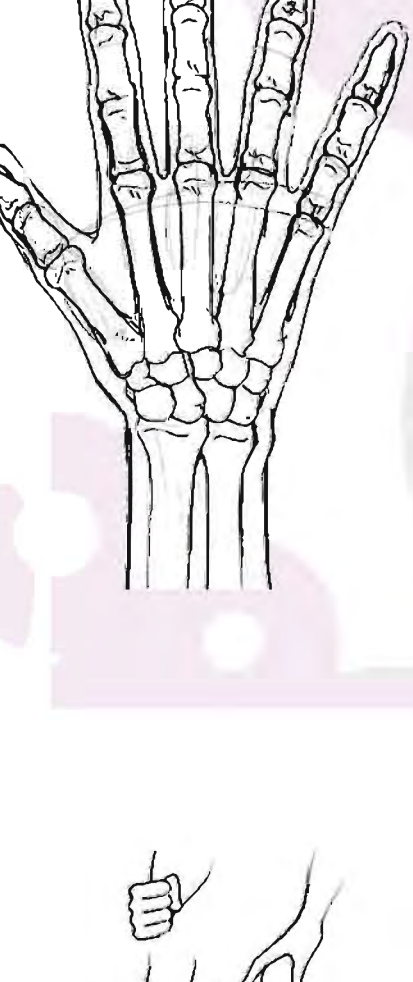

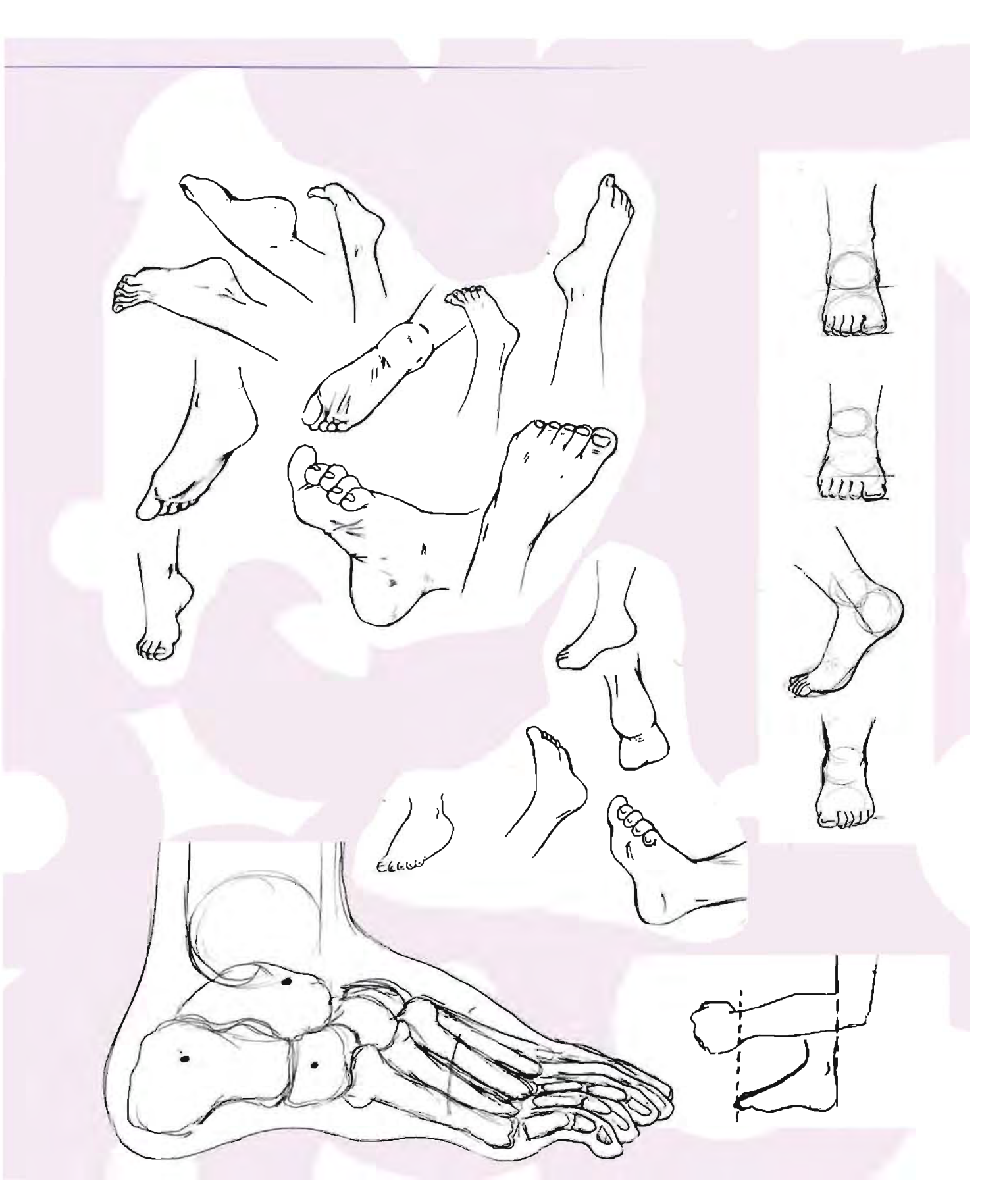

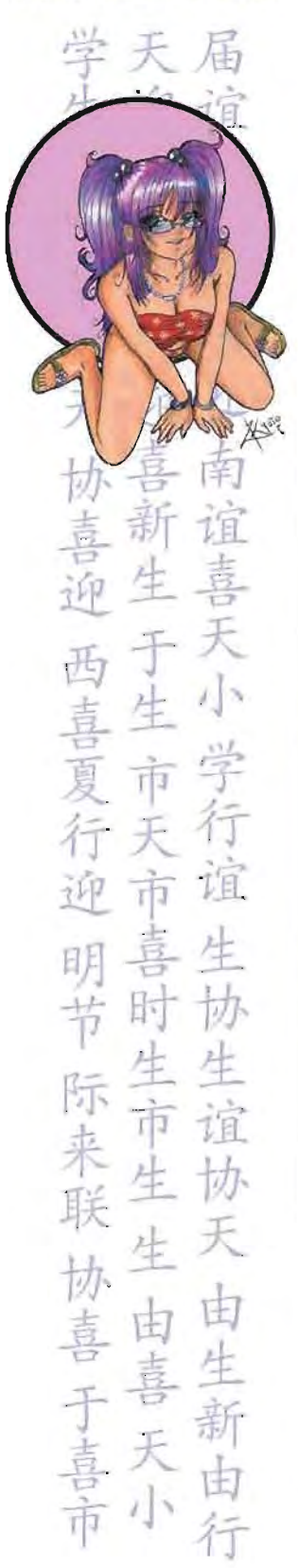

# CURSOS DE DIBUJO

### **MOVIMIENTO**

Con lo aprendido en los dos temas anteriores se le pide al alumno que realice un personaje propio aplicando lo aprendido, en esta clase se mostrará el cómo aplicar movimiento a su personaje para que no sea vea tan plano y sin expresión.

DIBUJARTE

4

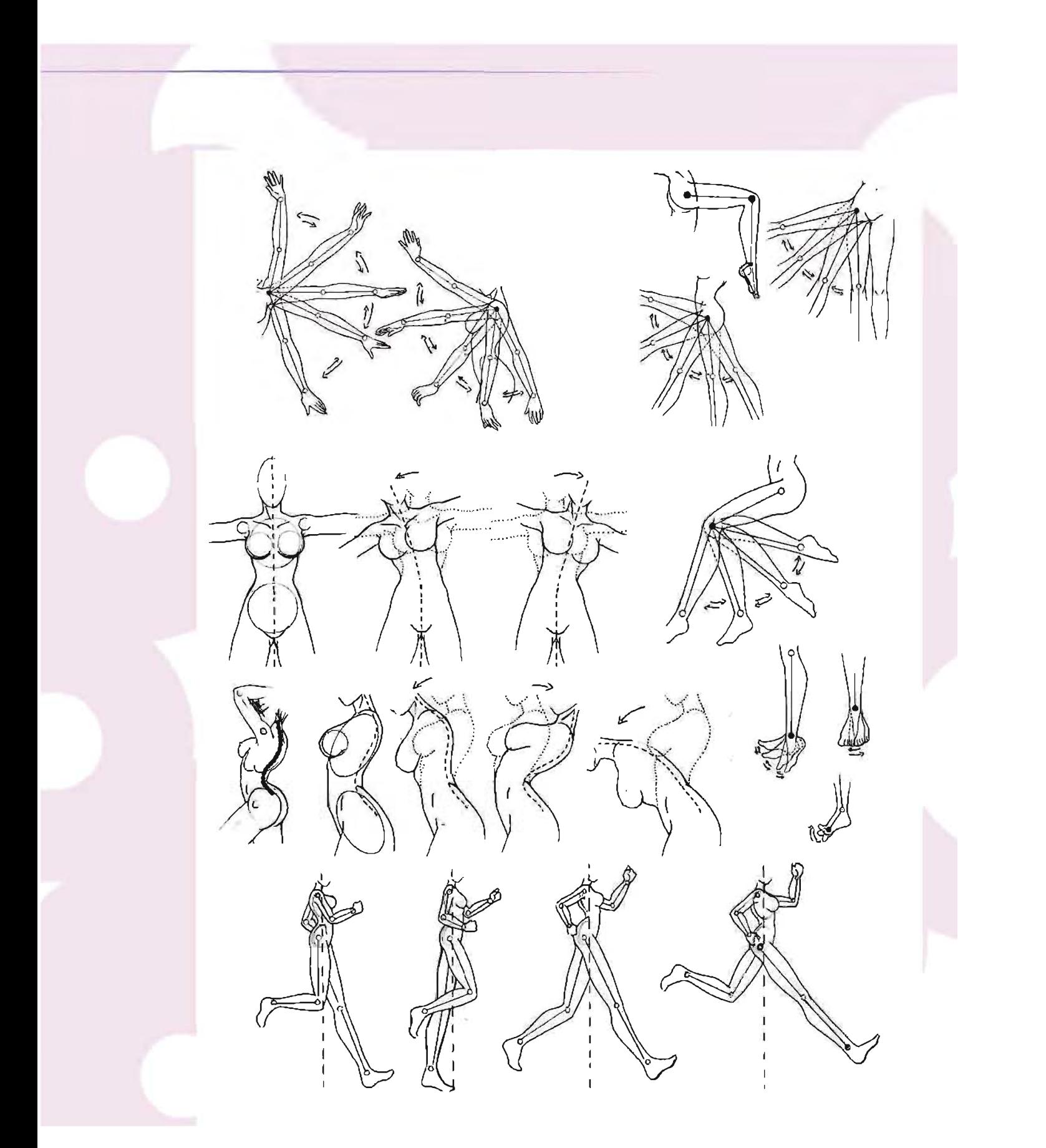

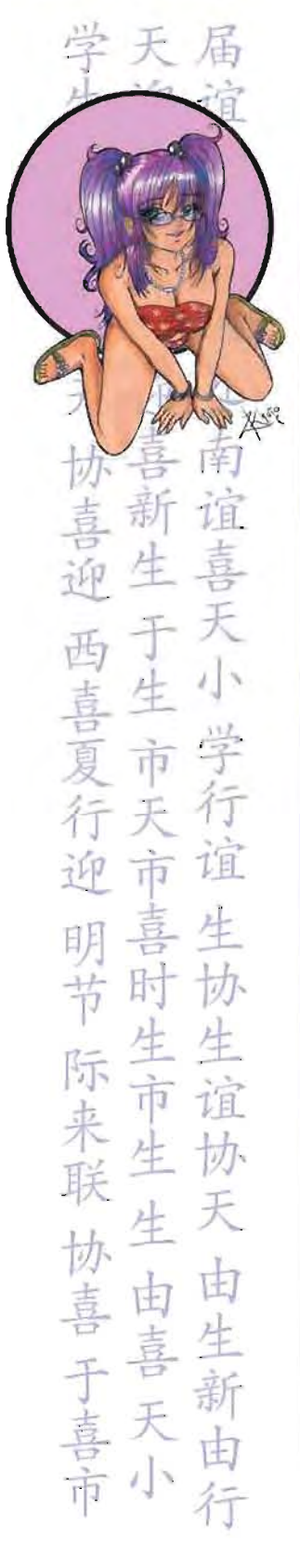

# CURSOS DE DIBUJO

### TEORIA DEL COLOR· COLORES PRIMARIOS Y **SECUNDARIOS**

Se muestra la aplicación de color mezdando los colores primarios y secundarios, la técnica aplicada es politec, los alumnos realizaran sus personajes en *1/8*  de ilustración Gilbert aplicando lo aprendido, los tres mejores trabajos se publicarán en la revista Dibujarte S3.

La clase se realiza en un salón acondicionado con una mesa para dibujo, una cámara de video y una pantalla grande, para que el maestro mientras dibuja en le mesa la cámara proyecte en la pantalla lo que está haciendo y así los alumnos no pierdan detalle de lo que se está enseñando.

El pago para el profesor es de 5:100.00 por hora.

DIBUJARTE

DIBUJOS PUBLICADOS EN LA REVISTA DIBUJARTE S3 DE ALUMNOS GANA-DORES DE LOS CURSOS DE DIBUJARTE SCHOOL.

۰

ó

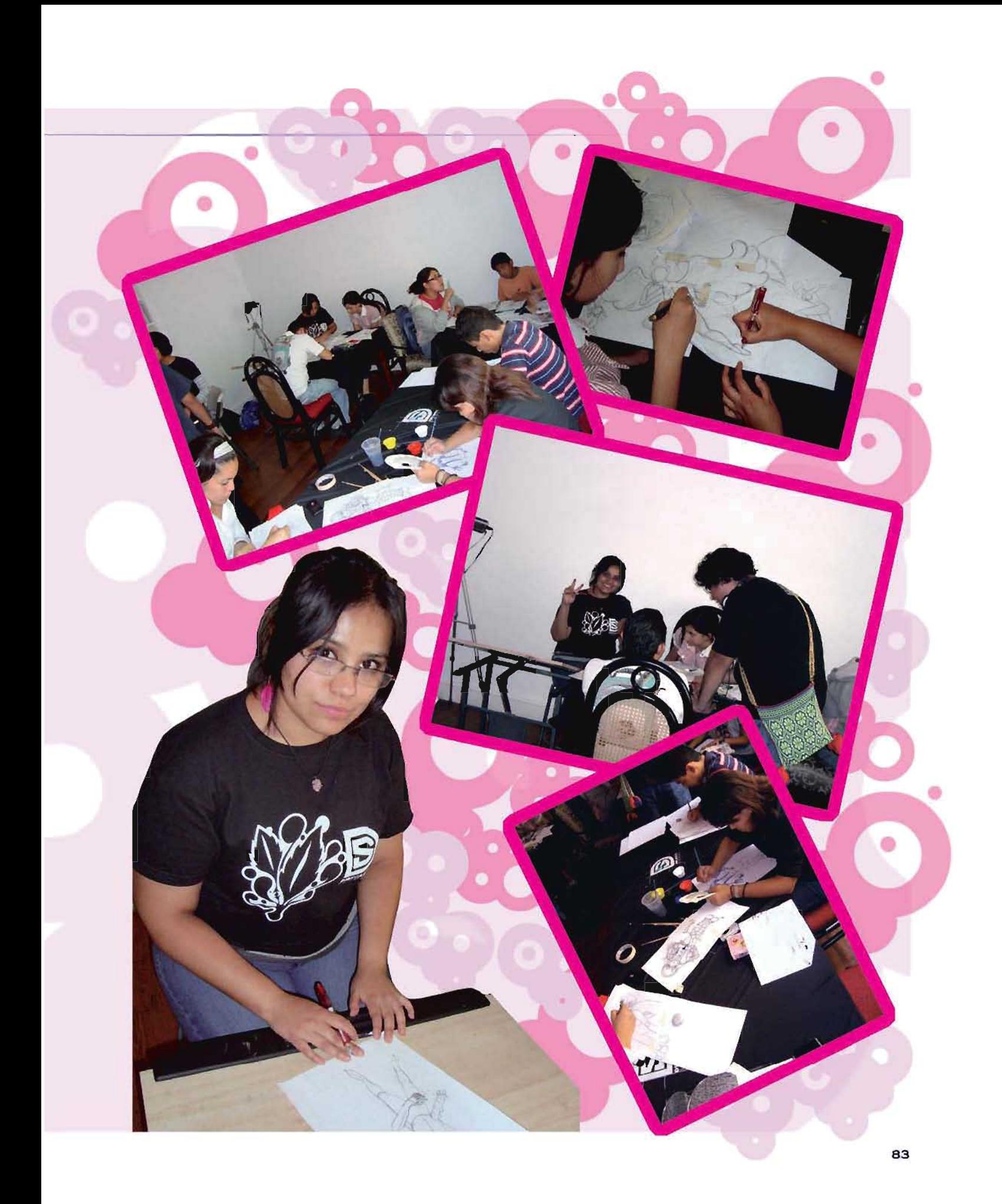

### CONCLUSIONES

r

Me apasiona mi trabajo, me apasiona lo que soy, me apasiona ser una Diseñadora y (omunicóloga Visual, me encanta expresarme y que mejor con lo que más me gusta, el dibujo estilo manga, este estilo lo vi desde mi infancia y fue así que surgió en mi la necesidad de estudiar una carrera que me pudiera ayudar a realizar muchos sueños. Pero al realizar dibujó infantil y para adulto al principio se me dificultaba un poco, porque a veces sin darme cuenta dibujaba los libros infantiles con personajes con expresiones fuera de lugar o cuando dibujaba para la revista para adultos a veces los personajes parecían infantiles cosa que deliberadamente está prohibido, así que tuve que adaptarme a mi trabajo y a sus características. Ser una Diseñadora no es nada fácil y menos ser una gran Diseñadora, para poder lograrlo siempre se tiene que estar a la vanguardia. Y es muy cierto que un diseñador debe ser "todo logo" se tiene que hacer muchas cosas antes de poder tener un buen puesto y saber realizarlas.

la Diseñadora que es su propio jefe y empleada a la vez tiene sus pros y sus contras, pero al final se tiene la misma satisfacción. Hay que tomaren cuenta que como diseñadora, dentro de un proyecto o varios se colabora con varias personas y que por terceras personas el trabajo puede quedar mal, no me estoy justificando a mi ni a los diseñadores, pero tristemente es cierto.

Una Diseñadora debe estar siempre actualizada, es como los doctores, cada dia hay nuevas enfermedades, así que los doctores deben estar siempre a la vanguardia para poder contrarrestar esas enfermedades, a un diseñador le pasa lo mismo, cada día hay nuevas técnicas y nuevas tecnologías, así que un diseñador debe prepararse siempre para poder trabajar en lo último en cuanto a tecnología y técnicas, es triste pero cierto, ya en estos tiempos el que es diseñador y no sabe de computadoras, programas y técnicas de dibujo está perdido. Ahora, el realizar varios proyectos obliga al diseñador a ser más responsable y a ser eficaz y eficiente. Resolver problemas visualmente con mayor facilidad y que el cliente quede satisfecho, es un gran reto pero un maravilloso logro.

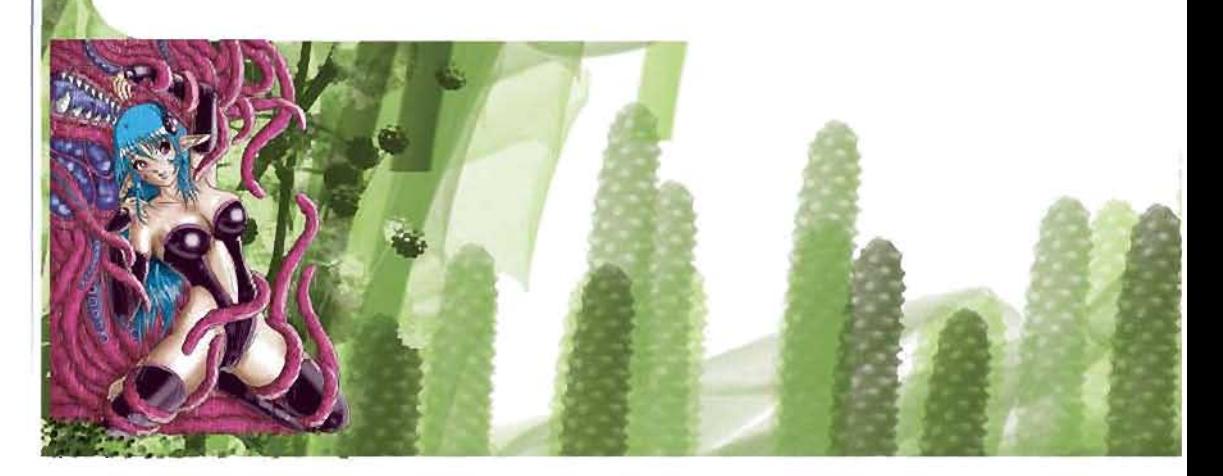

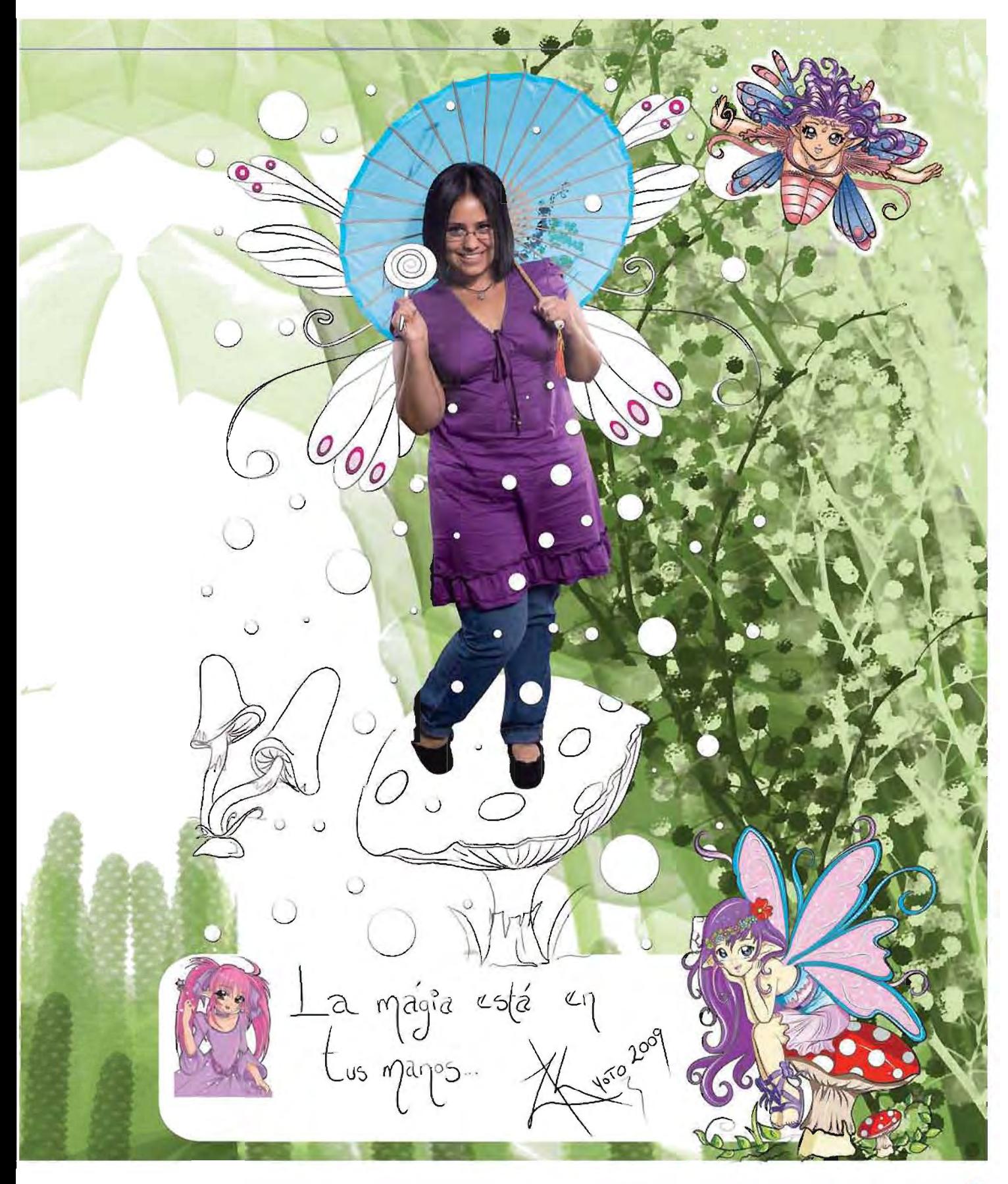

Acontinuación se mostrarán todos los libros realizados y entregados con ilustraciones infantiles, comenzando con la portada, 8 interiores, 2da y 3ra de forros y contraportada.

> "LOS AMIGUITOS DEL BOSQUE" Primer Colorin Coloreando entre-

gado, trazo y color del 2006. Trazo

**SUNNY AT** 

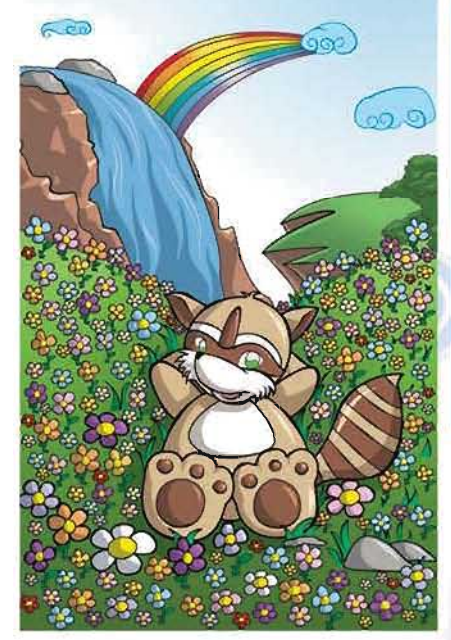

ANEXO

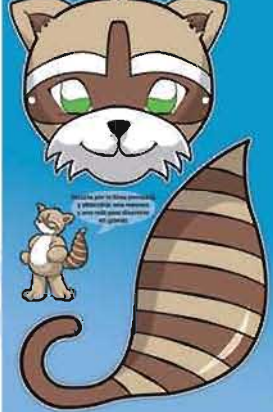

出

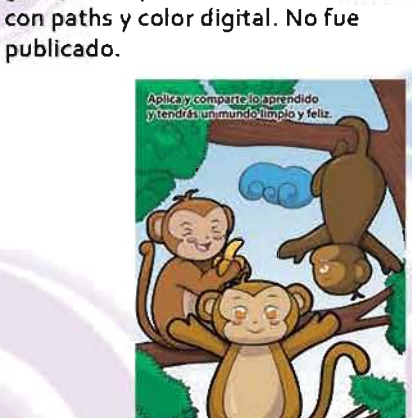

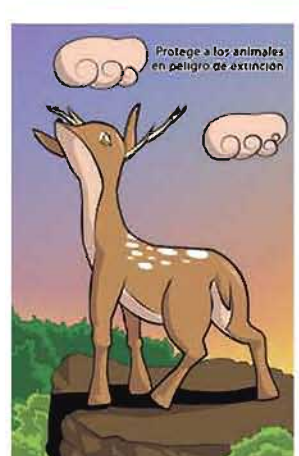

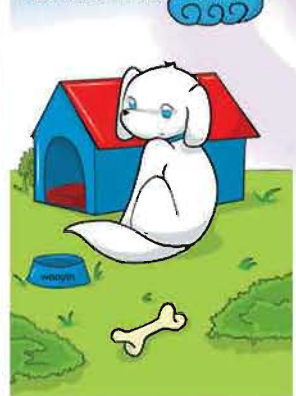

Cuida la limpioza de tu ma<br>sobre todo cuando la saqu

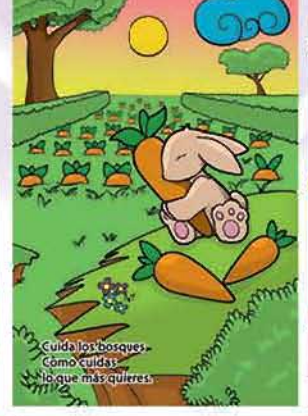

 $\approx 2$ 

三点

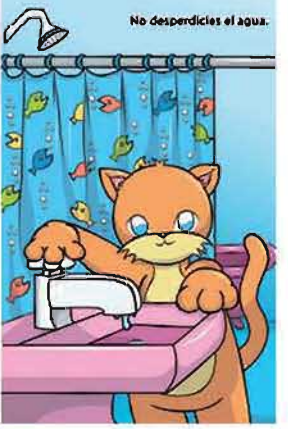

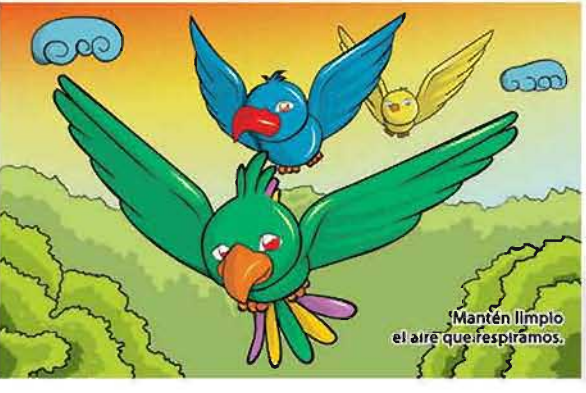

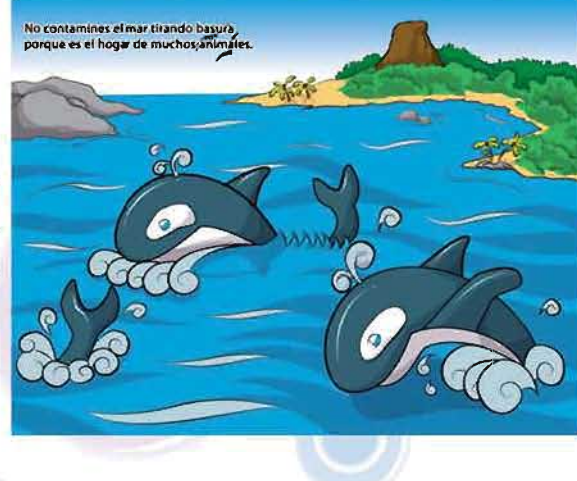

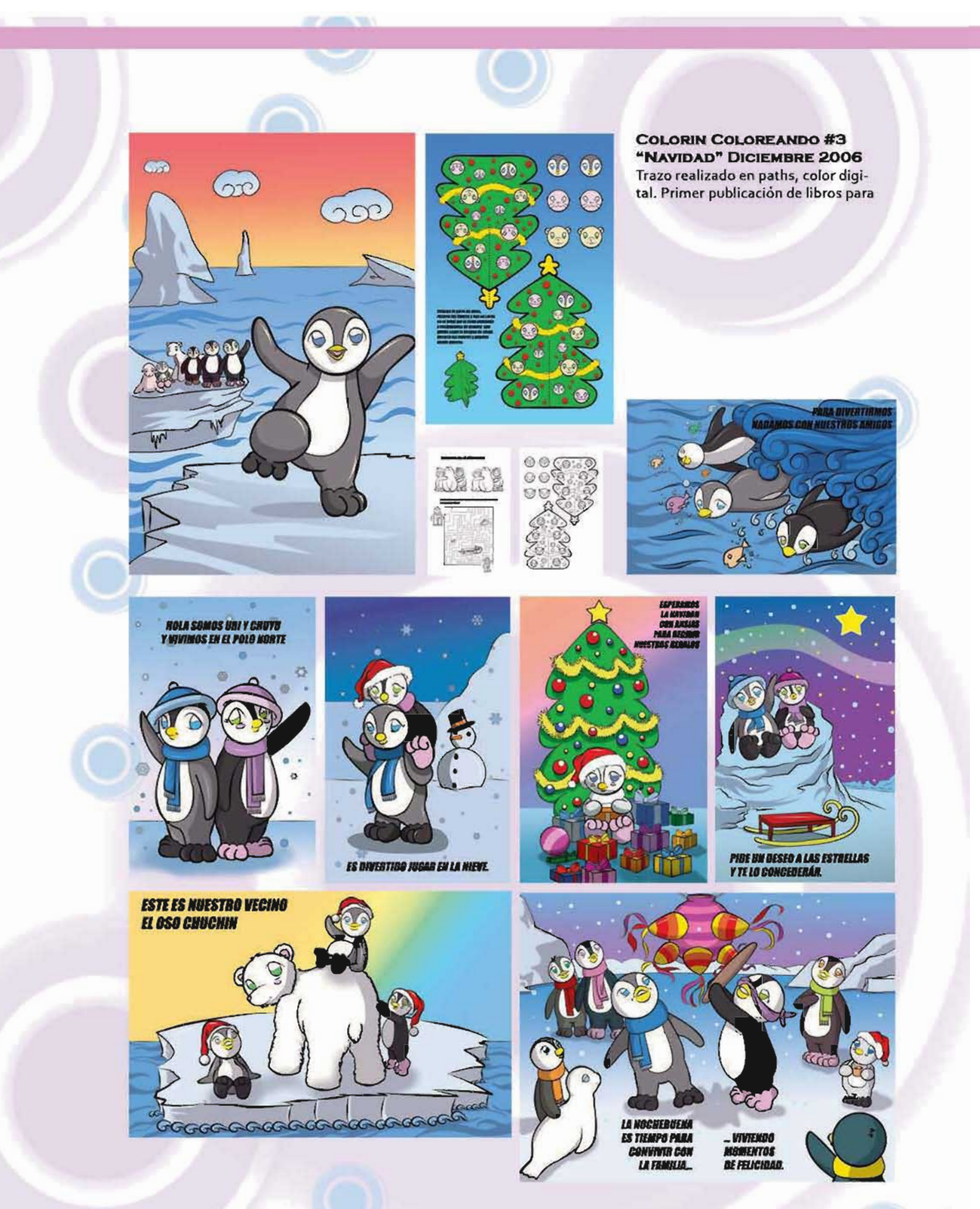

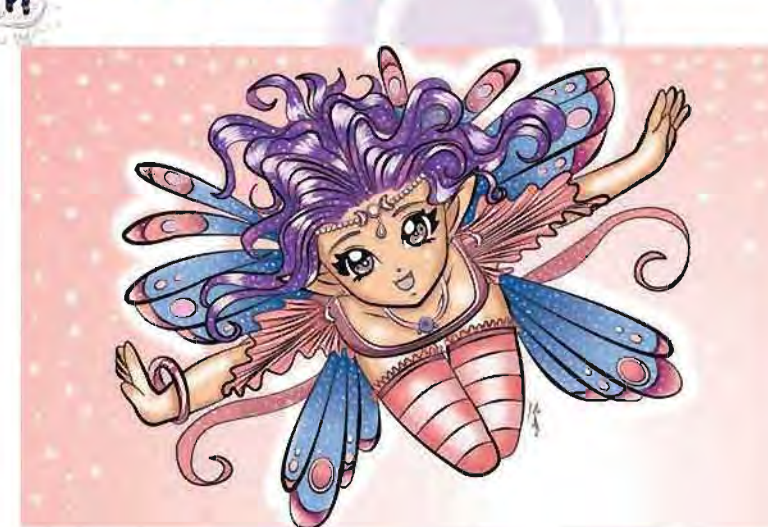

### **COLORIN COLOREANDO #14** DICIEMBRE 2007

2da publicacion, trazo con paths, color digital. Las estampillas a color de los interiores se quitaron, interiores a una tinta. Doble carta.

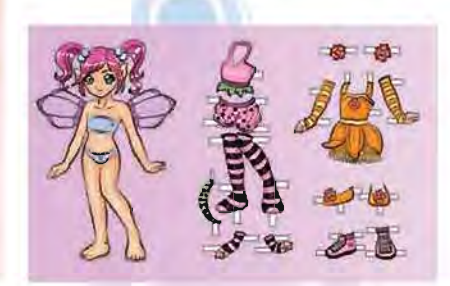

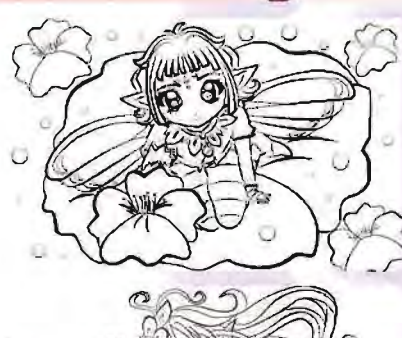

ANEXO

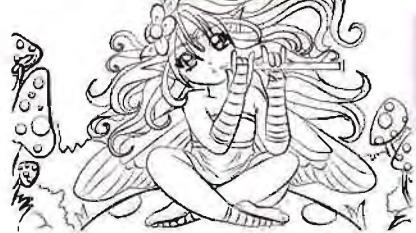

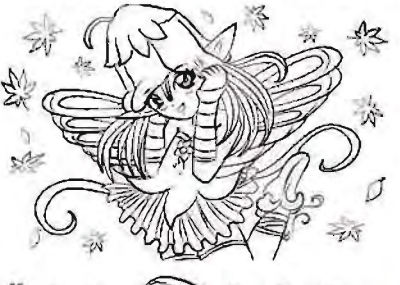

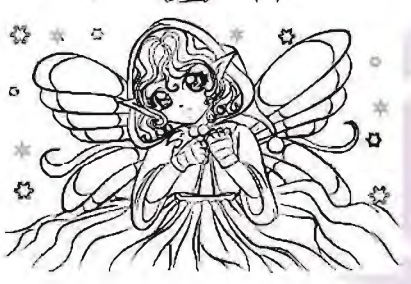

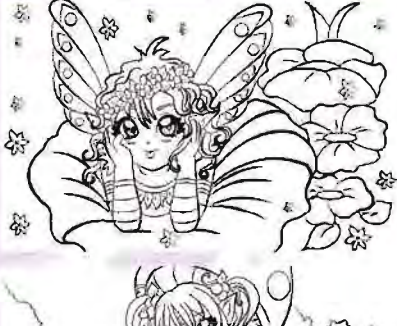

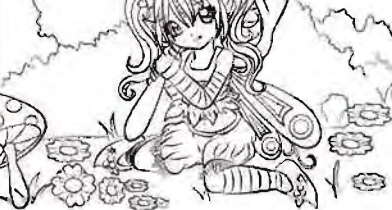

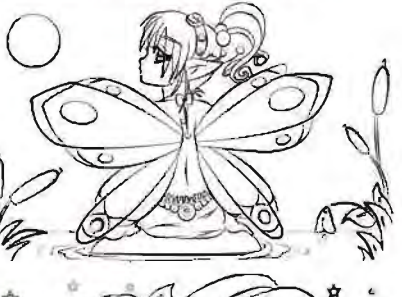

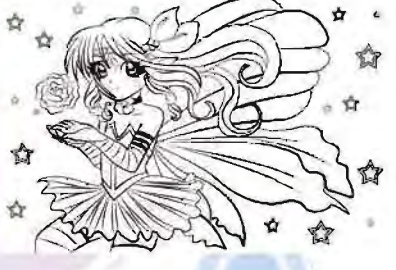

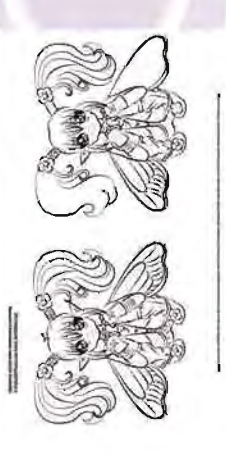

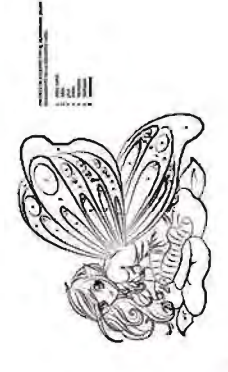

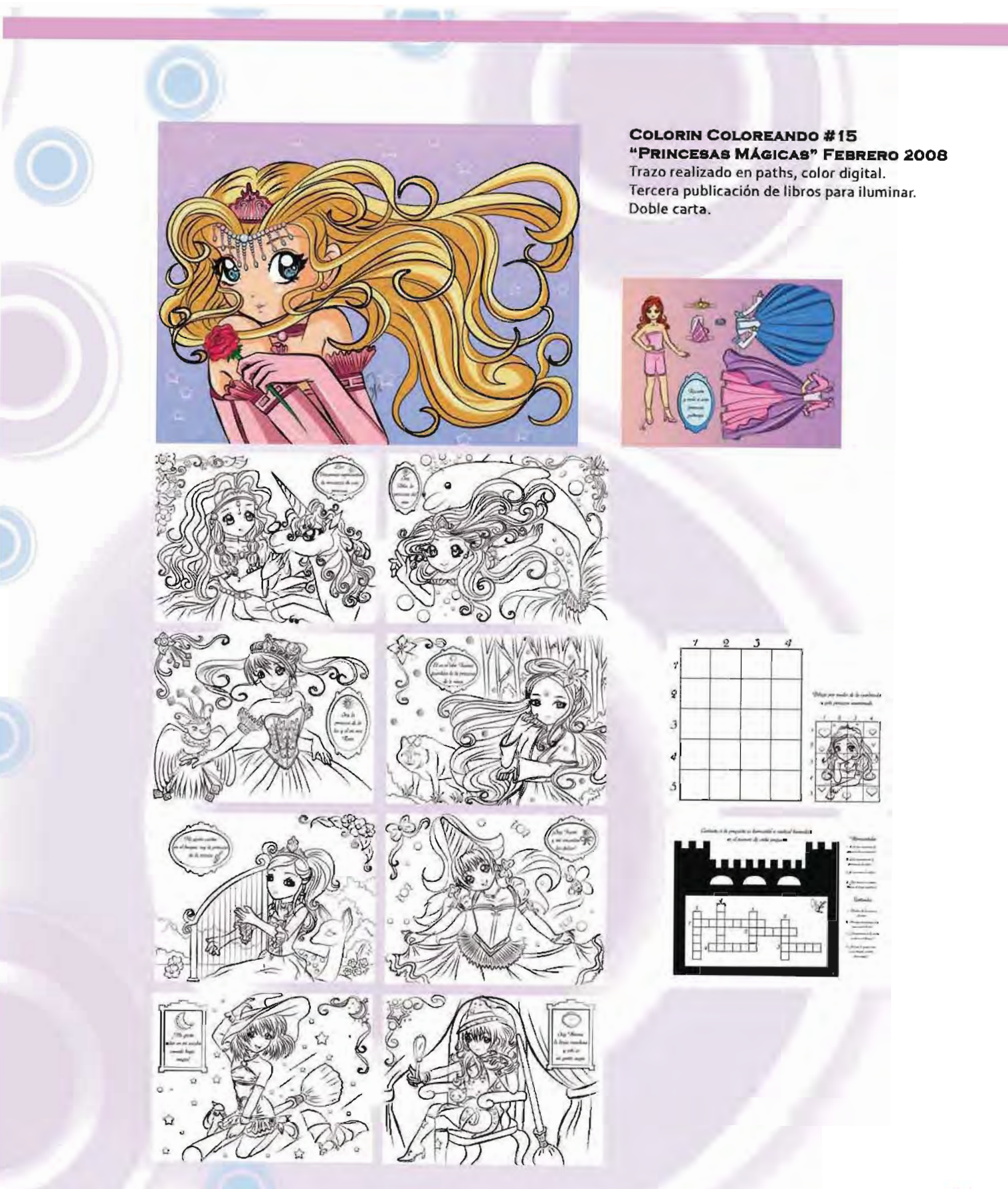

# ANEXO ILUSTRACIONES INFANTILES

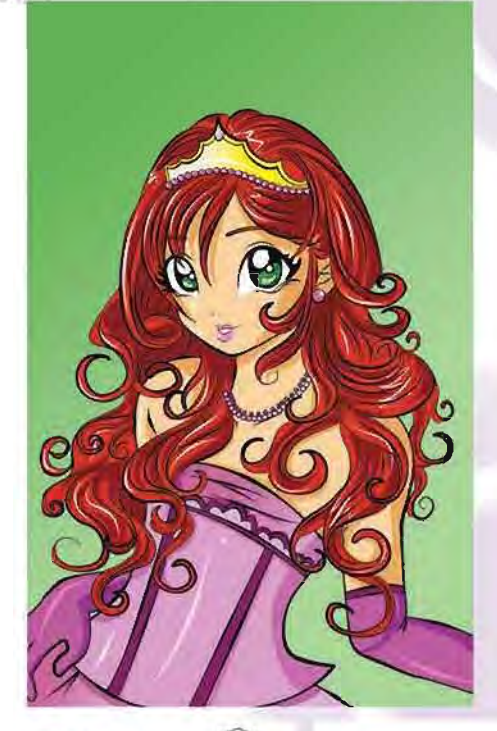

#### **COLORIN COLOREANDO #17** "PRINCESAS ENCANTADAS" **ABRIL 2008**

4ta publicacion, trazo con paths, color digital. Interiores a una sola tinta. Tamaño Doble carta.

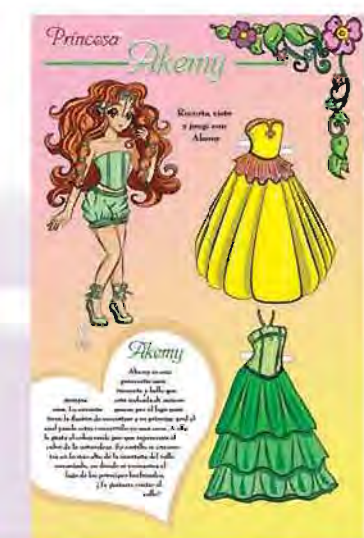

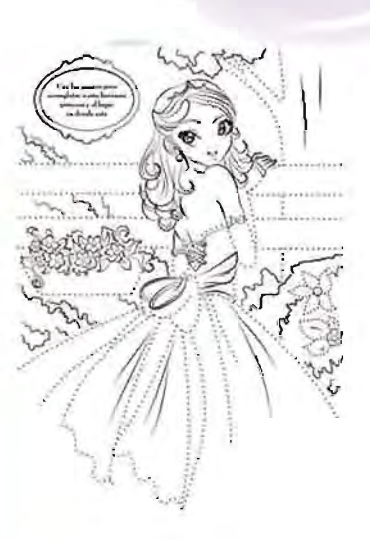

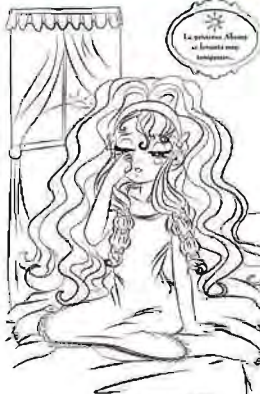

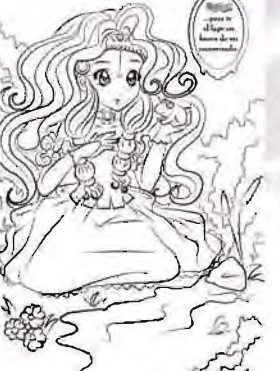

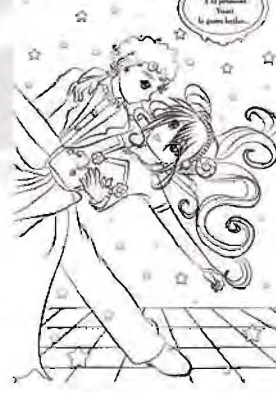

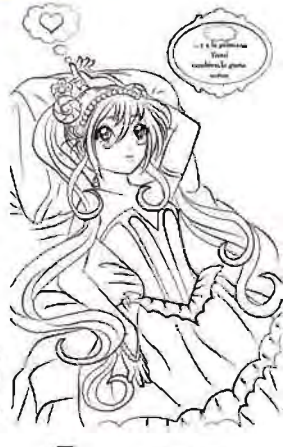

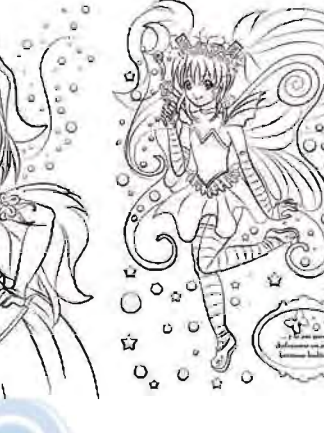

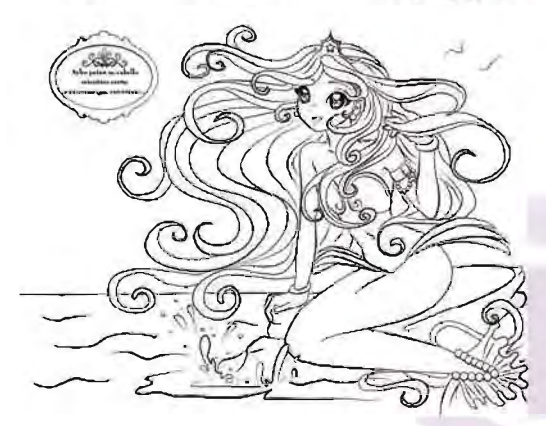

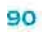

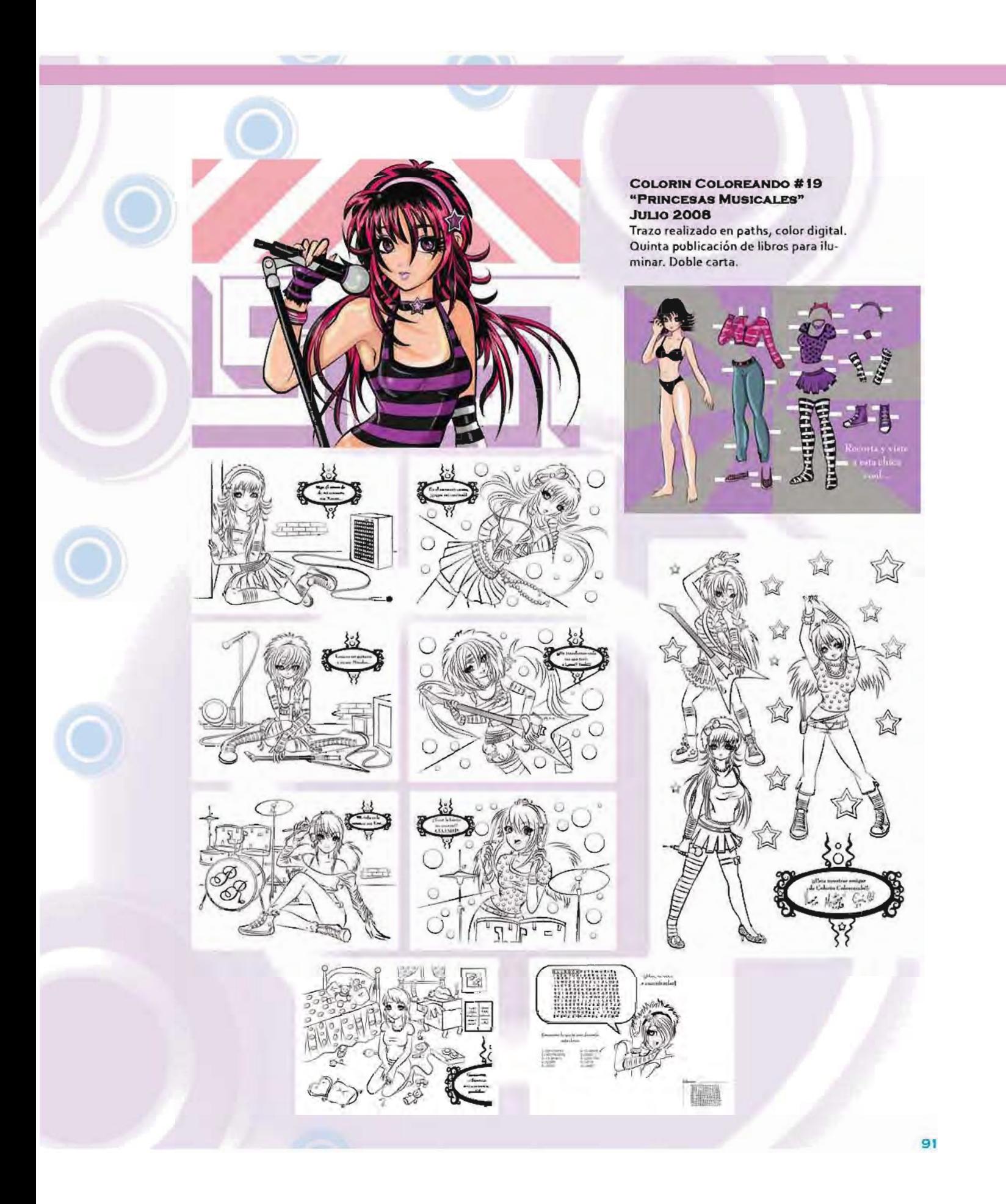

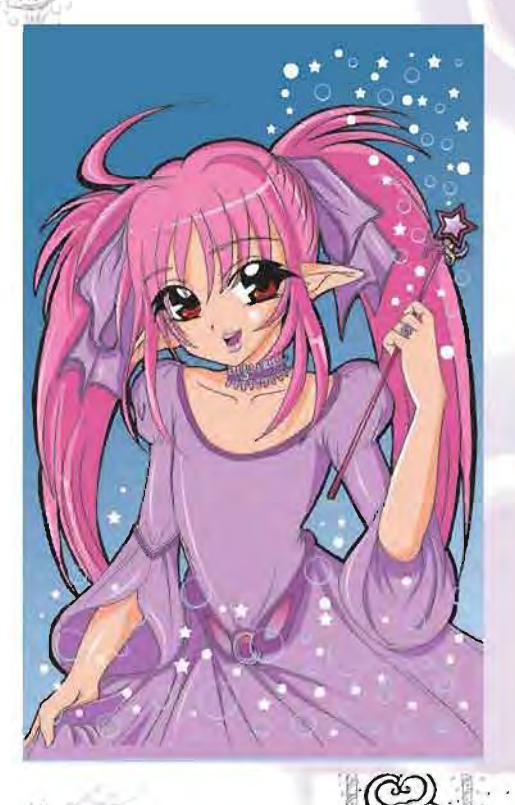

**ANEXO** 

#### **COLORIN COLOREANDO ESPECIAL #2** "PRINCESAS MÁGICAS" **OCTUBRE 2008**

Sexta publicacion, trazo a lápiz, color dígital. Interiores a una sola tinta. Tamaño carta.

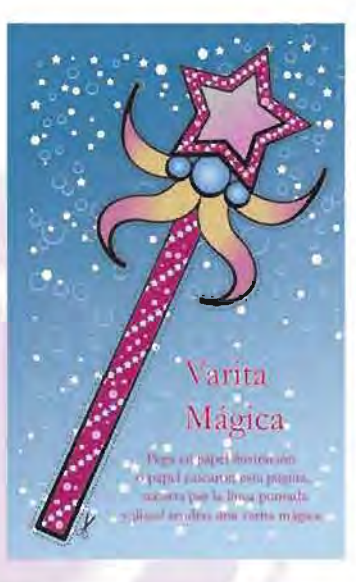

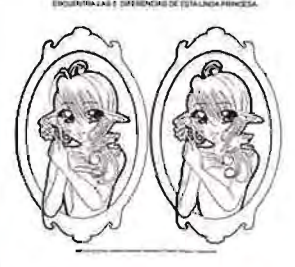

Diferencias

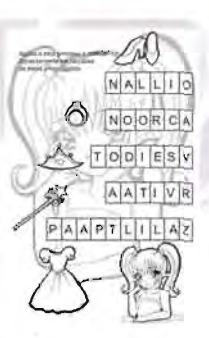

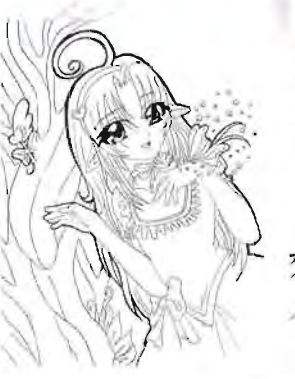

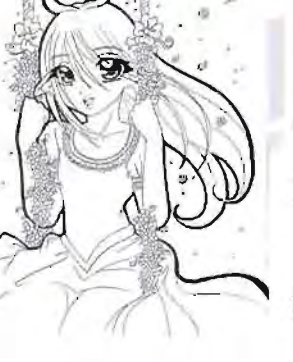

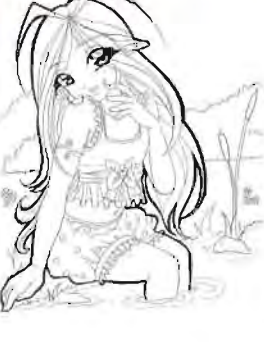

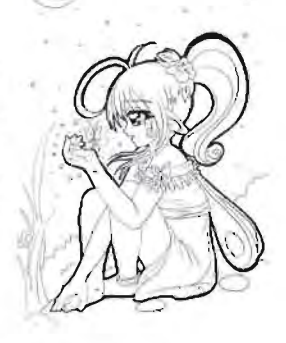

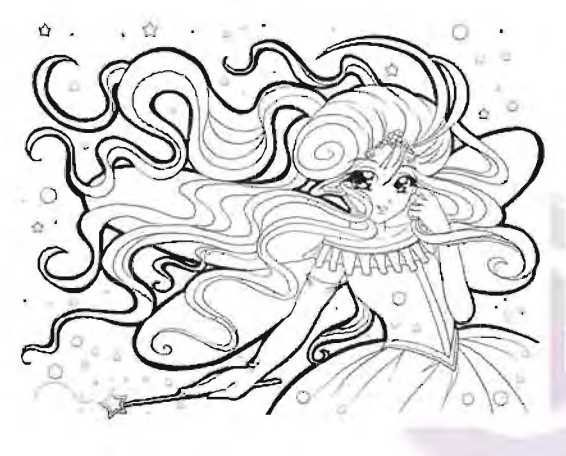

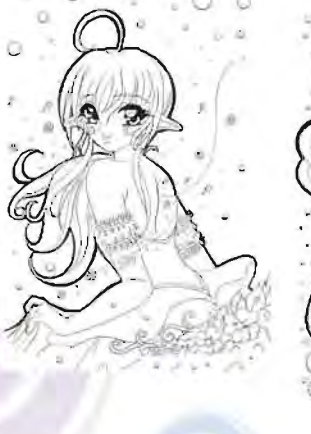

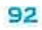

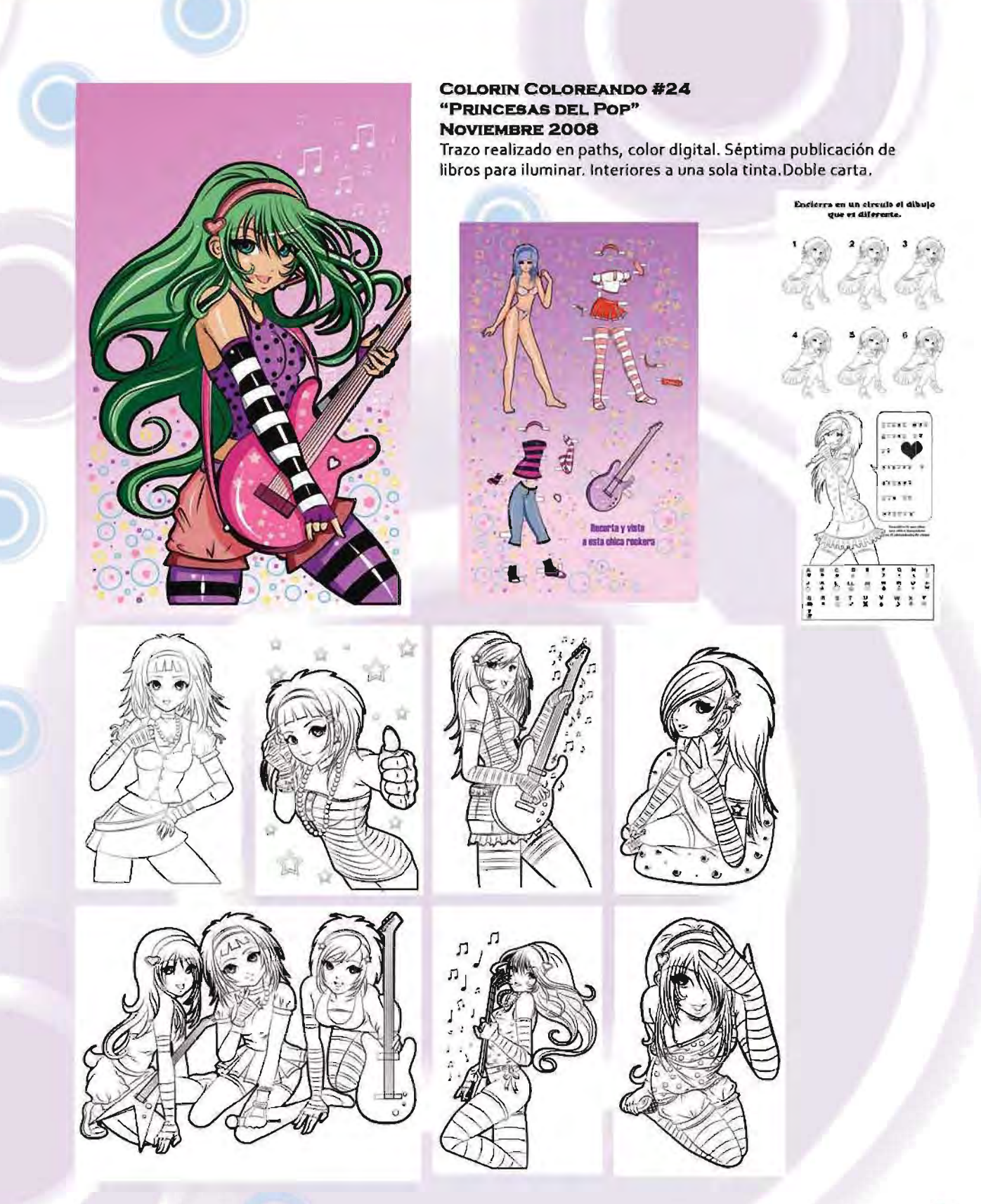

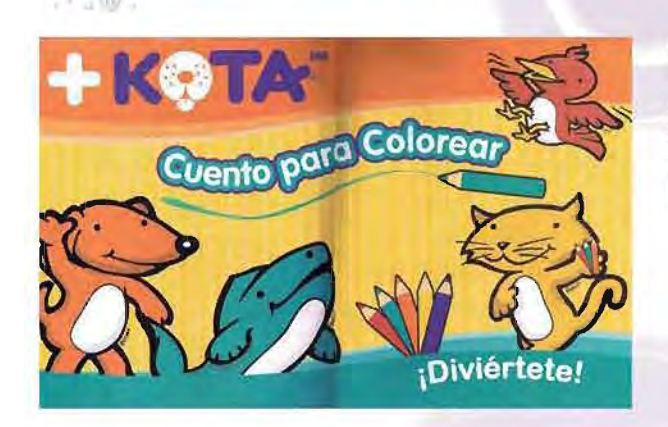

**ANEXO** 

#### LIBRO PARA COLOREAR PARA LA EMPRESA + KOTA **NOVIEMBRE 2008** Solo se entregaron interiores. La portada es marca registrada junto con sus personajes. Libro tamaño doble carta.

i. Lica come alpiate

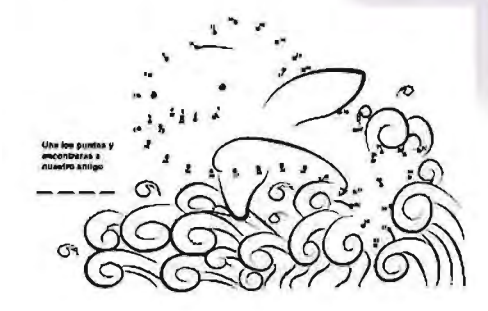

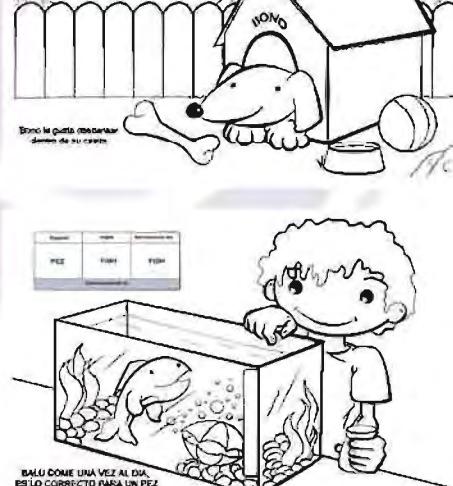

**Hours** 

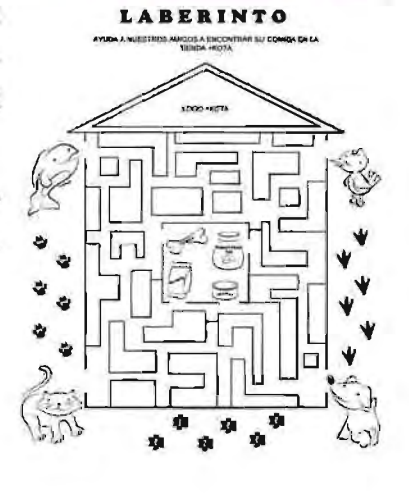

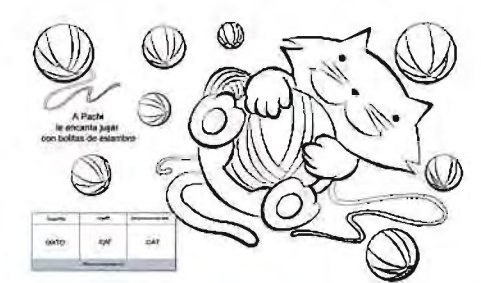

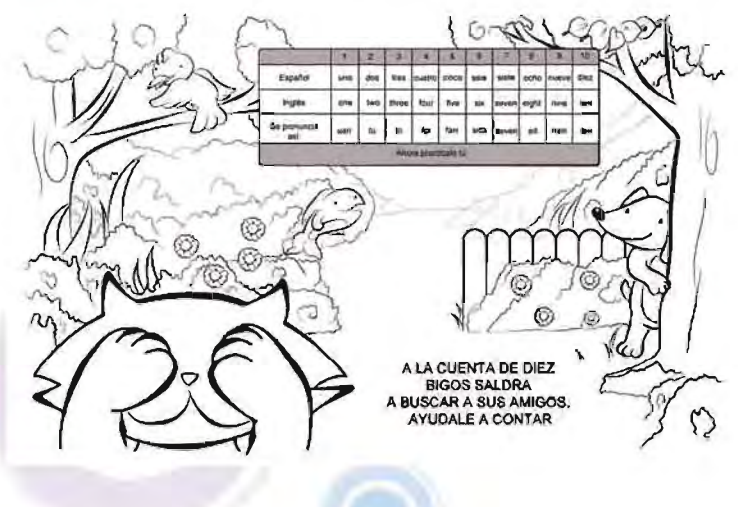

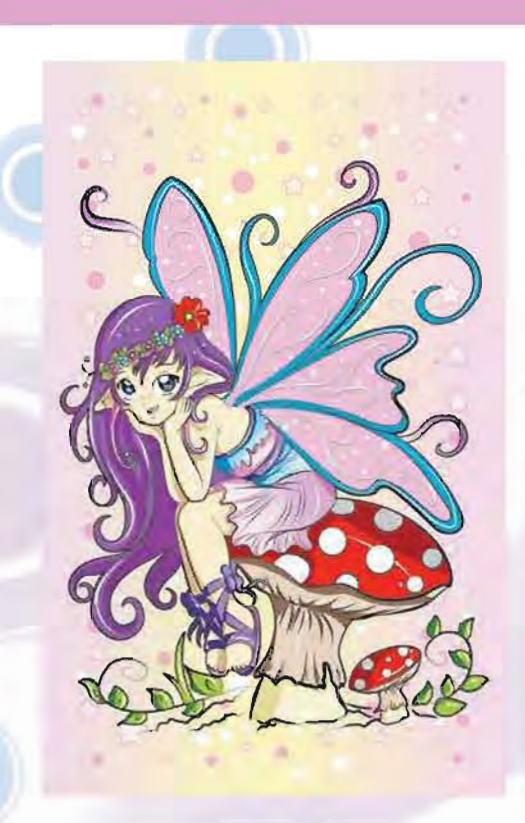

#### **UL T1MO COLORIN COLOREANDO "HADAS FAMOSAS" DICIEMBRE 2008**

Trazo realizado en paths, color digital. Ultima entrega del libro para colorear. No se publico. Interiores a una sola tinta. Tamaño doble carta.

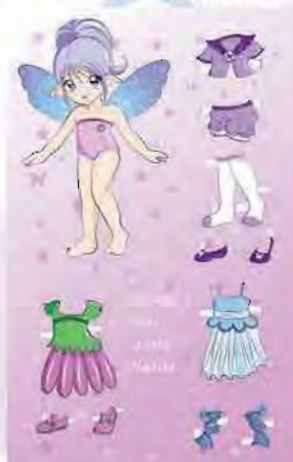

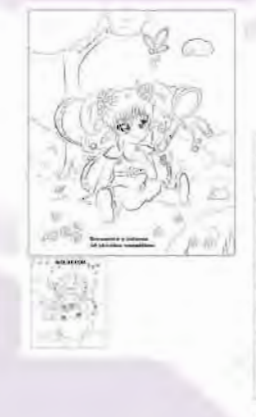

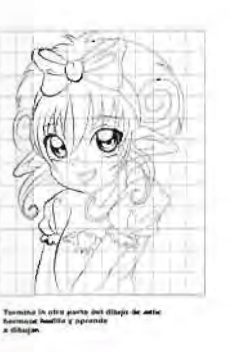

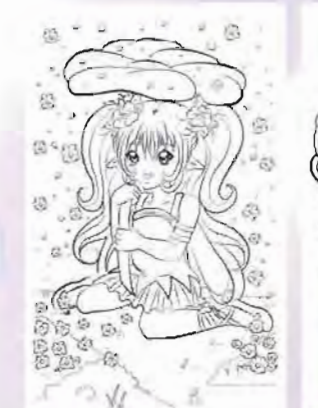

ជ  $\circ$ 

û

 $-6$ ٠  $\circ$ 

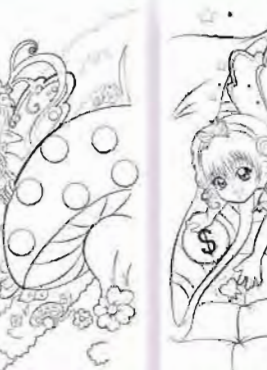

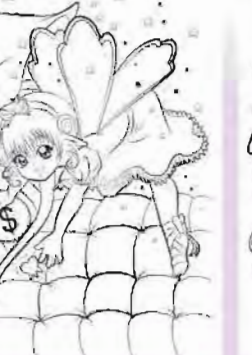

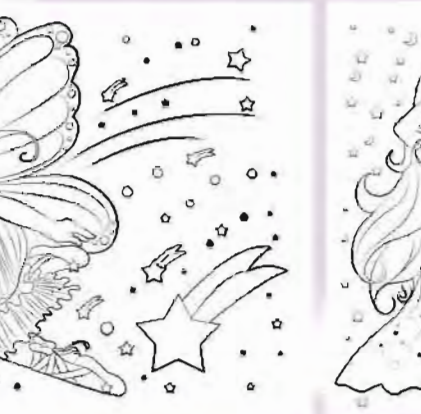

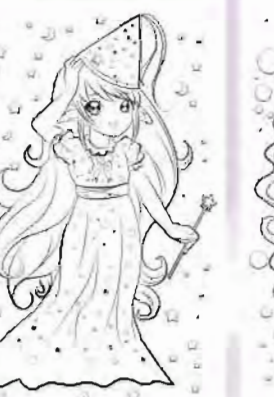

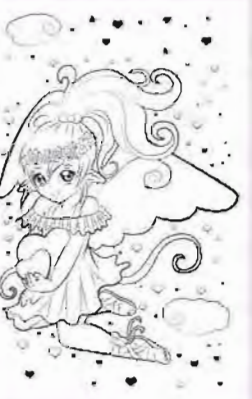

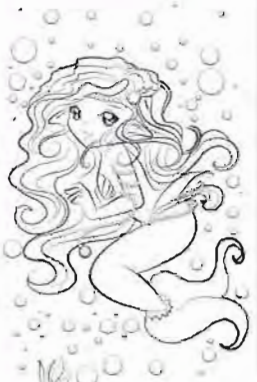

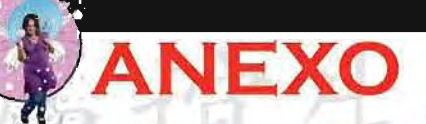

### **ILUSTRACIONES PARA ADULTOS**

A continuación se mostrarán dibujos e ilustraciones relacionados con la revista Dibujando Hentai. Se tomarán los más representativos.

#### **DIBWANDO HENTAI # 1** y **GUlÁ DE DIBUJO** " SENOS" **#1 FEBRERO 2008**

Participacion en la clase para la guía de como dibujar senos. Dibujos a lápiz para la guia.

I ' 1

Ilustración para la publicidad de la revista. Trazo: Zayuri Kyoto Color: Tozani

 $\overline{\phantom{a}}$ 

:-J

-....;..\_,' /'

> I /

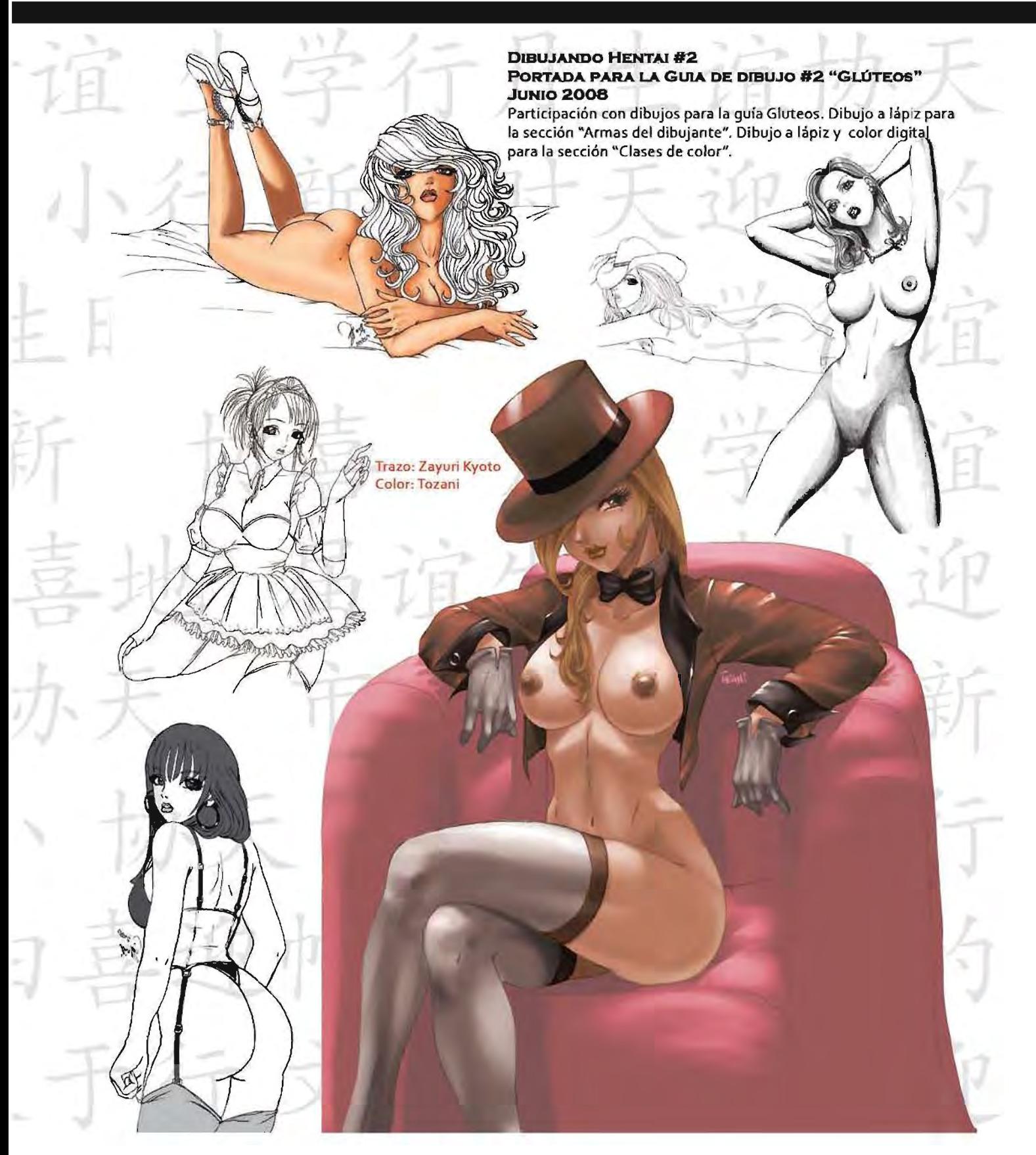

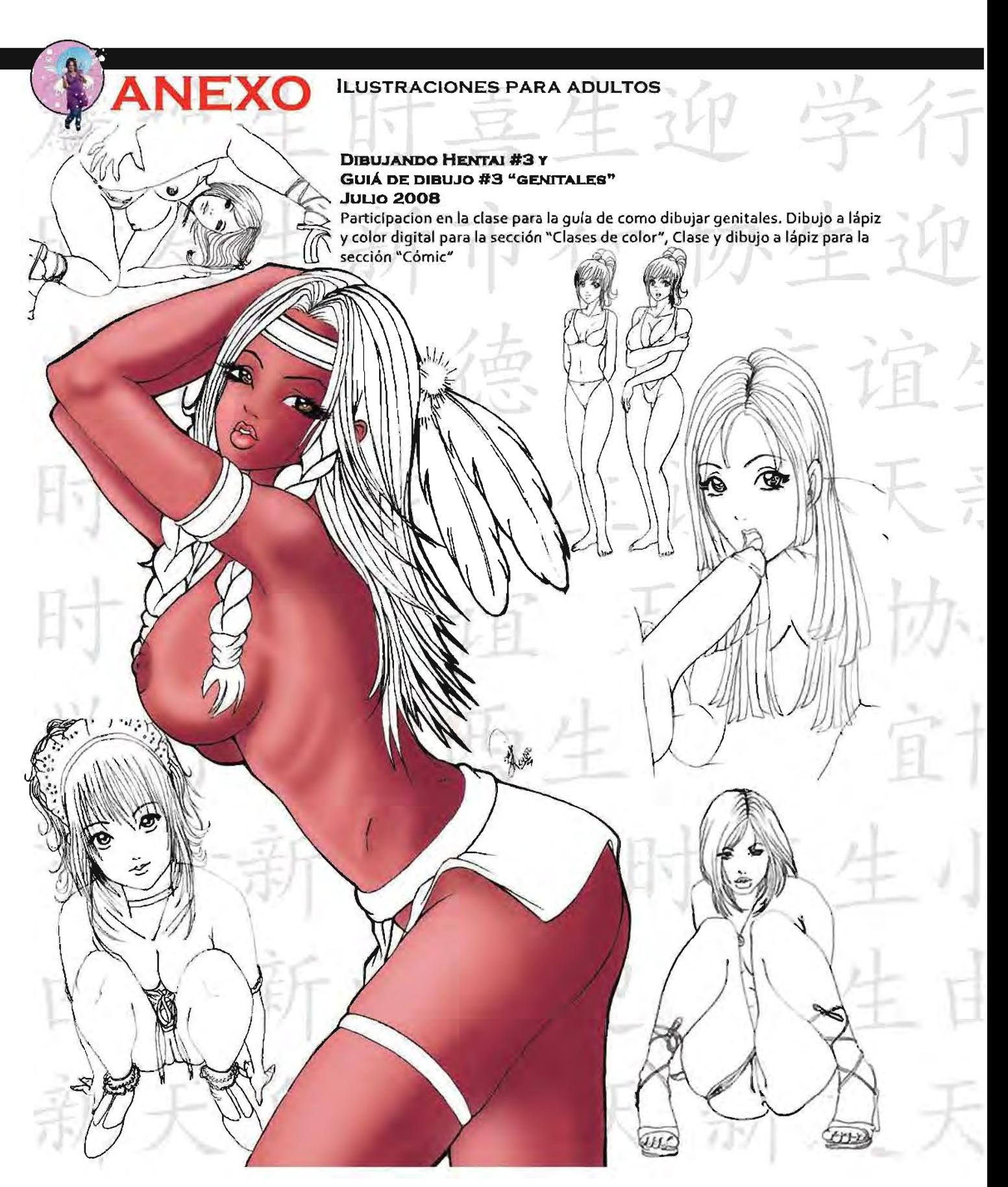

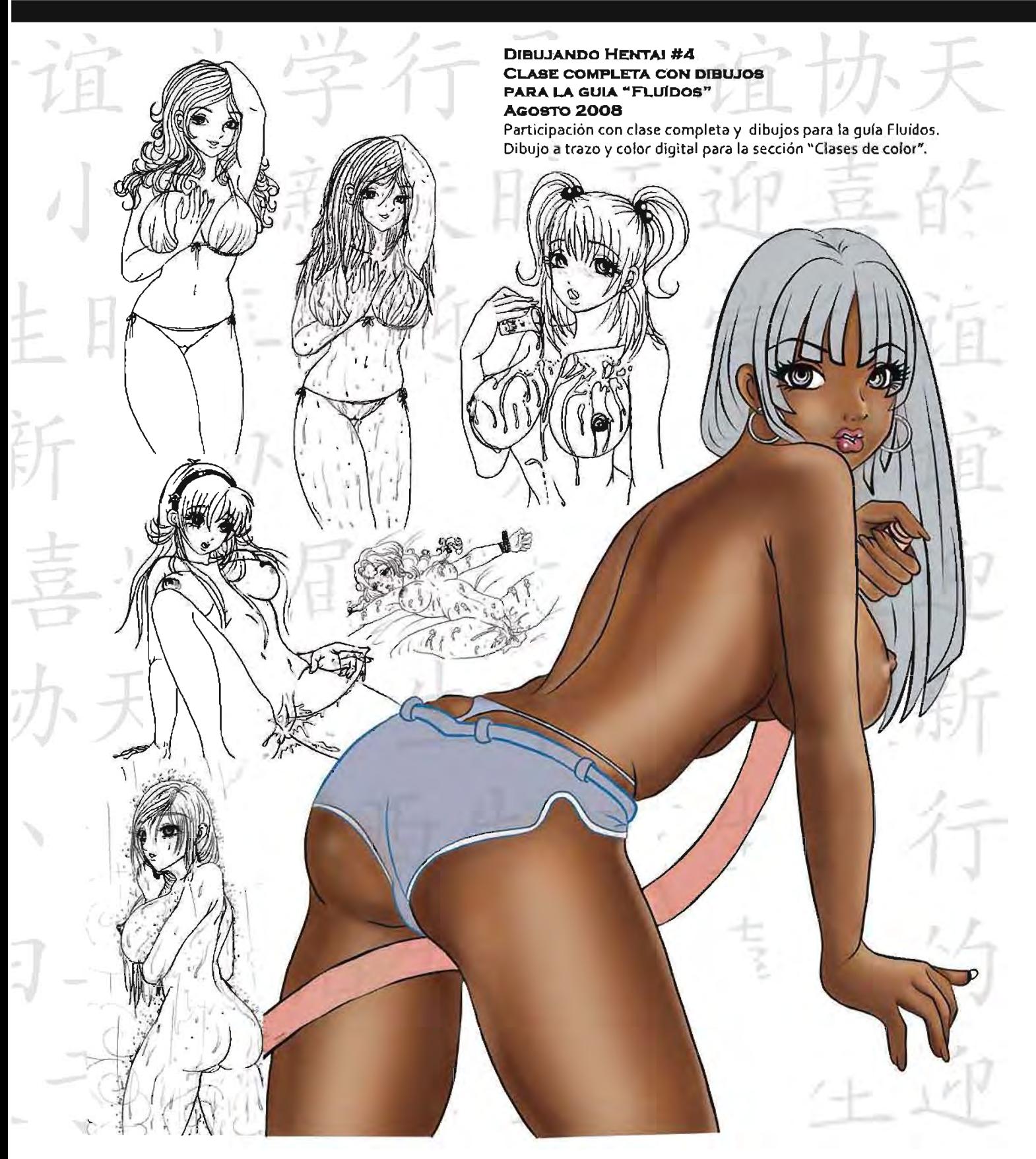

### **ILUSTRACIONES PARA ADULTOS**

r

j

#### **DIBUJANDO HENTAI #5 PORTADA PARA LA GUIÁ DE DIBUJO # 5 " ONOMATOPEYAS" AQOBT0200S**

Participacion con dibujos para **la** guía de Onomatopeyas. Dibujo a pluma para **la** sección "Armas del dibujante".

SV.

Trazo: Zayuri Kyoto Color: Adriana Pasos

H

**VEXO** 

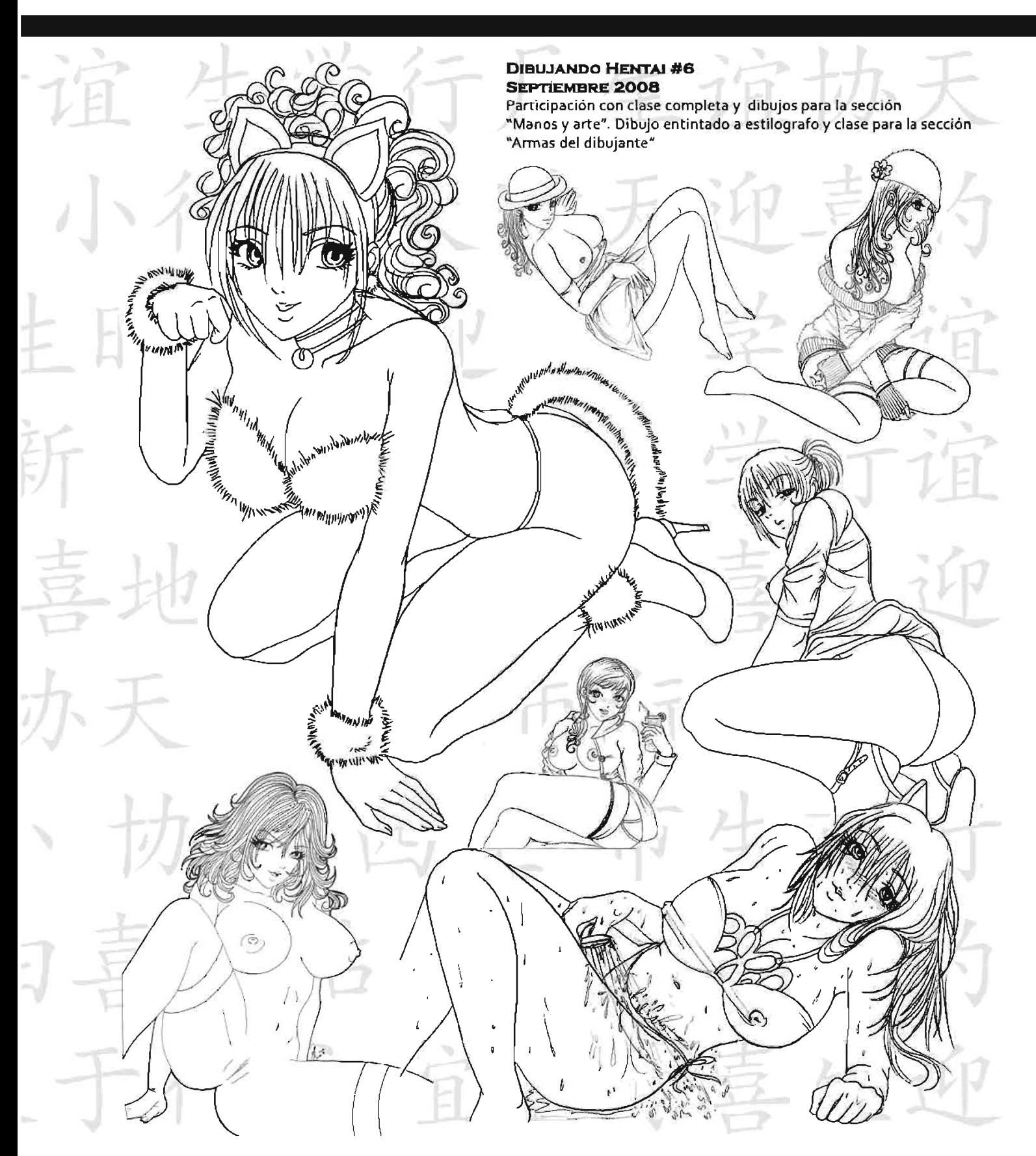

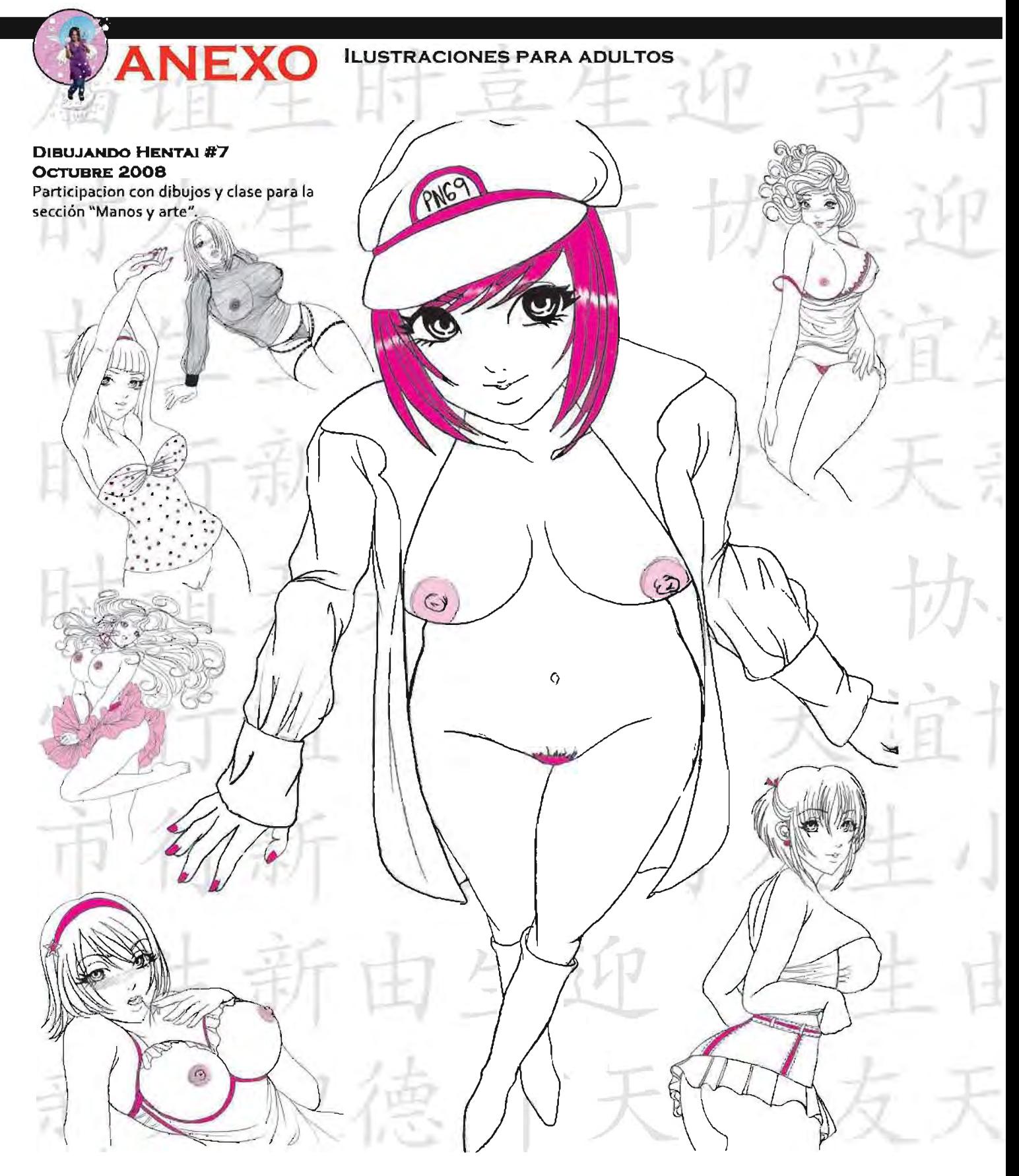

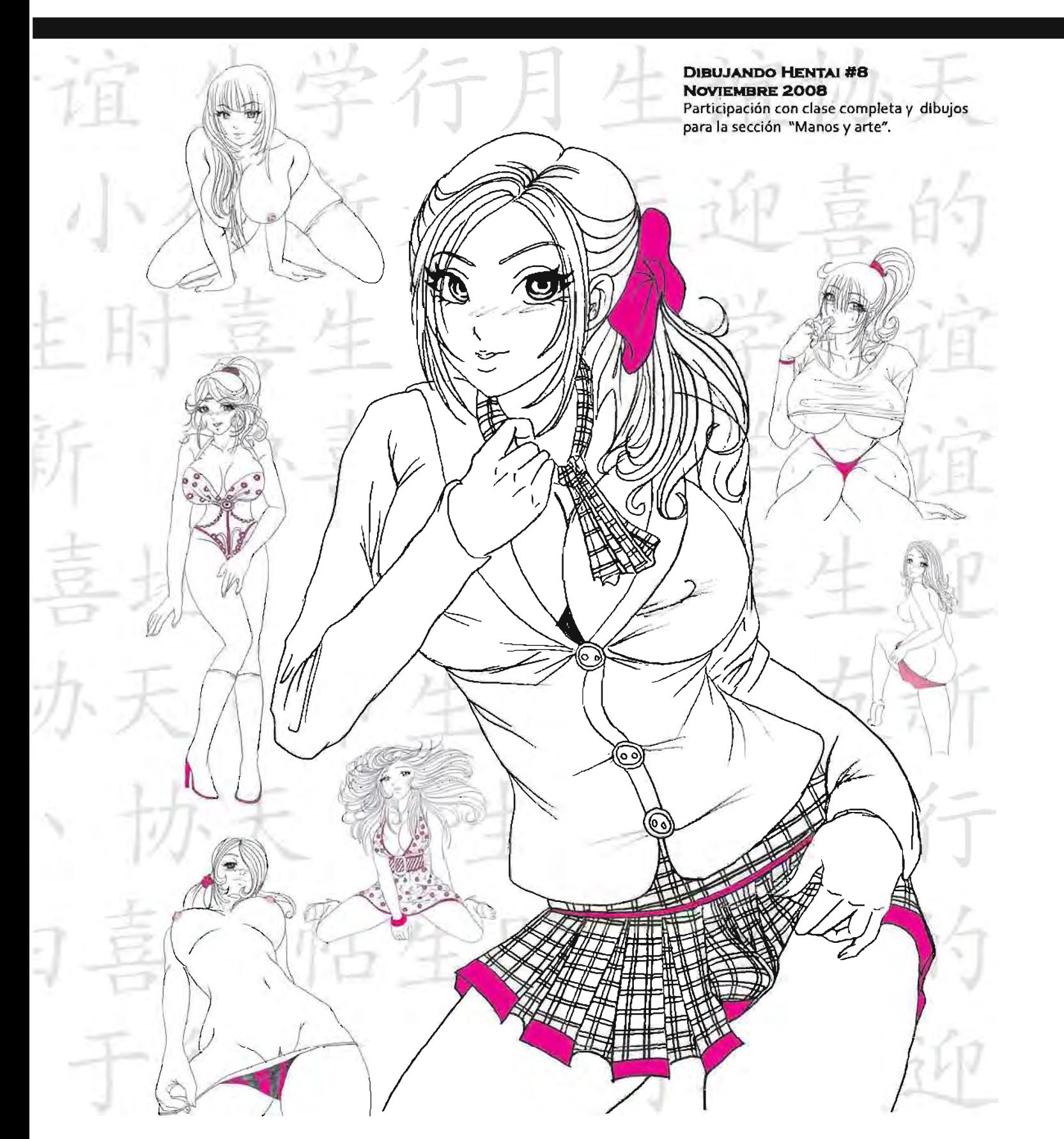

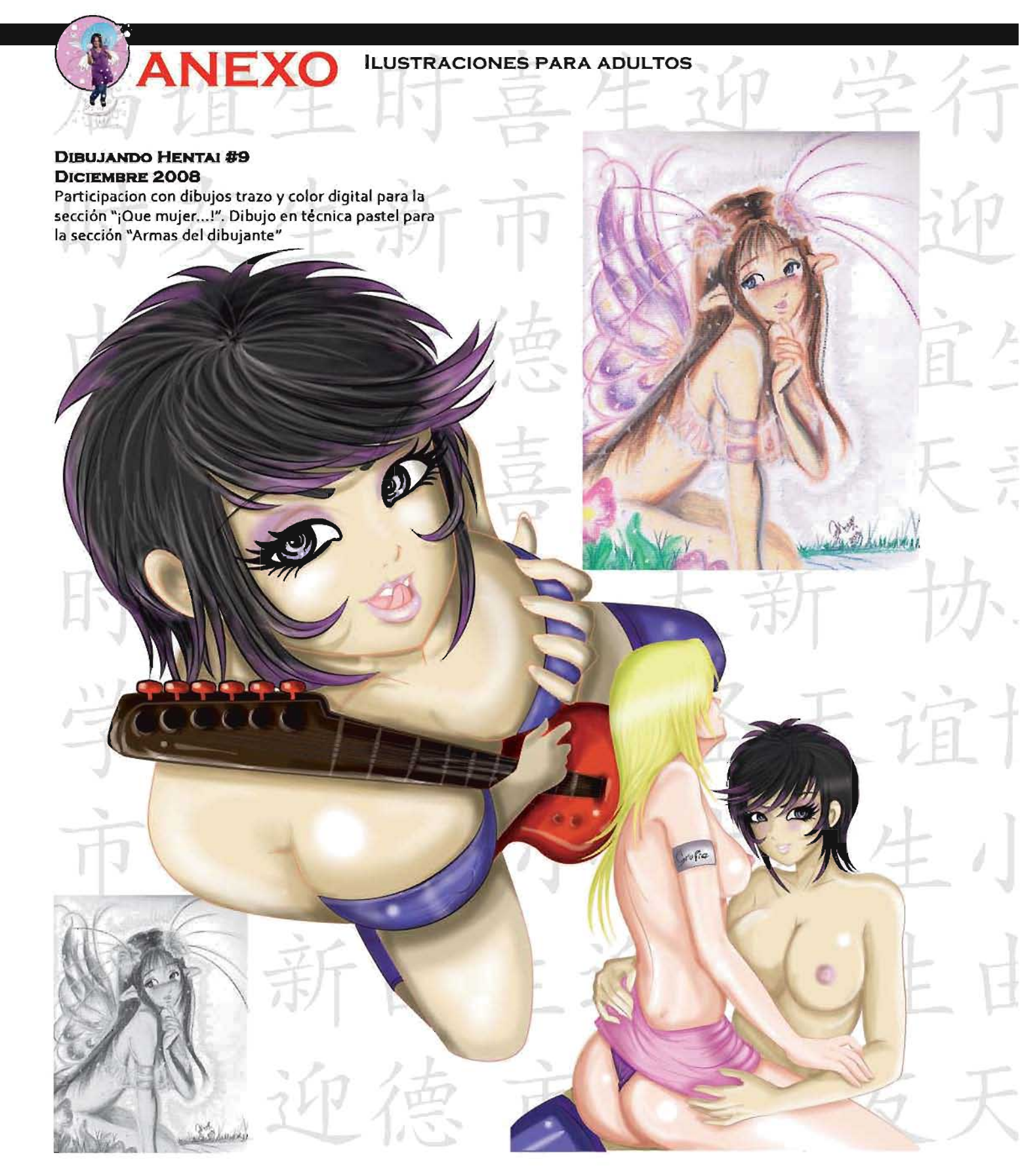

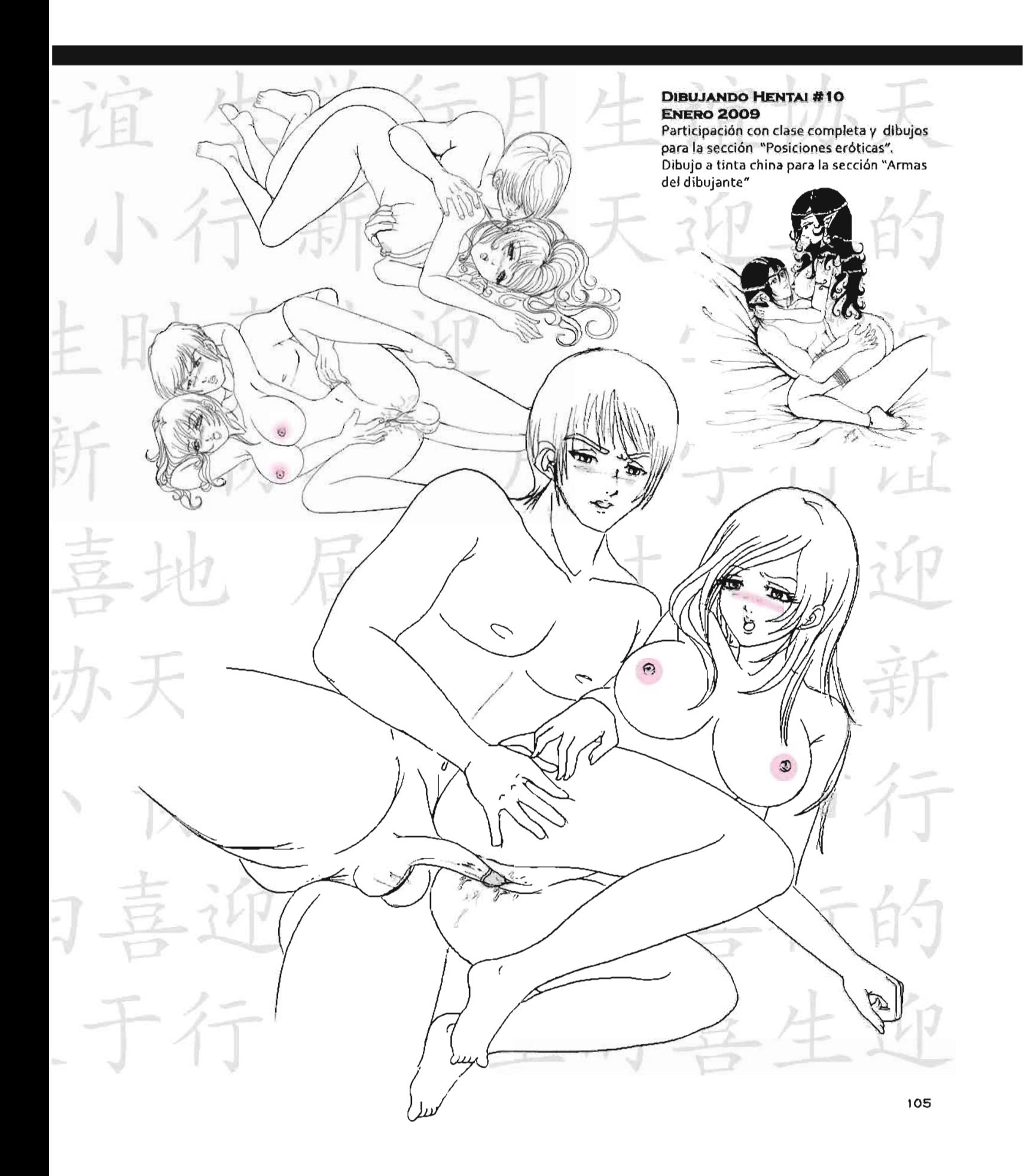

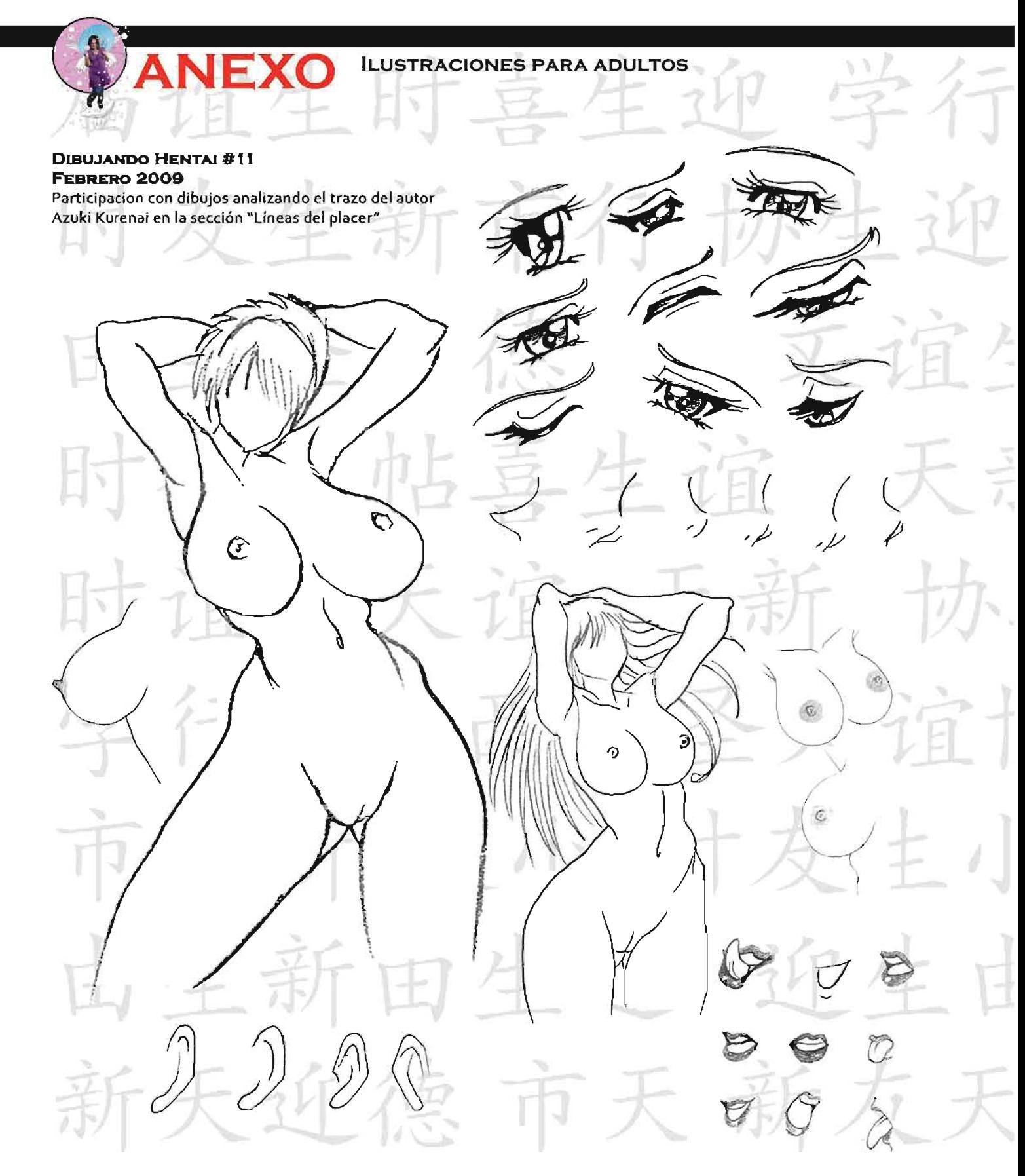

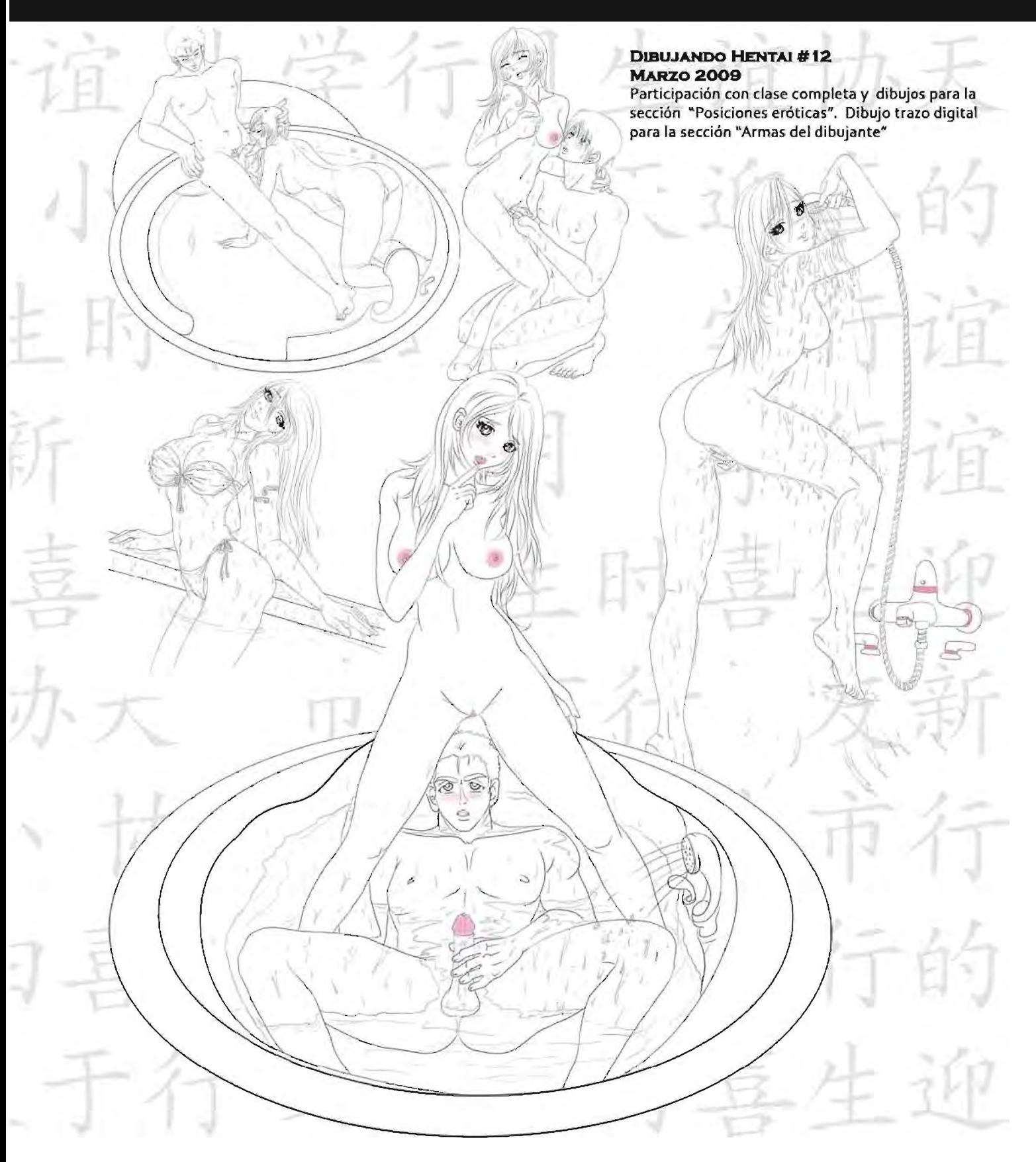

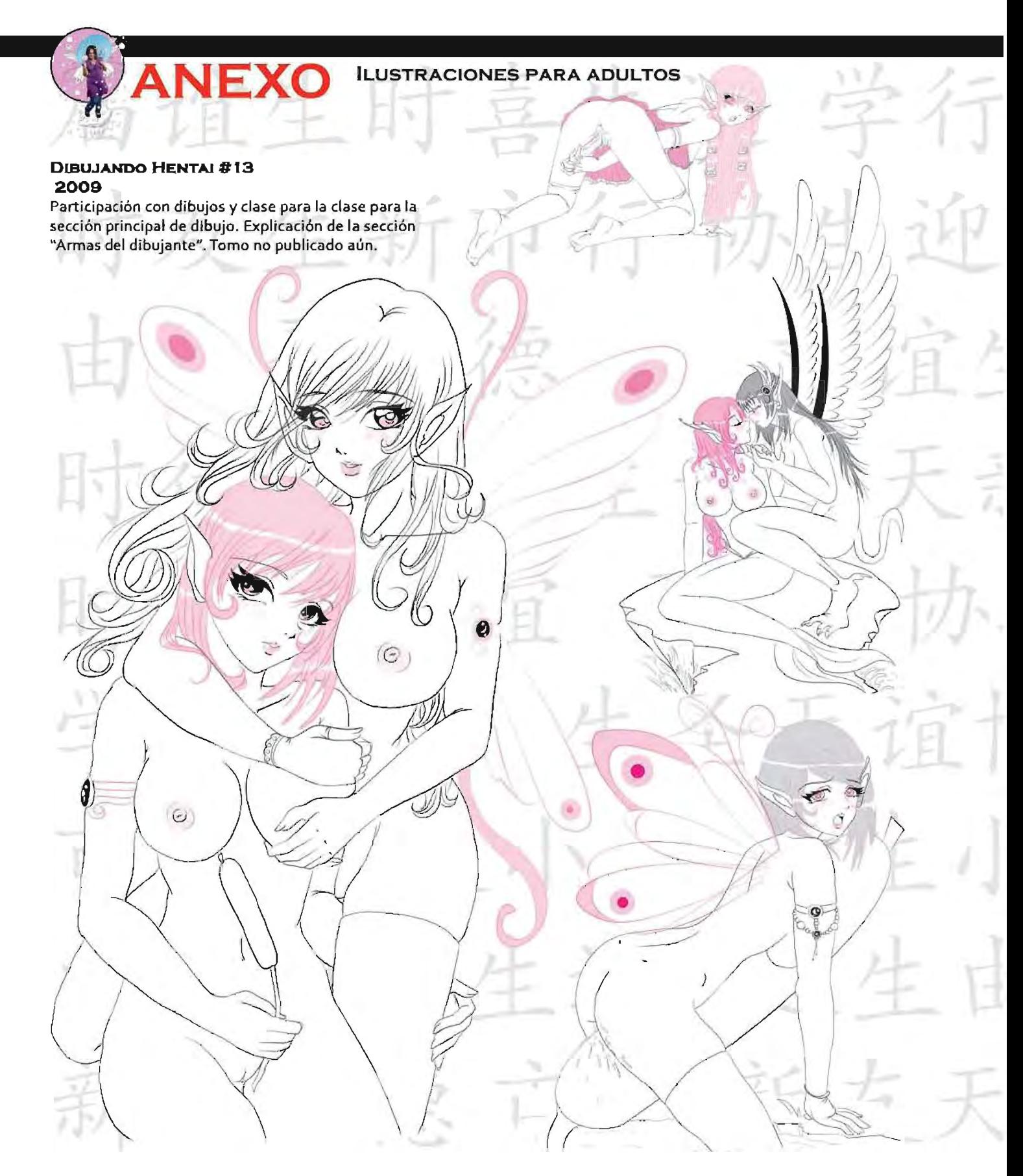

#### **PoRTADA PARA DIBU.JANDO HENTAI #14**  2009

Realización de la portada con trazo y color digital. Participación con trazo a lápiz técnica de puntillismo con l.
**ILUSTRACIONES PARA ADULTOS** 

#### **PoRTADA PARA DIBUJANDO HENTAJ # 15 2009**

**ANEXO** 

Trazo y color digital. Participación en clase y dibujos para la sección "Posiciones eróticas". Trazo digital y a lápiz para la sección "Armas del dibujante". Tomo no publicado aún.

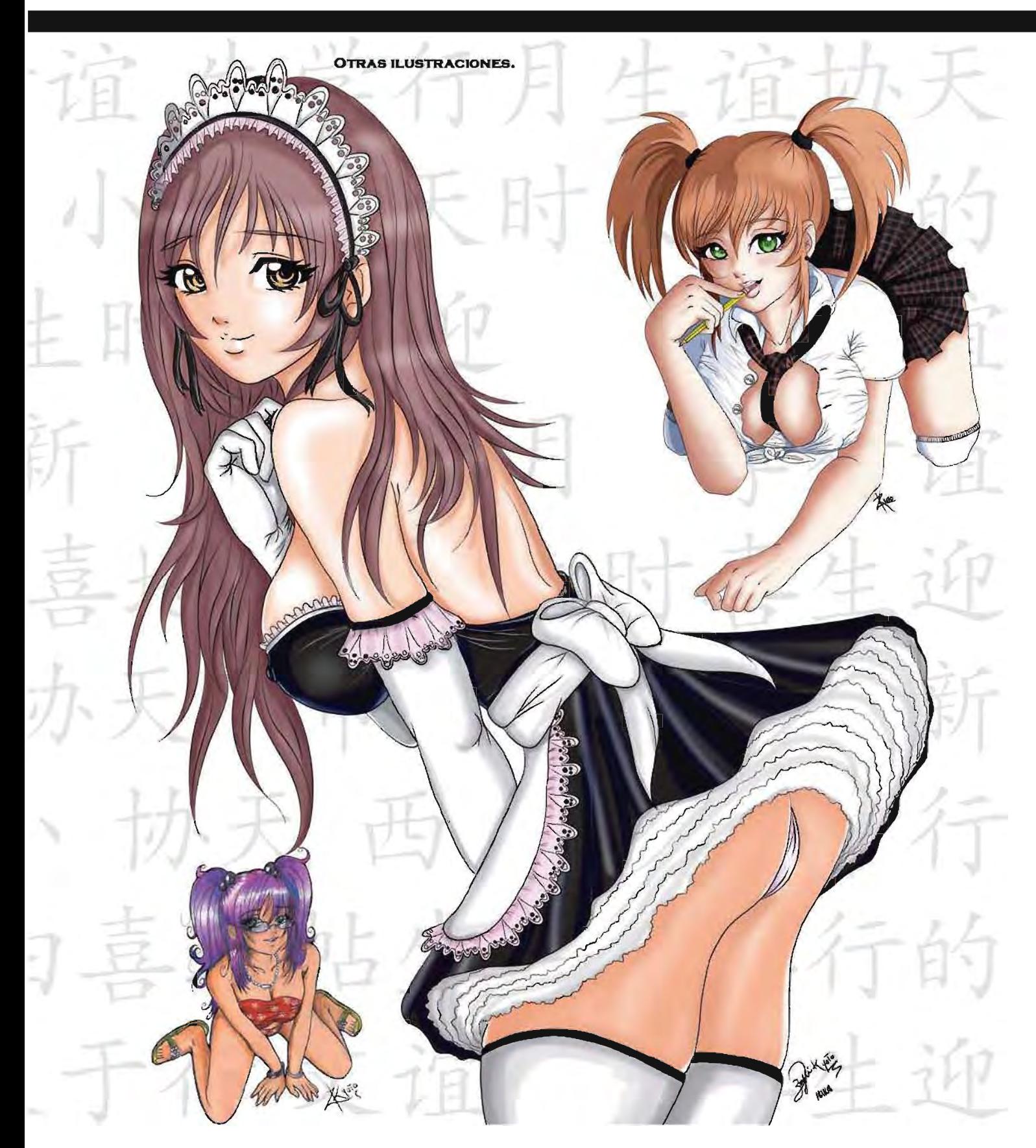

DPI: (dots per inch) puntos por pulgada, unidad de medida de la resolución de una imagen (relacionado con la calidad) de un escáner, una impresora, etc. Sirve para medir la resolución, que es la cantidad de puntos (pixeles) que entran en una pulgada. Se expresa así: (número)x{número) dpi.

**GLOSARIO** 

Una resolución de 300 dpi producirá un texto que mostrará líneas quebradas visibles bajo una lupa. Resoluciones aún más grandes son necesarias para obtener reproducciones de fotografías suaves. Los gráncos profesionales usan impresoras con resoluciones desde 1200 a 2400 dpi.

HENTAI: Pervertido en el idioma japonés, término que se le da un estilo de dibujo que muestra situaciones de corte erótico para adultos tomando el estilo de dibujo manga.

JPG: (Joint Photographic Experts Group) Nombre del comité que desarrolló el estándar JPEG para la compresión de imágenes. El JPEG es un algoritmo diseñado para comprimir imágenes fijas con 24 bits de profundidad o en escala de grises . La compresión es con pérdida de calidad, por 10 tanto al descomprimir la imagen no es la misma; igualmente (dependiendo del grado de compresión) la calidad es aceptable. Está especialmente diseñado para comprimir fotografías, pues en gráficos, la pérdida de calidad se hace evidente.

MANGA: Estilo de dibujo oriental, el manga: estilo de dibujo oriental, característico de Japón, dibujo que puede llegar a ser realista pero con curiosas características: ojos muy grandes, bocas y narices muy pequeñas, Osamu Tezuka fue el creador del estilo manga moderno desde 1960.

YAOI: Abreviatura para yama-nashi ochi-nashi imi-nashi (que significa "sin clímax, sin resolución, sin sentido"), es un género de manga y anime muy popular en Japón y otros países del mundo. La característica principal de un manga o serie yaoi es el amor entre personajes masculinos.

YURI: Termino de la jerga japonesa para referirse al género que involucia amor entre mujeres en manga, anime, y otros medios de expresión japoneses.[1] Yuri puede centrarse tanto en los aspectos emocionales como en los aspectos sexuales de la relación, el primero en ocasiones es llamado shōjo-ai por el fandom occidental. En una revista homosexual japonesa, llamó a las lesbianas en Japón la "tribu del lirio". "bara" significa rosa en japonés y "yuri" significa "lirio". De allí que los hombres homosexuales fueron denominados con el apelativo de barazoku, o "la tribu de la rosa" y las mujeres homosexualesYurizoku, o "la tribu del lirio".

# BIBLIOGRAFÍA

### LIBROS

#### GUiA DE CARRERAS UNAM 2007·2008

UNIVERSIDAD NACIONAL AUTÓNOMA DE MEXICO. VIGESIMA PRIMERA EDICiÓN 2007. PÁGINAS 521-531 SECRETARIA DE SERVICIOS A LA COMUNIDAD. DIRECCIÓN GENERAL DE ORIENTACIÓN Y SERVICIOS EDUCATIVOS. a PUBLICACIONES DGASE

#### COMO DIBUJAR Y PINTAR HADAS.

AUTOR: LINDA RAVENSCROFT GRUPO EDITORIAL TOMO S .A DE C .V 2006

#### EL MÁGICO MUNDO DE LAS HADAS

AUTOR: ROBERTO ROSASPINI REYNOLDS ILUSTRADOR: FERNANDO MOLINARI ENLACE EOITORIAL EDICIONES CONTINENTE

## **PAGINAS WEB**

WWW.WIKIPEDIA.ORG WWW.VANGUAROIAEDITORES.NET WWW.DIBUJARTESCHOOL.COM WWW.GOOGLE.COM WWW.ALEGSA.COM.AR/DIC WWW.MACIZORRAS.COM WWW.ELUN1VERSAL.COM